**Programmer Manual**

# <span id="page-0-0"></span>Tektronix

## **MTM400A, IPM400A, QAM400A, and RFM300 DTV Monitors**

**077-0178-01**

This document applies to firmware version 4.5 and above.

**www.tektronix.com**

Copyright © Tektronix. All rights reserved. Licensed software products are owned by Tektronix or its subsidiaries or suppliers, and are protected by national copyright laws and international treaty provisions.

Tektronix products are covered by U.S. and foreign patents, issued and pending. Information in this publication supercedes that in all previously published material. Specifications and price change privileges reserved.

TEKTRONIX and TEK are registered trademarks of Tektronix, Inc.

#### Contacting Tektronix

Tektronix, Inc. 14150 SW Karl Braun Drive P.O. Box 500 Beaverton, OR 97077 USA

For product information, sales, service, and technical support:

- -In North America, call 1-800-833-9200.
- -Worldwide, visit www.tektronix.com to find contacts in your area.

#### Warranty 2

Tektronix warrants that this product will be free from defects in materials and workmanship for a period of one (1) year from the date of shipment. If any such product proves defective during this warranty period, Tektronix, at its option, either will repair the defective product without charge for parts and labor, or will provide a replacement in exchange for the defective product. Parts, modules and replacement products used by Tektronix for warranty work may be new or reconditioned to like new performance. All replaced parts, modules and products become the property of Tektronix.

In order to obtain service under this warranty, Customer must notify Tektronix of the defect before the expiration of the warranty period and make suitable arrangements for the performance of service. Customer shall be responsible for packaging and shipping the defective product to the service center designated by Tektronix, with shipping charges prepaid. Tektronix shall pay for the return of the product to Customer if the shipment is to a location within the country in which the Tektronix service center is located. Customer shall be responsible for paying all shipping charges, duties, taxes, and any other charges for products returned to any other locations.

This warranty shall not apply to any defect, failure or damage caused by improper use or improper or inadequate maintenance and care. Tektronix shall not be obligated to furnish service under this warranty a) to repair damage resulting from attempts by personnel other than Tektronix representatives to install, repair or service the product; b) to repair damage resulting from improper use or connection to incompatible equipment; c) to repair any damage or malfunction caused by the use of non-Tektronix supplies; or d) to service a product that has been modified or integrated with other products when the effect of such modification or integration increases the time or difficulty of servicing the product.

THIS WARRANTY IS GIVEN BY TEKTRONIX WITH RESPECT TO THE PRODUCT IN LIEU OF ANY OTHER WARRANTIES, EXPRESS OR IMPLIED. TEKTRONIX AND ITS VENDORS DISCLAIM ANY IMPLIED WARRANTIES OF MERCHANTABILITY OR FITNESS FOR A PARTICULAR PURPOSE. TEKTRONIX' RESPONSIBILITY TO REPAIR OR REPLACE DEFECTIVE PRODUCTS IS THE SOLE AND EXCLUSIVE REMEDY PROVIDED TO THE CUSTOMER FOR BREACH OF THIS WARRANTY. TEKTRONIX AND ITS VENDORS WILL NOT BE LIABLE FOR ANY INDIRECT, SPECIAL, INCIDENTAL, OR CONSEQUENTIAL DAMAGES IRRESPECTIVE OF WHETHER TEKTRONIX OR THE VENDOR HAS ADVANCE NOTICE OF THE POSSIBILITY OF SUCH DAMAGES.

#### Warranty 9(b)

Tektronix warrants that the media on which this software product is furnished and the encoding of the programs on the media will be free from defects in materials and workmanship for a period of three (3) months from the date of shipment. If any such medium or encoding proves defective during the warranty period, Tektronix will provide a replacement in exchange for the defective medium. Except as to the media on which this software product is furnished, this software product is provided "as is" without warranty of any kind, either express or implied. Tektronix does not warrant that the functions contained in this software product will meet Customer's requirements or that the operation of the programs will be uninterrupted or error-free.

In order to obtain service under this warranty, Customer must notify Tektronix of the defect before the expiration of the warranty period. If Tektronix is unable to provide a replacement that is free from defects in materials and workmanship within a reasonable time thereafter, Customer may terminate the license for this software product and return this software product and any associated materials for credit or refund.

THIS WARRANTY IS GIVEN BY TEKTRONIX WITH RESPECT TO THE PRODUCT IN LIEU OF ANY OTHER WARRANTIES, EXPRESS OR IMPLIED. TEKTRONIX AND ITS VENDORS DISCLAIM ANY IMPLIED WARRANTIES OF MERCHANTABILITY OR FITNESS FOR A PARTICULAR PURPOSE. TEKTRONIX' RESPONSIBILITY TO REPLACE DEFECTIVE MEDIA OR REFUND CUSTOMER'S PAYMENT IS THE SOLE AND EXCLUSIVE REMEDY PROVIDED TO THE CUSTOMER FOR BREACH OF THIS WARRANTY. TEKTRONIX AND ITS VENDORS WILL NOT BE LIABLE FOR ANY INDIRECT, SPECIAL, INCIDENTAL, OR CONSEQUENTIAL DAMAGES IRRESPECTIVE OF WHETHER TEKTRONIX OR THE VENDOR HAS ADVANCE NOTICE OF THE POSSIBILITY OF SUCH DAMAGES.

## Table of Contents

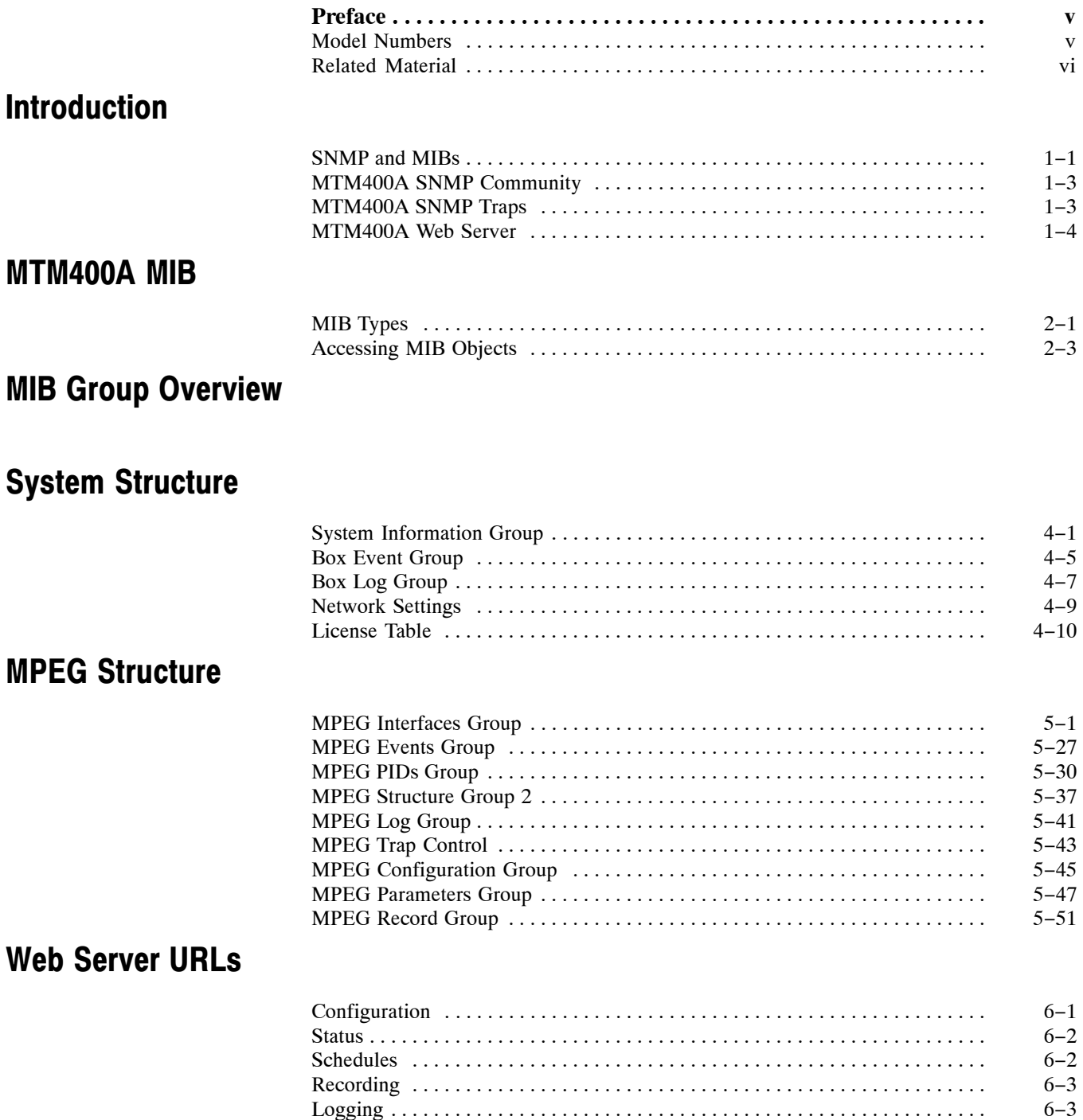

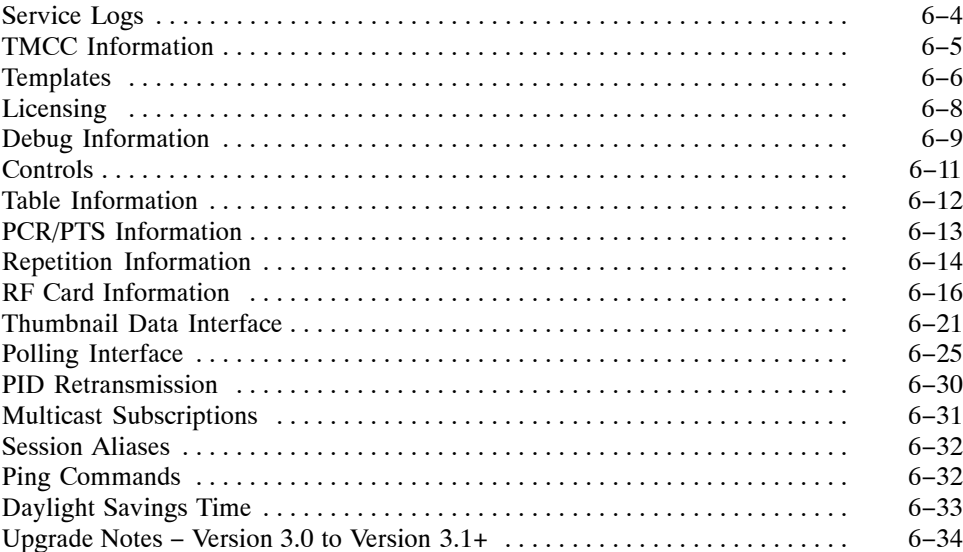

## List of Figures

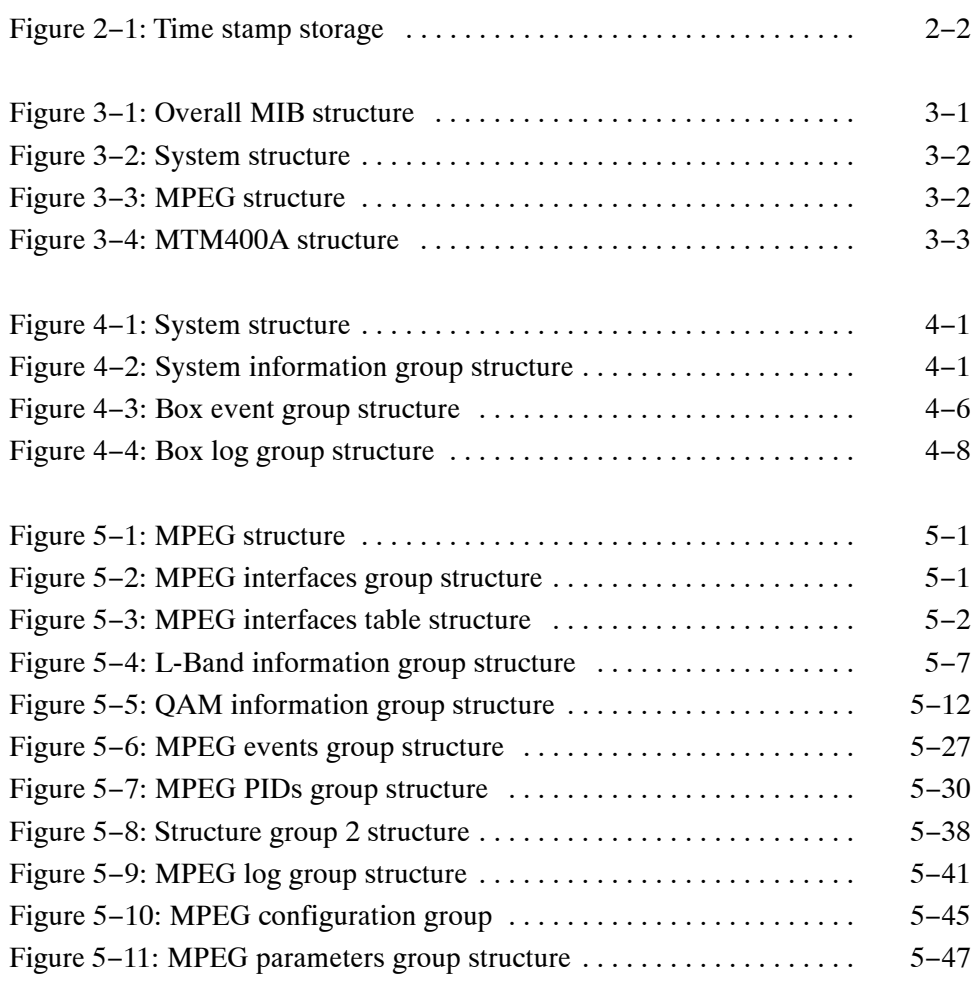

## List of Tables

Table 6−1: Summary of GbE interface card parameters 6 . . . . . . . . . . . . . −37

Table of Contents

## Preface

This document specifies the DTV Monitors (MTM400A, IPM400A, QAM400A, and RFM300) remote control and status monitoring interfaces available to a Management application. Two interfaces are provided; SNMP and an HTTP Web-based interface.

The manual is organized into the following sections:

- -Introduction
- -DTV Monitor MIB (Management Information Base)
- -MIB Group Overview
- -System Structure
- -MPEG Structure
- -Web Server URLs

### Model Numbers

This document describes the MIB for the DTV Monitors (MTM400A, IPM400A, QAM400A, and RFM300) and the MTM400 instruments. The software is common to all instruments and care has been taken to ensure that all the interfaces remain consistent. Any DTV Monitor will return "MTM400" as a model number through the MIB. This is to ensure that it would be an exact replacement for the MTM400 in customer systems. The IPM400A, QAM400A, and RFM300 variants of the MTM400 have reduced functionality.

References to the either "DTV Monitor" or "MTM400A" in this manual should be taken to refer to all of the DTV Monitors, that is the MTM400A, IPM400A, QAM400A, and the RFM300, unless otherwise specified.

### Related Material

The following documents are available on the Tektronix Web site (www.tektronix.com) and the docuemntation disk supplied with the instruments. Additional documentation, such as Read Me files, may also be included on the documentation disk.

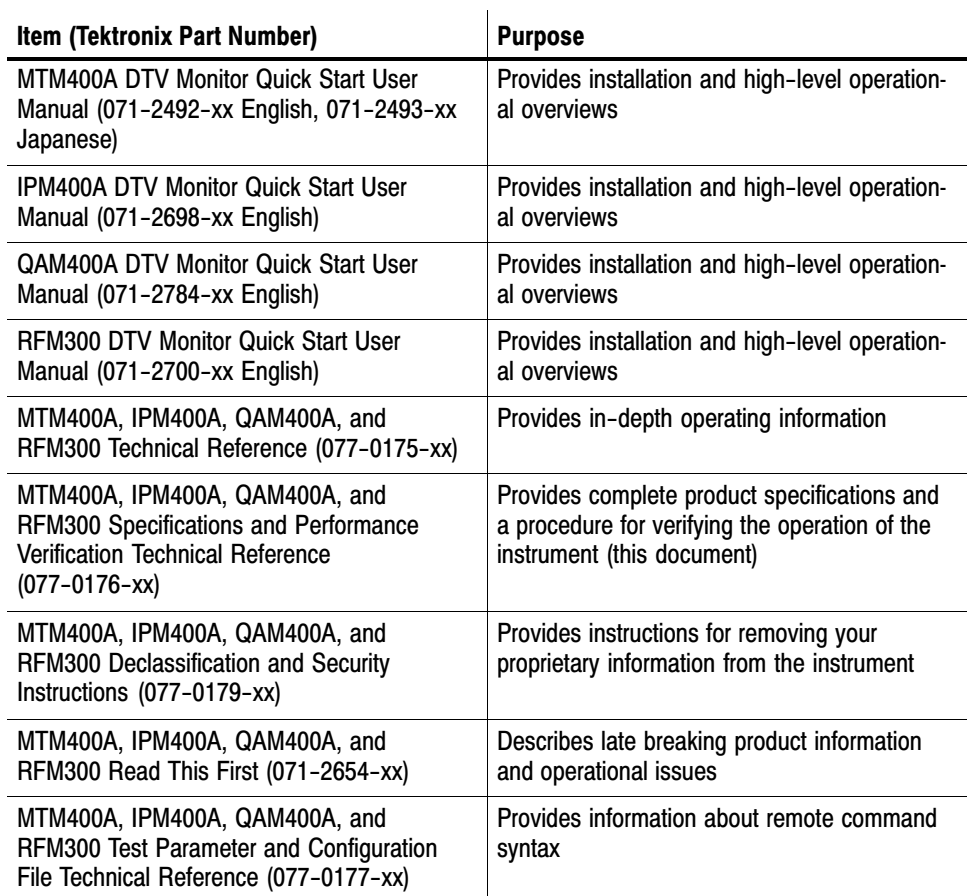

- The following standards documents are available from the ISO (International Standards Organization), www.iso.org: Video Standards
	- -STD-15 (RFC1157) Simple Network Management Protocol
	- - STD-16 (RFC1155 and RFC1212) Structure and Identification of Management Information for TCP/IP-based Internets

The following URLs access the Web sites for the standards organizations listed (the URLs listed were valid at the time of writing):

- - MPEG−2 standards (International Organization for Standards) www.iso.org/
- **DVB** standards (European Technical Standards Institute) www.etsi.org/
- **THEORY ATSC standards (Advanced Television Systems Committee)** www.atsc.org/
- **ISDB/ARIB standards (Association of Radio Industries and Businesses)** www.arib.or.jp/english/
- **SCTE Society of Cable Television Engineers** www.scte.org/

Preface

# Introduction

**SARA** 

## Introduction

This document specifies the DTV Monitor remote control and status monitoring interfaces available to a Management application. Two interfaces are provided; SNMP and an HTTP Web-based interface.

NOTE*. The DTV Monitor Programmer Interface MIB file accompanying this document contains entries not described in the manual. These entries should not be used.*

*This document should be read in conjunction with the DTV Monitor Quick Start User Manual and Technical Reference. The reader must be thoroughly familiar with the operation of the DTV Monitors and have detailed knowledge of SNMP and HTTP.*

*Do not use multiple variable binding SET requests. Only single variable binding SET requests should be used.*

#### SNMP and MIBs

This document specifies the facilities provided by the DTV Monitor Simple Network Management Protocol (SNMP) agent, which allows various parameters within the DTV Monitor to be viewed and set. This will allow you to develop management applications that can control the DTV Monitor instrument across a network using SNMP.

The DTV Monitor SNMP agent has been implemented as an extensible agent under Nucleus, and as such conforms to SNMP v1.

The Simple Network Management Protocol (SNMP) is an Internet standard protocol for remote management of entities on a network. It is defined in Internet documents STD-15 (RFC1157) and STD-16 (RFC1155 and RFC1212). STD-15 defines the protocol operations; STD-16 defines the way in which information is structured under SNMP (SMI - Structure of Management Information).

SNMP defines a way of structuring information in a hierarchy of objects supporting both single objects and tables of objects, and making the information available through a network protocol.

Each object can be one of four types, namely:

- -**Integer**. Represents numerical values.
- -**OctetString**. Represents byte streams.
- -**DisplayString**. Represents printable strings.
- -**Object Identifier** (OID). References other objects within SNMP.

There are essentially three types of operations that can be performed on each object:

- **Get**. Retrieves the value of an object.
- **GetNext**. Retrieves the value of an object along with the OID of the next object available.
- **Set.** Sets the value of an object.

The complete set of objects accessible through an SNMP agent is called the Management Information Base (MIB). The MIB is a tree structure with MIB objects at the leaves of the tree. Every branch and leaf of the tree is numbered according to a scheme ultimately under the administration of either ISO or the CCITT (or the ITU-T as they are now called). (The root of the tree has three branches: branch 0 is owned by the CCITT, 1 by ISO and 2 is jointly owned by ISO and the CCITT.) These organizations have delegated various branches of this tree to other authorities. Everything of interest to SNMP is under the control of the IANA (Internet Assigned Numbers Authority), which owns the branch named:

```
iso (1).org (3).dod (6).internet (1)
```
The strings of numbers identifying parts of the MIB tree are called Object Identifiers (OIDs).

The Internet standard management sub-trees are all under

iso (1).org (3).dod (6).internet (1).mgmt (2).

However the IANA also allocates numbers to other organizations. Companies can obtain their own sub-trees under

iso (1).org (3).dod (6).internet (1).private (4).enterprises (1).

This entire tree structure is called the MIB. A MIB module is a set of sub-sections of this tree that form some coherent function or set of functions, usually described in a single document and qualified with some other title, such as RMON MIB.

NOTE*. A MIB module is sometimes referred to as the MIB.*

A MIB Module is defined in a text file using ASN.1 (Abstract Syntax Notation One).

For more detailed explanations of network management using SNMP, you can refer to *The Simple Book: An Introduction to Internet Management* (Marshall T. Rose, Prentice Hall, ISBN 0-13-451659-1).

#### DTV Monitor SNMP Community

SNMP provides a simple mechanism for security, there are community strings to govern read and write to the MIB; these function as passwords.

For the DTV Monitors, the community string "public" is used for read and write access. It is possible to add a second community string. However, the "public" access will still work.

### DTV Monitor SNMP Traps

SNMP provides a mechanism for a device to send a notification message to the management system when an event occurs. This means that the management system can poll the device less often and so reduce network traffic.

The important point to note here is that it does not mean that the management system can stop polling the device. Traps are sent using the UDP network protocol. This mechanism does not guarantee arrival of all packets; a trap message can be lost.

Trap messages may be lost not only in the UDP transport layer, but inside the device. The DTV Monitors take steps to avoid flooding the network with traps; this means some traps are discarded when there are a burst of errors in a stream. A trap should be thought of as a prompt to visit the device to discover status rather than a mechanism to completely know the status.

To prevent a flood of trap messages on a network, the DTV Monitors have a throttling mechanism. A flood of trap messages is to be avoided since this could hamper the operator's ability to use the network to understand and contain an error condition. In the extreme case a flood of trap messages could cause the management system to fail.

On the DTV Monitor, a maximum number of trap messages per second is defined. This is in total, so, if a limit of 10 per second is set, this will yield 5 per second if two trap consumers are subscribed. Internally, there is a buffer for 100 traps so a short burst can be accommodated without losing messages. If the buffer overflows, trap messages are discarded.

The implication of the preceding information is that network bandwidth, or trap handling capability, is treated as a limited resource. To avoid wasting this

resource, steps are taken to ensure that any management system subscribed for trap messages still requires these messages. So when a management system subscribes to trap messages, this is only for a few minutes. The management system must repeatedly subscribe in order to continue to receive trap messages. This provides protection in the case of a management system exiting improperly.

Some users do not want to repeatedly subscribe. In this situation, the trap timeout can be set to zero, in which case, subscription is suspended and trap messages are sent indefinitely.

NOTE*. If the trap timeout is set to zero, a central error in a network of DTV Monitors may cause every monitor to report its full rate of traps, which can limit the user's ability to control the network and correct the error.*

#### DTV Monitor Web Server

The DTV Monitors have a Web server interface on HTTP port 80. A number of URLs are supported and are used primarily for transferring bulk data, unsuited to SNMP, to and from the DTV Monitors.

A full list of supported Web server URLs is given in this manual (see *Web Server URLs* section).

# DTV Monitor MIB

**F** 

## DTV Monitor MIB

Tektronix has been assigned the following root OID:

iso.org.dod.internet.private.enterprises.128

Under this OID Tektronix can define its own MIB for various products.

The MIB subtree for DTV Monitors is under the following OID:

iso.org.dod.internet.private.enterprises.tek(128).tvt(5).tvtproducts(1).

The tree is specified in the two ASN.1 text files: ADSYS.MIB defines the structure of device specific elements and ADMPEG.MIB defines the structure of the MPEG Interface specific elements.

The supplied MIB includes some items that do not apply to the DTV Monitors, because the MIB is common to several products.

### MIB Types

The DTV Monitor MIB defines the following extra MIB types.

This type defines events that can occur within the DTV Monitor . It is essentially a WORD, where values 0x1xxx represent events that are generated by the DTV Monitor, such as Clock and Battery errors. Values over and including 0x2000 represent events that are generated by specific MPEG Interfaces such as Sync Lock or Continuity errors. The full list of these events can be found in the *MTM400A, IPM400A, QAM400A, and RFM300 Test Parameter and Configuration File Technical Reference* (Tektronix part number: 077-0177-xx). EVID

This type represents the state of a given event which can be Green, Yellow or Red. Green indicates that there is no error, yellow indicates that there has been an error since this event was last reset, and red indicates that there is a persistent error. EvState

> This is essentially a WORD. Green is defined as 0x1000, yellow as 0x2000 and red as 0x3xxx, where xxx is the specific error number. A value of 0x0000 means that the state is unknown (for example, during the settling time of a test), and 0x4000 means that the event is disabled. Two final values are also possible:  $0x5000$  is the maintenance state and  $0x6000$  is  $N/A$  (for example, SFN testing when there is no SFN data).

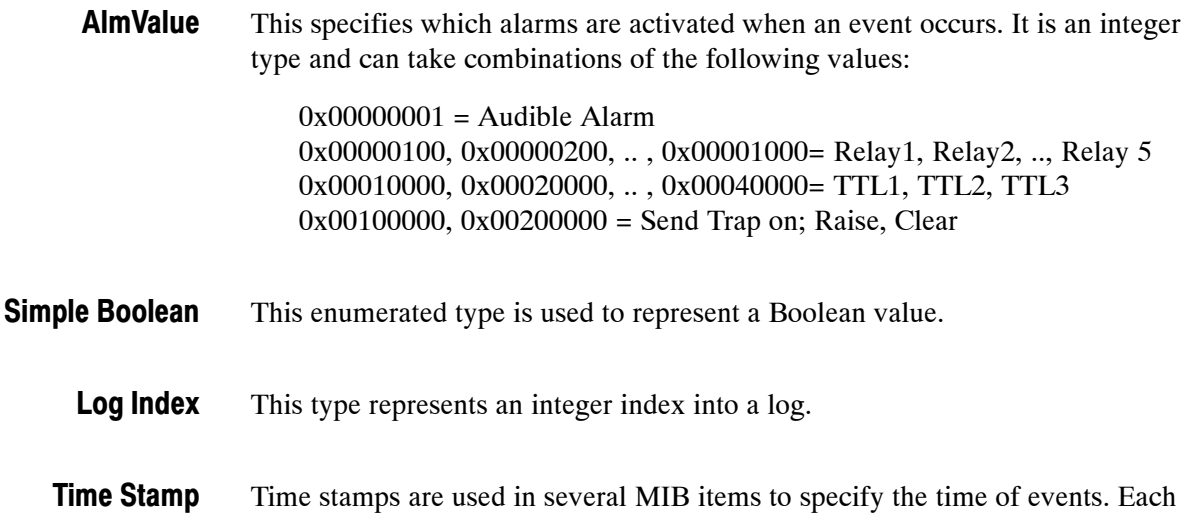

Time stamps are used in several MIB items to specify the time of events. Each time stamp is stored as an eight-byte structure, which consists of an 11-bit signed integer representing the UTC offset and a 53 bit signed integer representing the UTC time. The UTC offset is the number of minutes that must be added to UTC time to obtain the local time on the DTV Monitor. The UTC time is the number of microseconds since midnight Greenwich Mean Time (GMT) January 1, 1970.

> Figure 2−1 shows that the time stamp is actually stored with the UTC offset, followed by the UTC Time in MSB format. However, the bytes are reversed when the time stamp is presented as part of an Octet String through SNMP so that the numbers are in LSB format. Care should be taken with byte 6 because it contains both the UTC offset and UTC time.

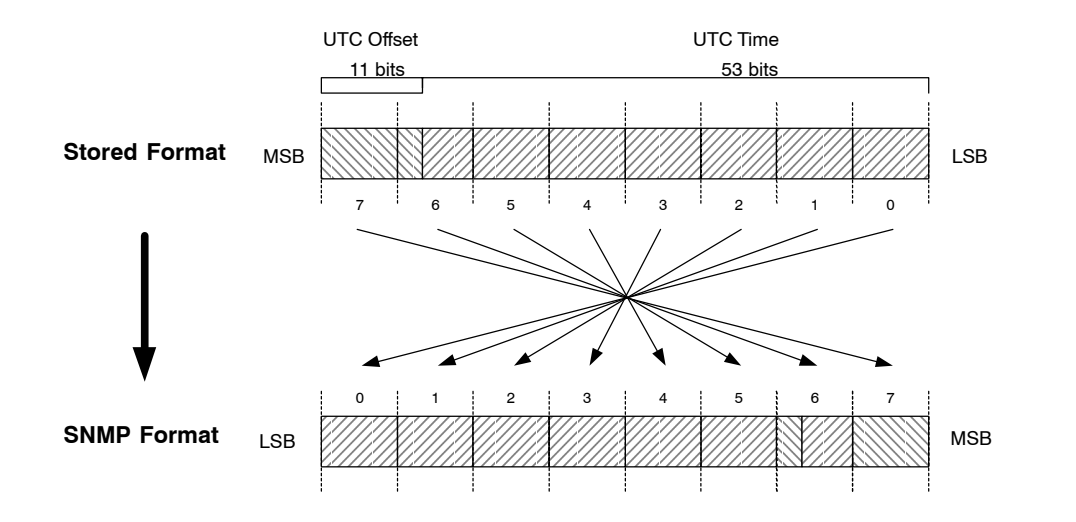

Figure 2−1: Time stamp storage

#### Accessing MIB Objects

This section describes how to access objects within the DTV Monitor MIB.

The DTV Monitor SNMP agent fully supports the standard SNMP GetRequest, GetNextRequest, and SetRequest PDU operations. This document specifies the access permissions for each object within the DTV Monitor MIB using the following conventions: **SNMP Access Operations**

- -'Get' indicates that the GetRequest and GetNextRequest can be used.
- -'Set' indicates that the SetRequest can be used.

Single Leaf Objects are single-value elements whose values can be accessed using the standard SNMP access operations by appending '0' to the appropriate OID specified in the MIB. For example, in order to access the program name within the System Information Group, use the following OID: Single Leaf Objects

'…adsysProductName.0'.

The DTV Monitor MIB defines a number of tables. Tables normally contain objects that can have multiple values, each referenced by appending the required row number to the OID of the object specified in the MIB. Management applications typically access values of objects within tables by first performing a GetNextRequest-PDU on the OID object that will return the OID of the first value. Subsequent calls to the GetNextRequest operation will obtain the values for this object within the table. When the operation returns the 'No Such Name' error, this indicates that the last value has been reached. Tables

> Some tables within the DTV Monitor MIB are indexed by two or more values, so accessing object values becomes a little more complex. For example, the Event State Table is indexed by stream number and event id, so in order to reference a specific value, the OID should be created by appending the stream number and the event id to the OID specified for this object in the MIB. Consequently, in order to access the EventState for an event on a specific stream, use the following OID:

'…mivevtEventState.<interface\_no>.<eventid>'.

The GetNextRequest-PDU operation will return the OID of the next eventid, until they have all been exhausted for that stream. At this point it will return the next interface no, and the first event id on that interface (or 'No Such Error' if no more interfaces exist to indicate that the end of the table has been reached).

When a table is defined within the MIB, each table leaf object is represented by the following OID:

'…<table\_oid>.<table\_entry\_oid>.<table\_leaf\_object\_oid>'.

The 'table\_entry\_oid's within the DTV Monitor MIB are always given the value 1, and are not shown on the structure charts within this document because it would complicate the diagrams. However, it should be recognized that these must be included in the OIDs when referencing objects.

# MIB Group Overview

## MIB Group Overview

The following sections define the groups of the MIB modules that make up the DTV Monitor SNMP interface. There is a split between MPEG-related and non-MPEG-related objects, and so the groups have been separated into two MIB modules. The System MIB module contains all non-MPEG-specific groups; MPEG-specific groups are found in the MPEG MIB module. Figures 3−1 to 3[−](#page-28-0)4 show the overall structure of the DTV Monitor MIB subtree.

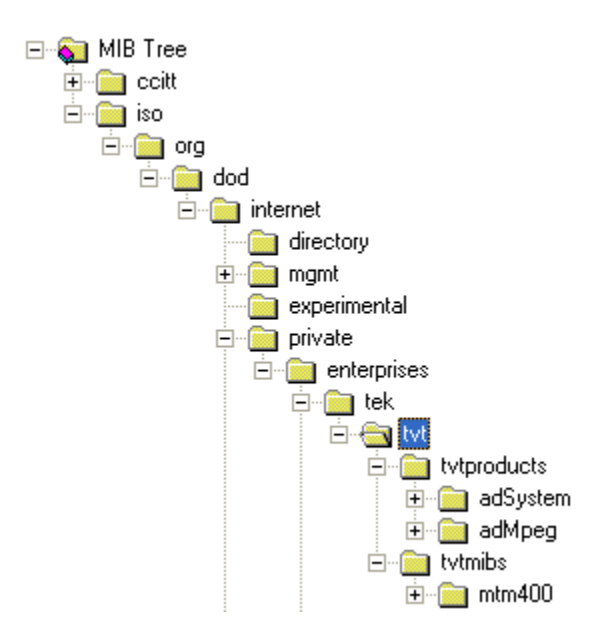

Figure 3−1: Overall MIB structure

The system OID is:

iso(1).org(3).dod(6).internet(1).private(4).enterprises(1).tek(128).tvt(5). tvtproducts(1).adSystem(16)

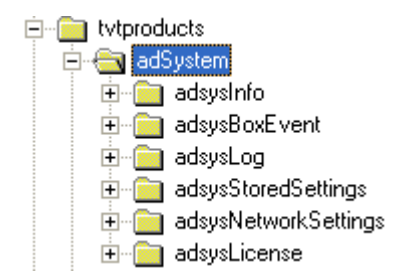

Figure 3−2: System structure

For a complete description of the system structure, refer to the *System Structure* section of this manual.

The MPEG OID is:

```
iso(1).org(3).dod(6).internet(1).private(4).enterprises(1).tek(128).tvt(5).
tvtproducts(1).adMpeg(17)
```
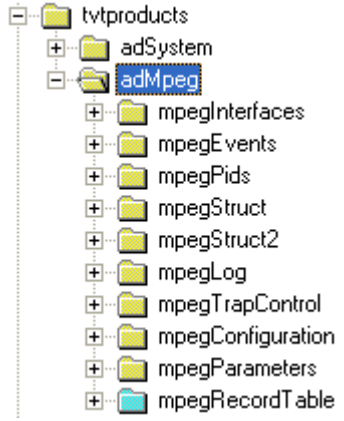

Figure 3−3: MPEG structure

For a complete description of the MPEG structure, refer to the *MPEG Structure* section of this manual (page 5–1).

<span id="page-28-0"></span>The DTV Monitor (MTM400) OID is:

iso(1).org(3).dod(6).internet(1).private(4).enterprises(1).tek(128).tvt(5).tvtmi bs(2).mtm400(16)

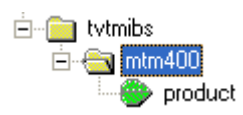

#### Figure 3−4: DTV Monitor (MTM400) structure

This area has one entry: product. Reading this entry returns the value "MTM400". This section of the MIB is used to identify the product name.

The standard mib-2 sysObjectID leaf (iso(1).org(3).dod(6).internet(1).mgmt(2).mib−2(1).system(1).sysObjectID(2)) returns the OID of this section (1.3.6.1.4.1.128.5.2.16) for identification.

# System Structure

Z

## System Structure

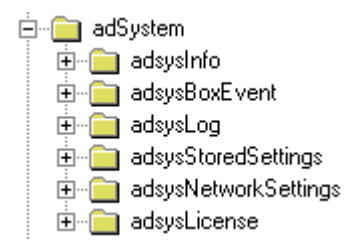

Figure 4−1: System structure

### System Information Group

Figure 4−2 shows the structure of the System Information Group, which provides access to attributes of the most general nature, such as the product name and the installed software.

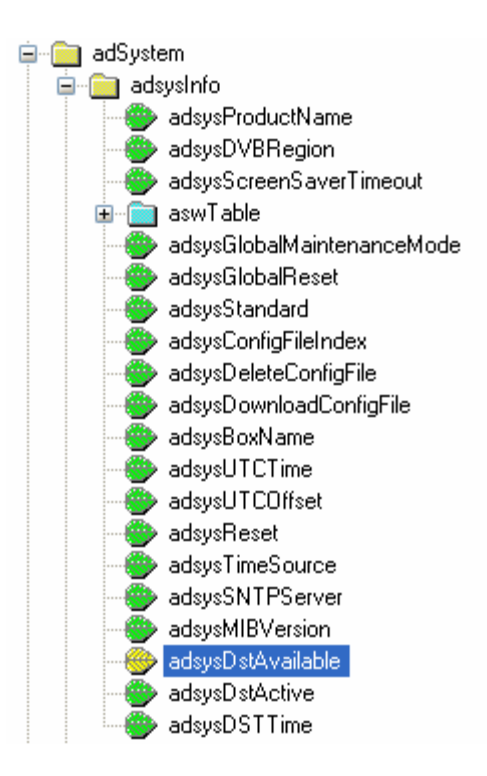

Figure 4−2: System information group structure

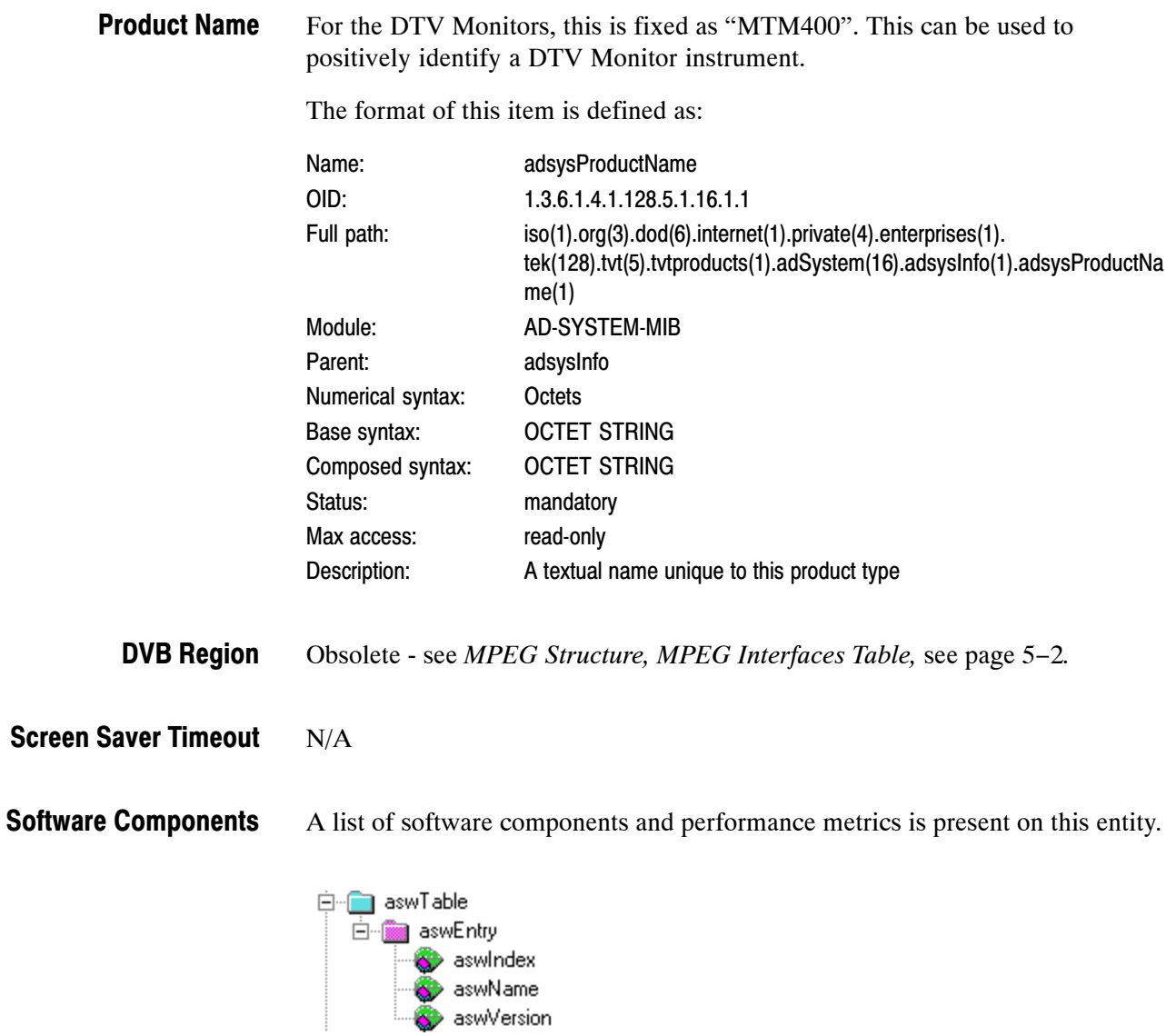

The format of this item is defined as:

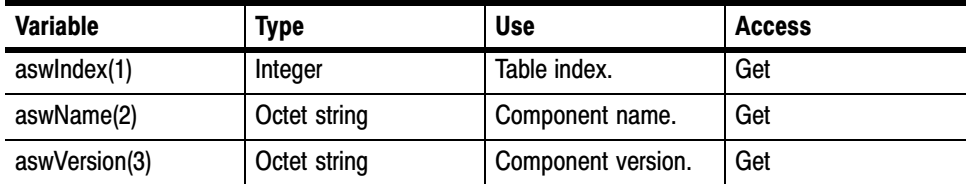

#### Global Maintenance Mode

The format of this item is defined as:

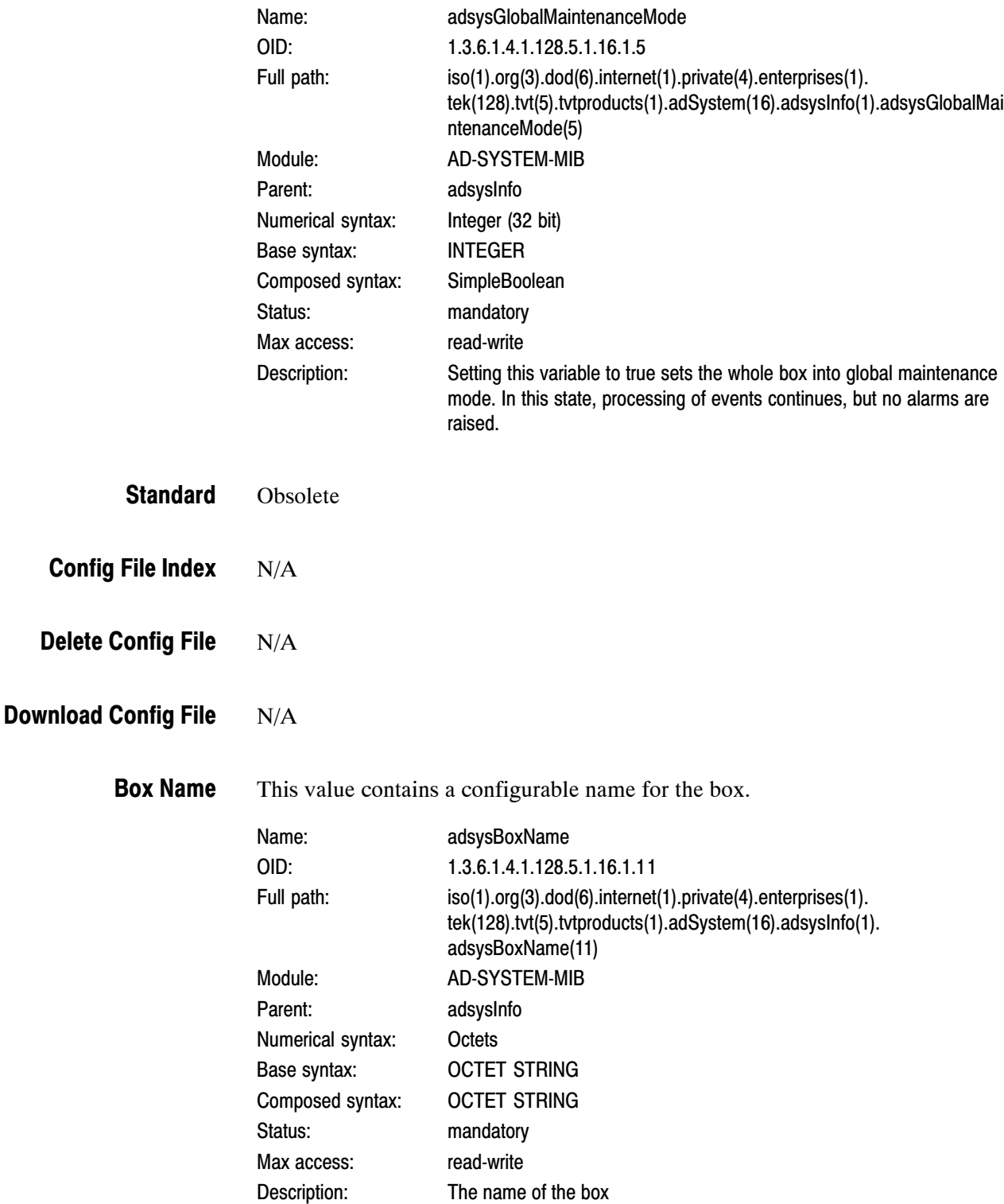

The UTC time of the box; that is, the number of seconds since midnight 1st January 1970. UTC Time

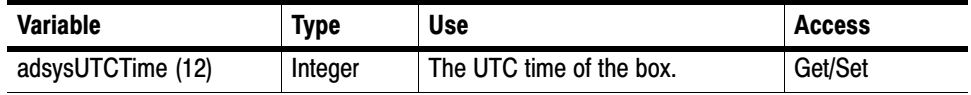

Number of minutes to add to UTC time to get to local time frame - this may be negative. UTC Offset

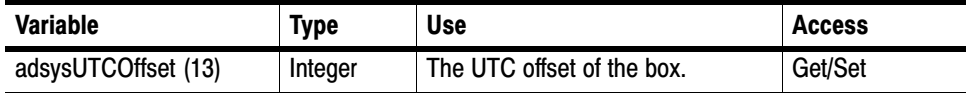

Setting this value to a hex value DE5B12A resets the device. Reset

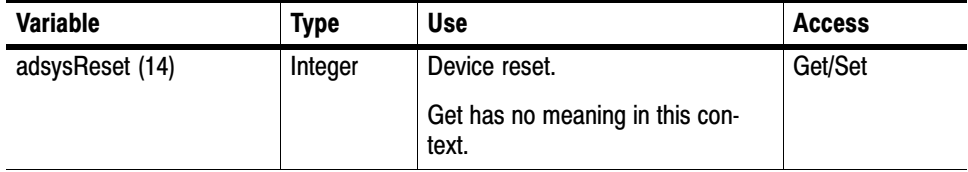

Specifies the system time source. Time Source

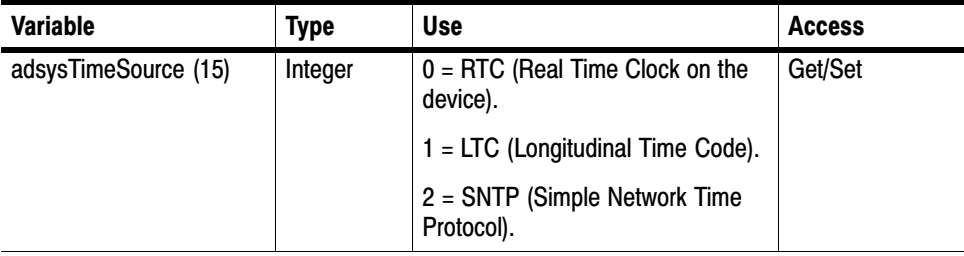

#### SNTP Service

The IP Address of an SNTP server.

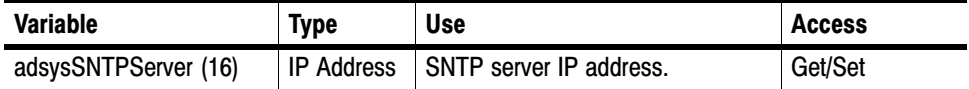
#### MIB Version

SNMP interface version.

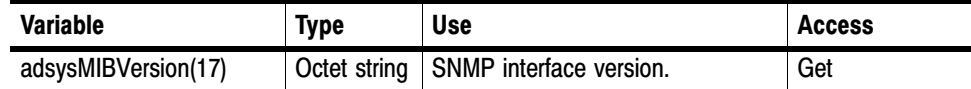

# Daylight Savings Information (Version 3.2 onwards)

SNMP interface version.

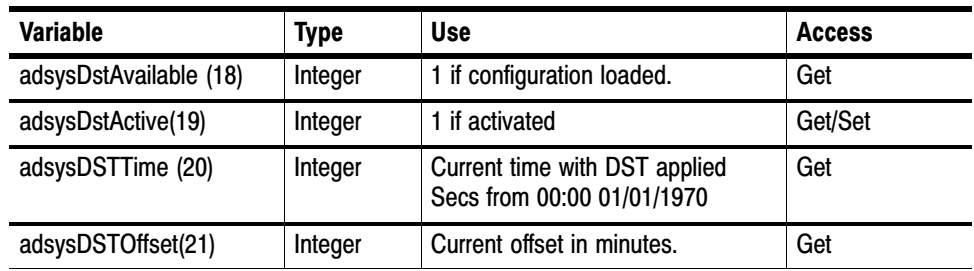

# Box Event Group

DTV Monitors may generate several box-specific events. Normally, an event may be in one of five states:

- -'Red' (0x3xxx) indicates that there is currently an error condition.
- 'Yellow' (0x2000) indicates that there is currently no error condition, but that one has occurred since this event was last reset.
- -'Green' (0x1000) indicates that there is no error condition.
- -'Gray' (0x0000) indicates the state is unknown (or that the link is lost).
- -'White' (0x4000) indicates that the event is disabled.

Each event also has an alarm value associated with it, which indicates the type of alarm that will be triggered (such as audible or relay), if the event goes into error. The full list of box events is specified in the *MTM400A, IPM400A, QAM400A, and RFM300 Test Parameter and Configuration File Technical Reference*.

The following diagram shows the structure of the Box Event Group, which contains information on the states and alarm values for all box events that can be generated by the DTV Monitor.

<span id="page-37-0"></span>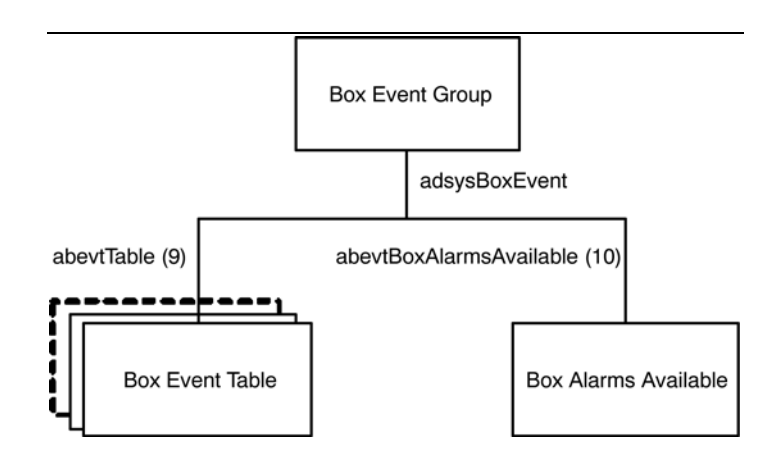

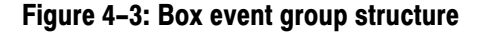

The following table describes the objects within the Box Events Group.

The Box Alarm table contains the state and alarm value for each box-wide event as specified in the *MTM400A, IPM400A, QAM400A, and RFM300 Test Parameter and Configuration File Technical Reference.* Box Events

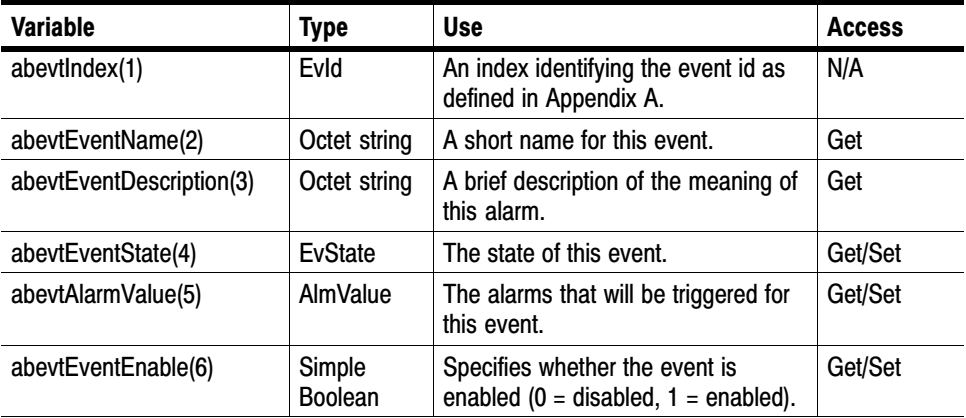

Indexing. The table is indexed by EvId; for example in order to reference the name of event 0x1000 (4096), use the following OID:

'…abevtEventName.4096'.

Name and Description. An event name and description are included in this table so that management applications using this MIB can report all events. (This table has been designed so that new event types can be added later. A management application could display all of the event types it knows about in a predetermined manner, but still be able to display events added after it was written.) These

textual MIB variables would typically be downloaded once when the management application starts, or not at all if you only want to display some particular fixed set of events.

Unsupported Events. Box events that are not supported for the DTV Monitors will have an event state of 0x0000.

Event States. Reading the event state returns the current event status as described for the EvState type (see *DTV Monitor MIB* section). Writing any value will reset the event. The effect of resetting is to change a 'yellow' event state to either 'green' or 'unknown'.

Alarm Values. An alarm value specifies which alarms will be triggered when the corresponding event indicates an error. A value is a combination of those specified AlmValue (see *Box Events, page* 4[−](#page-37-0)6), for example, 0x00020401 will set TTL2, Relay3, and Audible alarms to be triggered.

#### Available Box Alarms

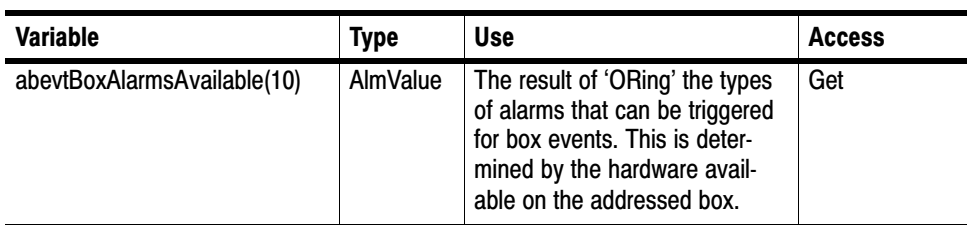

# Box Log Group

Figure 4−4 shows the structure of the Box Log Group, which provides access to the box specific log items.

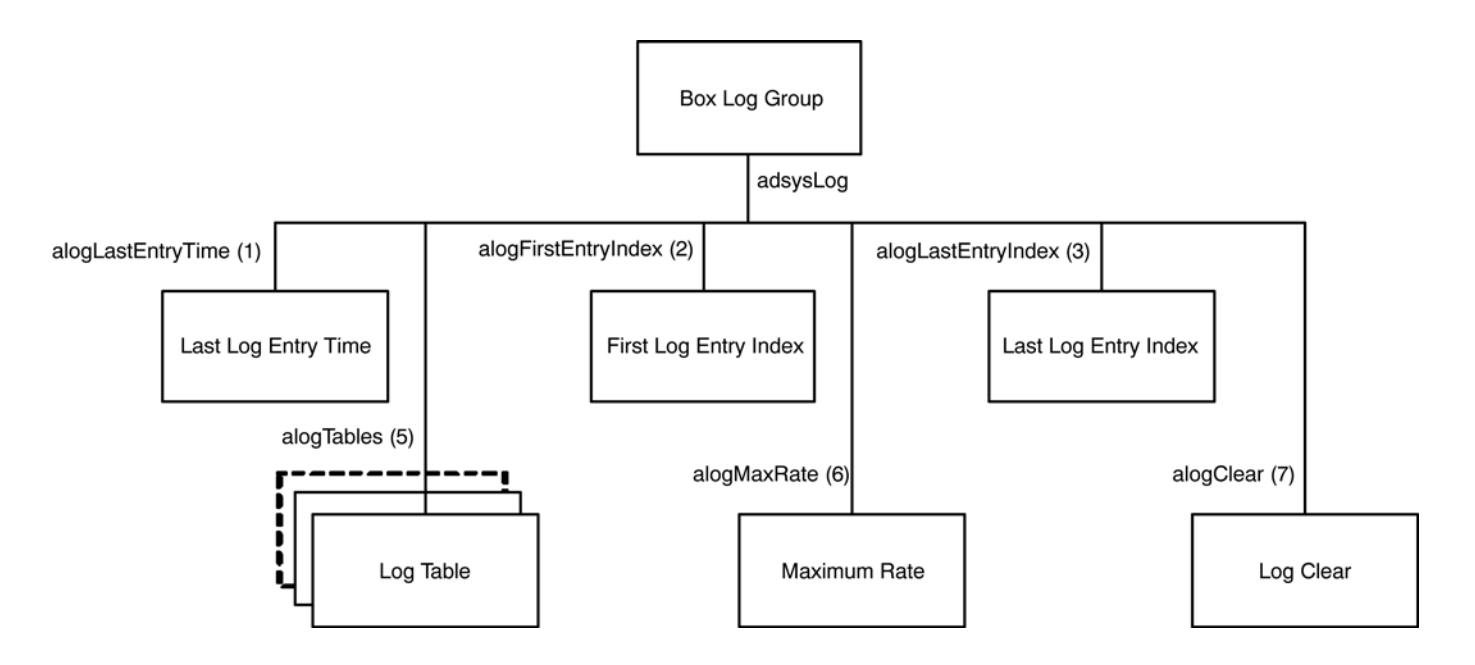

#### Figure 4−4: Box log group structure

The following table describes the single leaf objects within the Box Log Group. It should be noted that some of these values also apply to the stream logs.

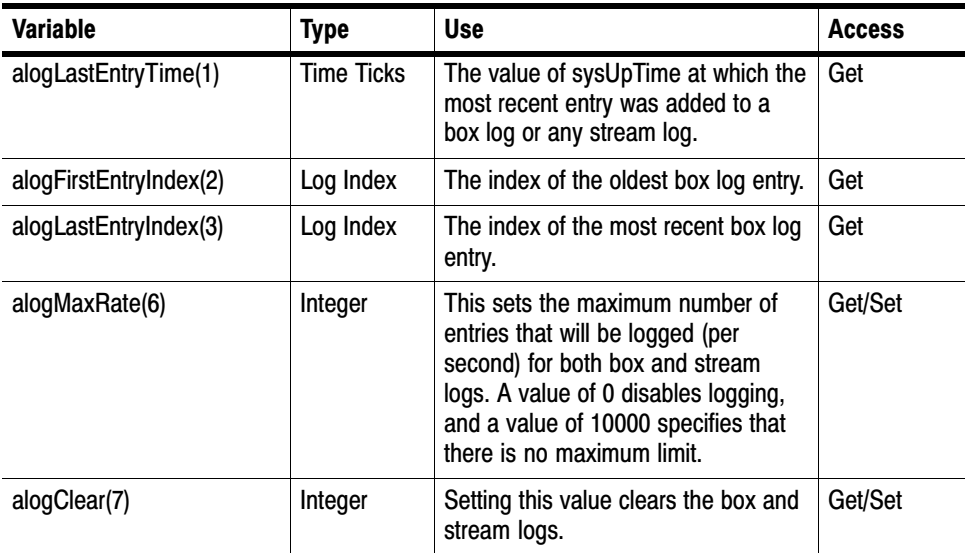

The first and last entry indices can be used to access the required elements from the Log Table, which is shown in the following table.

The log entry table contains information on the event log generated by the DTV Monitor, and is defined as: Log Table

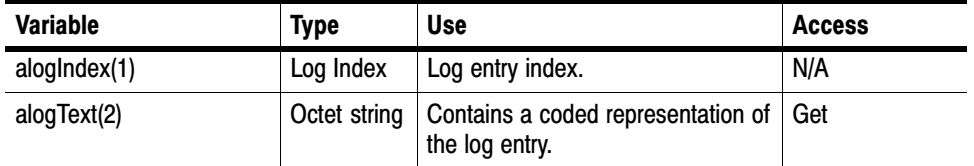

Indexing. The table index is an integer, so it may wrap around if the number of entries in the log becomes very large. This implies that the element with the largest index is not necessarily the latest log entry. The index of the last entry can be obtained from the single leaf element alogLastEntryIndex. To obtain the required log text from the table, use the following OID:

'…alogText.<index>'.

Log Text Formatting. The alogText will be empty if the index requested is not valid. This occurs if the management application requests an entry that no longer exists, for example, if the log was full and the entry was deleted from the end of the list to make room for new entries. If the log is being filled rapidly, the index returned from alogFirstEntryIndex is likely to be invalid for a call to alogText.

If alogText is not empty, the format of the octet string is as follows:

Bytes 0..7 : Public timestamp structure.

Bytes 8..9: The ID of the event.

Bytes 10..11 : Extension ID.

Bytes 12..13 : The state of the event.

Bytes 14 - onwards : Text description (UTF8, not NULL terminated).

NOTE*. All numeric values are coded with the LSB first.*

# Network Settings

The network settings table provides information on the device's network settings. The information available is defined as:

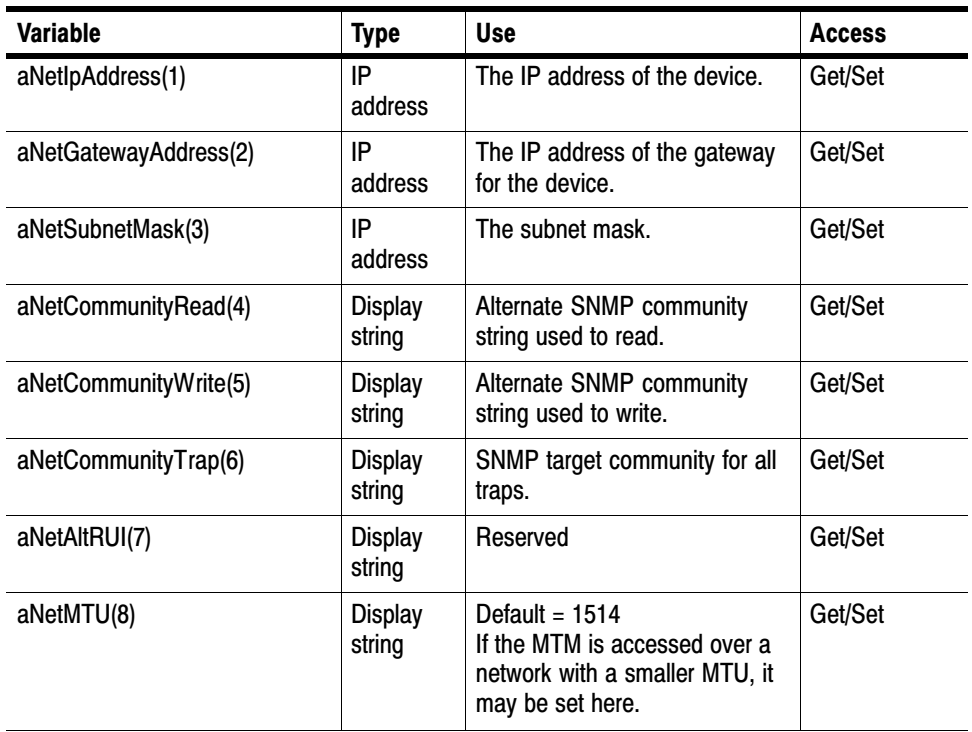

The read and write community strings in this table are alternates to support management systems with fixed communities. The default 'public' community will always work.

Changing the network information will have no effect until the DTV Monitor is reset.

# License Table

This field is an octet string containing a variable length bit field enumerating the licensed capabilities of the unit.

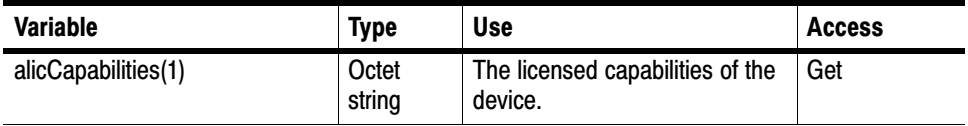

The current bit definitions are:

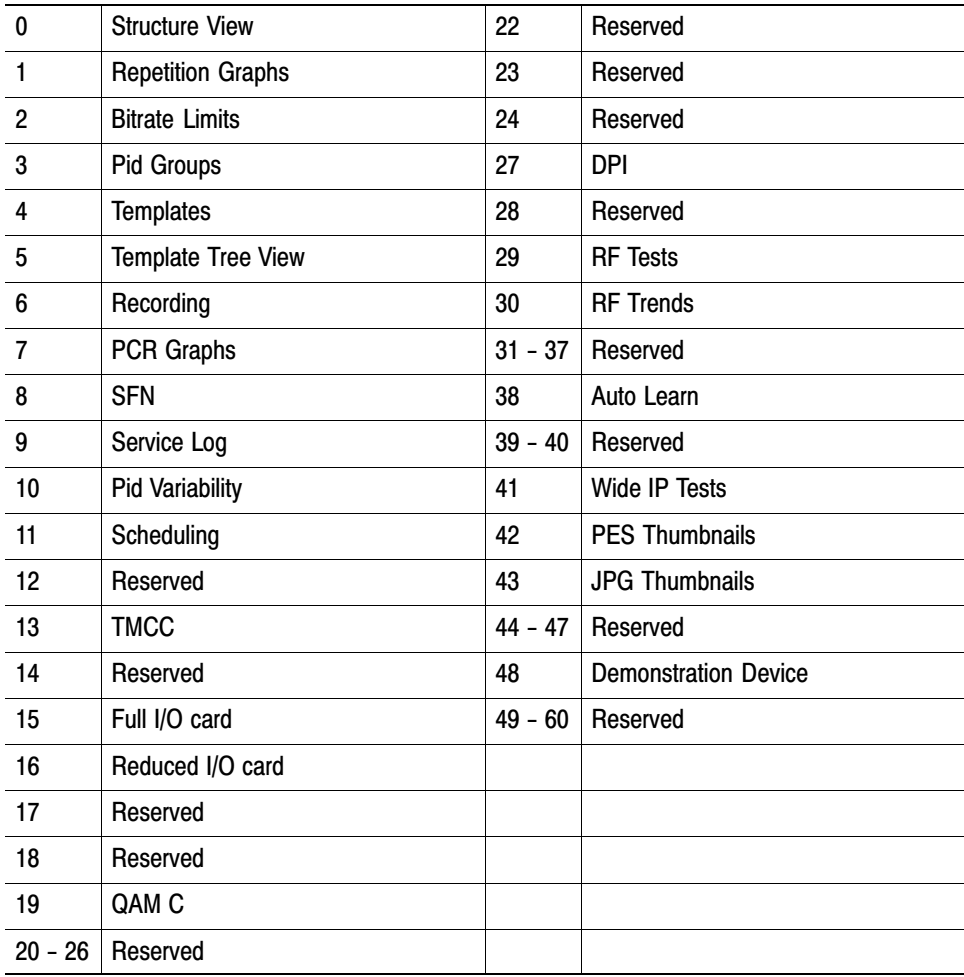

Each octet has bits numbered from zero for the least significant, to seven for the most significant. The first octet contains the values 0..7, the second contains 8..15, and so on up to the number of required octets.

System Structure

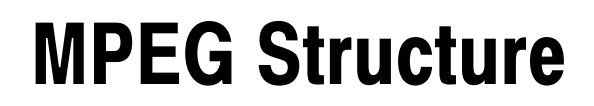

Z

# MPEG Structure

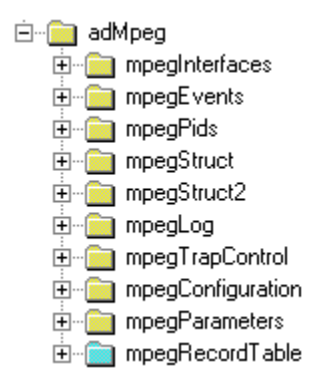

Figure 5−1: MPEG structure

# MPEG Interfaces Group

Figure 5−2 shows the structure of the MPEG Interfaces Group, which contains information on each of the MPEG Interfaces connected to the DTV Monitor. The terms 'Stream' and 'Interface' are used interchangeably.

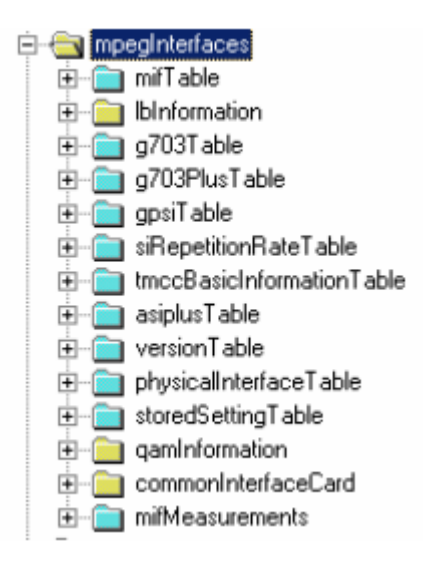

Figure 5−2: MPEG interfaces group structure

#### MPEG Interfaces Table

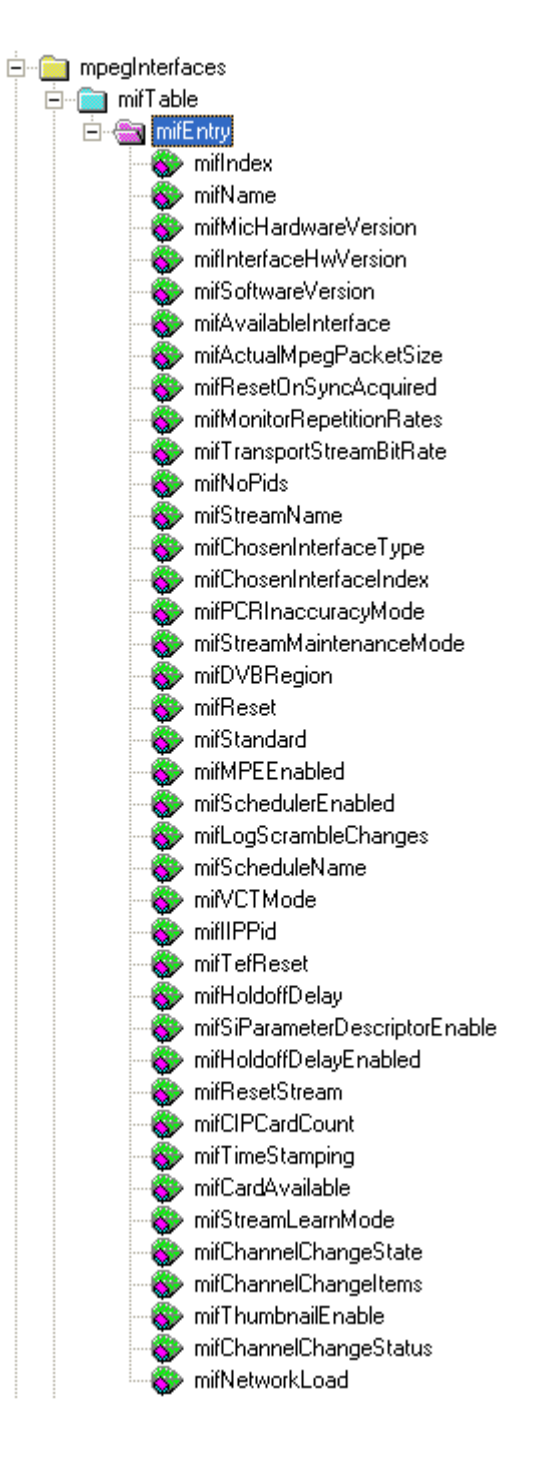

Figure 5−3: MPEG interfaces table structure

The MPEG Interfaces table is similar in concept to the Interfaces Group (ifTable) defined in MIB-II (RFC1213), which provides a list of all network interfaces that are installed in a device supporting network management. As with the ifTable, it allows a common network management mechanism to be used to describe and control MPEG interfaces regardless of the application. Also as with the ifTable, the indices into the MPEG Interface table can be used as cross references from other MIB modules, or even as indices for other tables, enabling these to extend the MPEG Interface table with application-specific information.

The table is defined as:

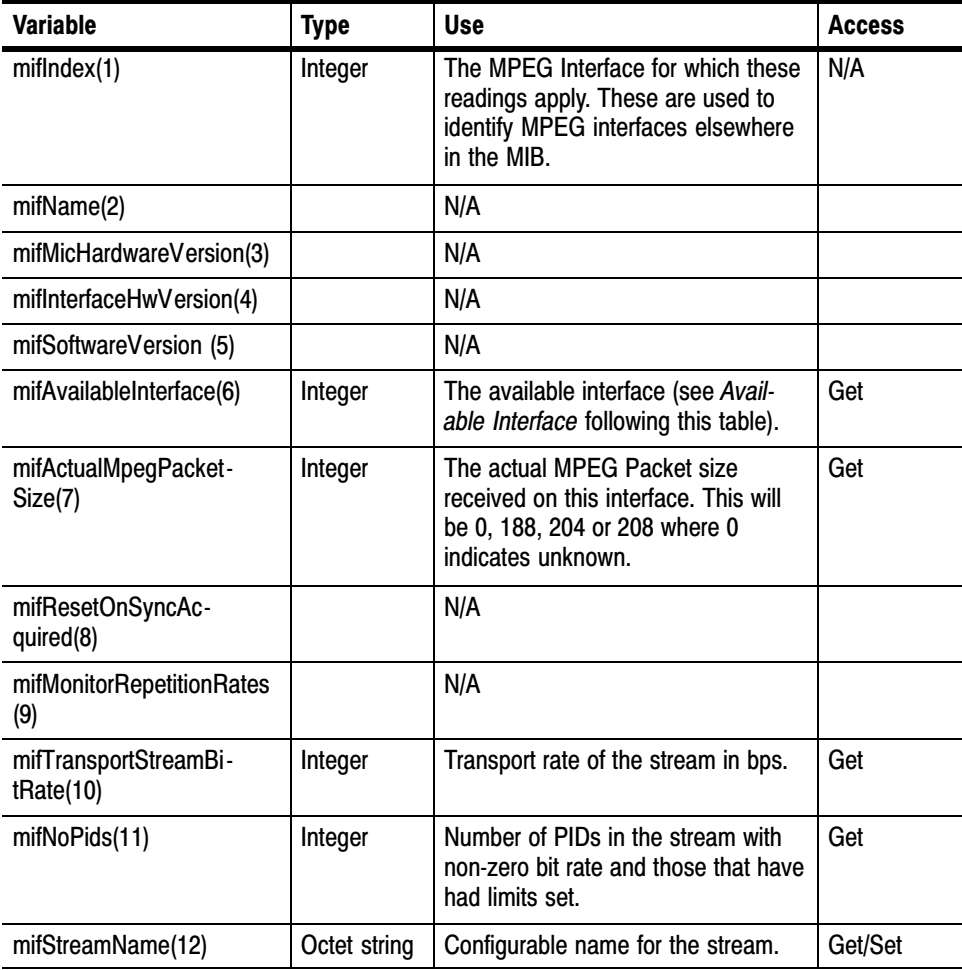

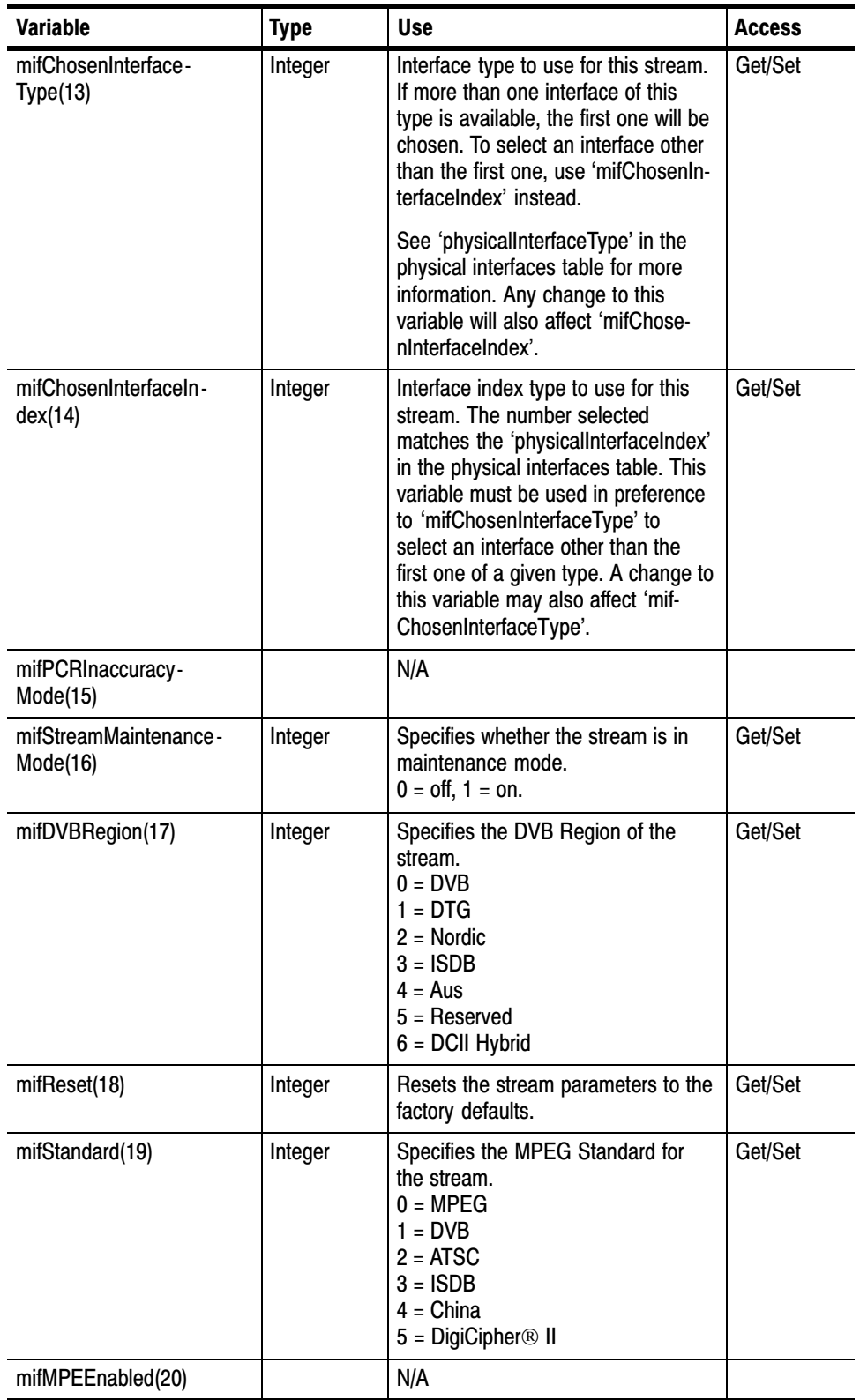

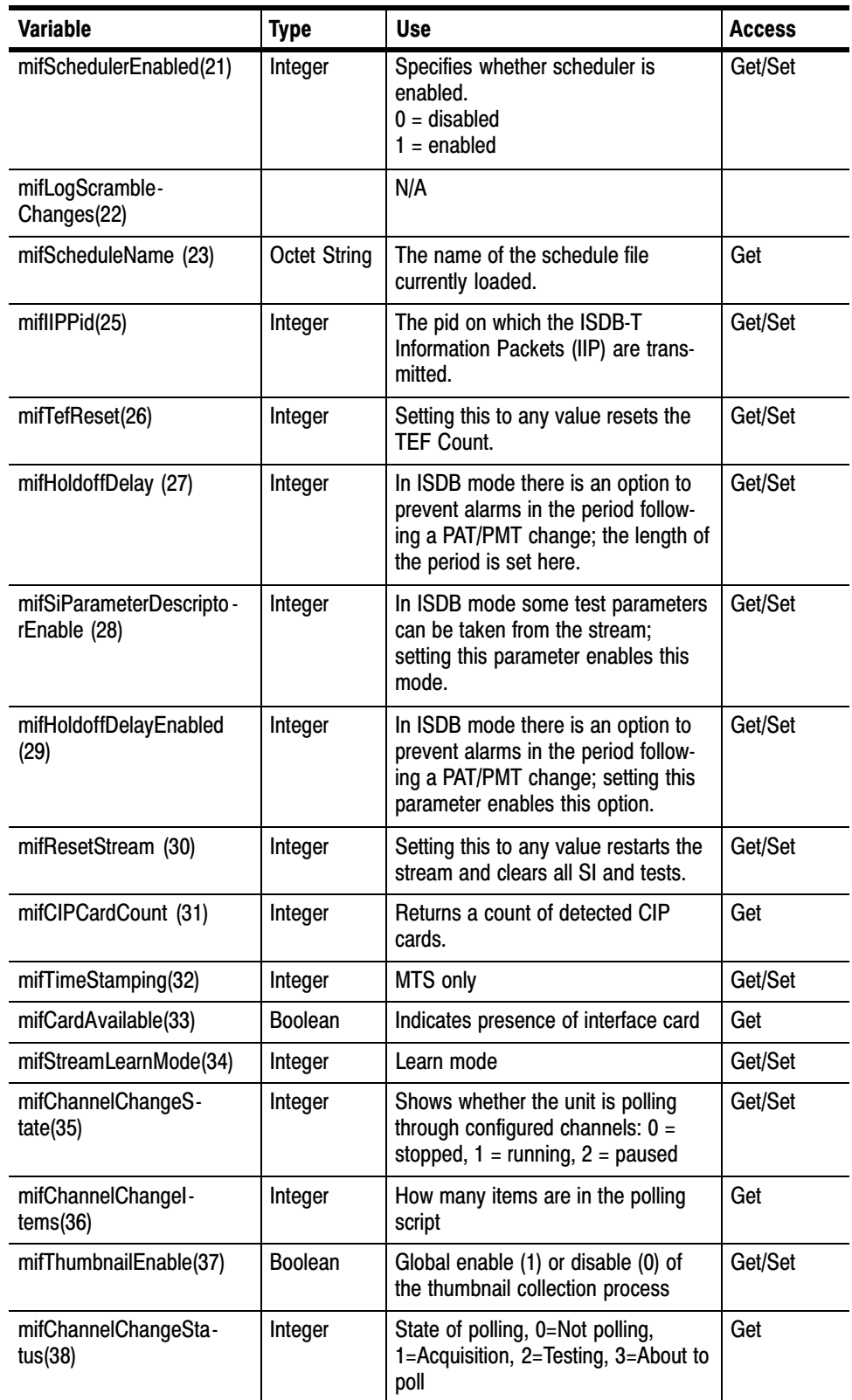

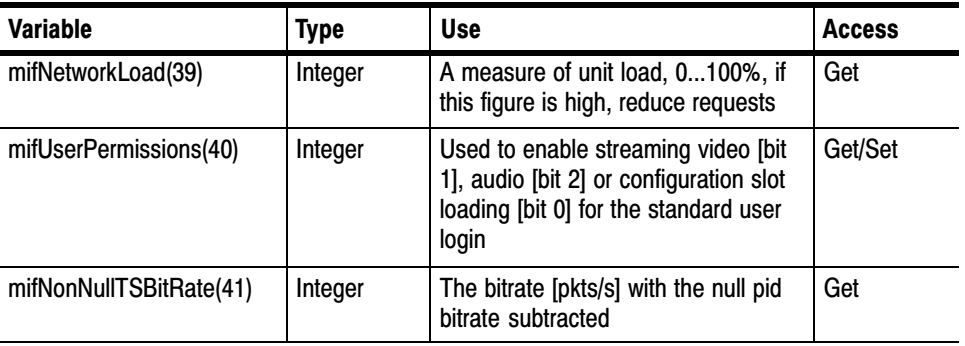

Indexing. The table is indexed by interface number, for example to reference the name for interface 1, use the following OID:

'…mifName.1'.

Available Interface. This field indicates which, if any, of the supported interface cards are connected to the DTV Monitor via the serializer port. The interpretation of the mifAvailableInterface values is as follows:

```
0x0000 = Unknown0x0800 = QAM ANNEX A
0x2800 = QAM ANNEX B
0x1800 = QAM ANNEX C
0x4800 = QAM_ANNEX_X (QAM_B unless license bit 19 is set)
0x3800 = LBAND0x4000 = COFDM, 8PSK, 8VSB, DVB-S2, QAMB2, or GbE
0x6800 =SMPTE
0xE000 = ASI
```
#### There are a number of standards; the region field meaning depends on the standard chosen. For DVB, this field denotes a region; in other cases it is a specialization. Standard and Region

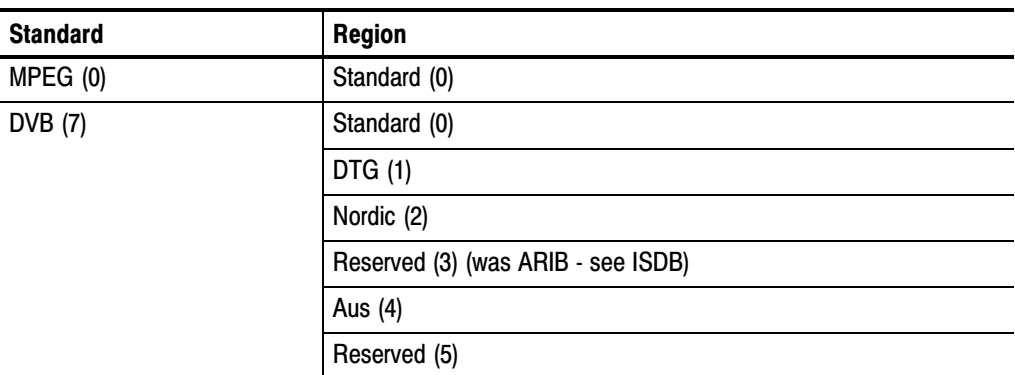

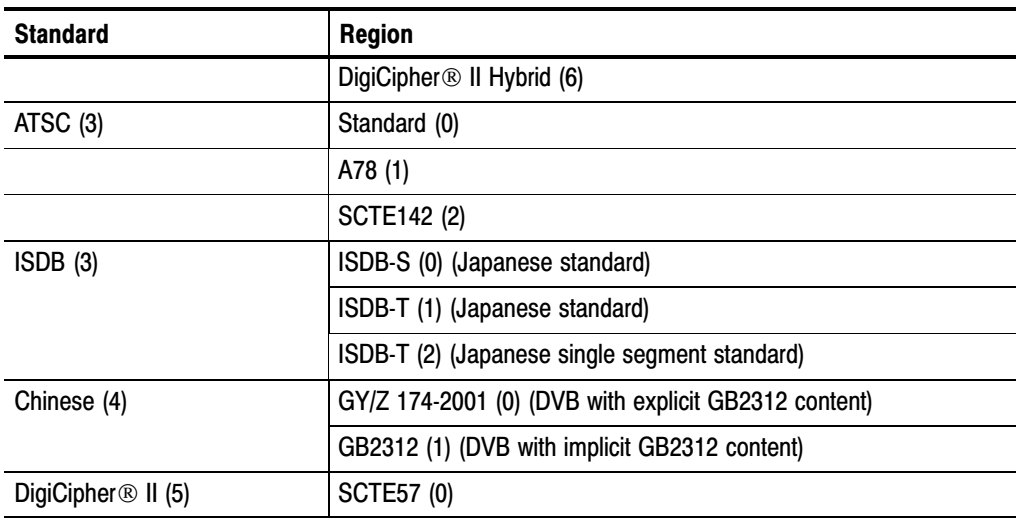

## LBand Information Group

The following diagram shows the structure of the LBand Information Group, which contains information on the LBand Settings where appropriate.

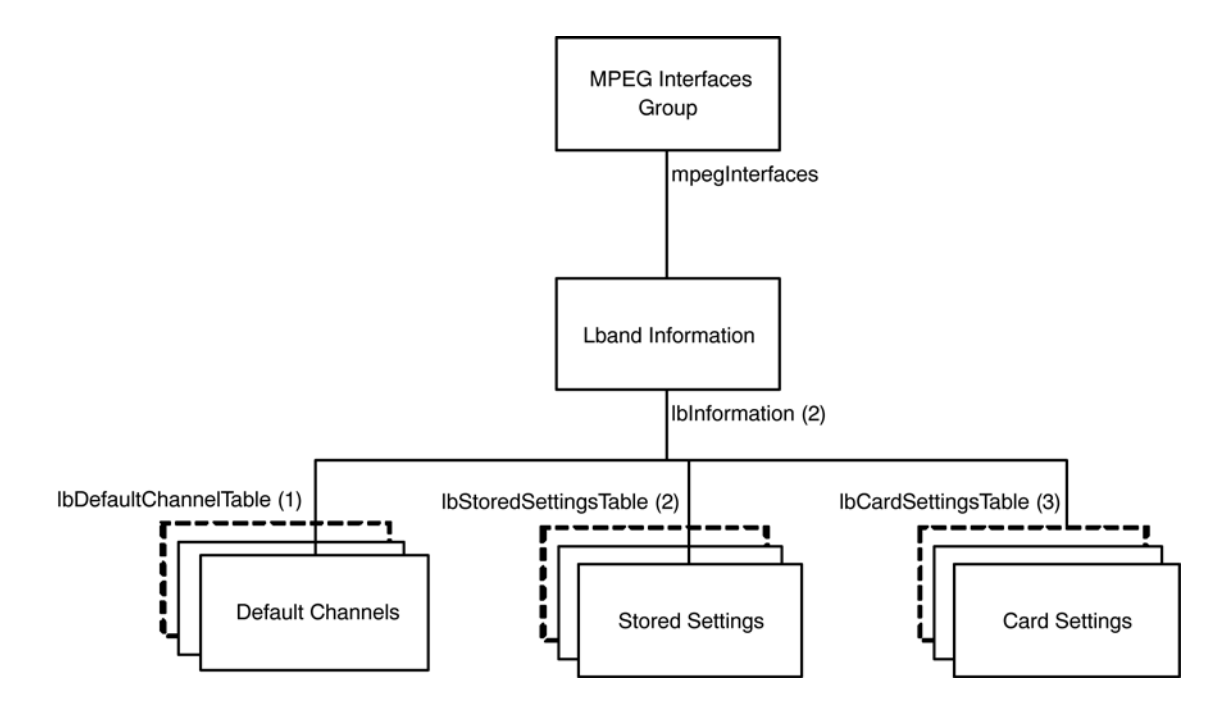

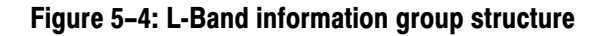

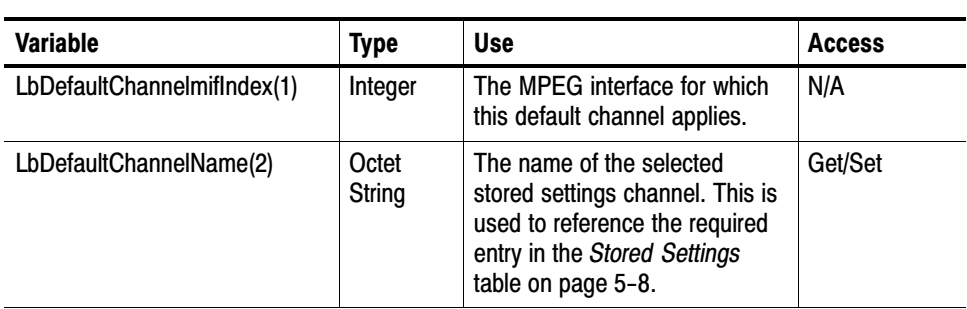

Default Channels Table. The Default Channels table contains the name of the stored LBand Settings to use for each interface, and is defined as:

The table is indexed by MPEG Interface, so in order to determine the name of the stored LBand settings for interface 1, use the following OID:

'…lbDefaultChannelName.1'.

Stored Settings Table. The Stored Settings table contains the available stored LBand settings that can be used for each interface, and is defined as:

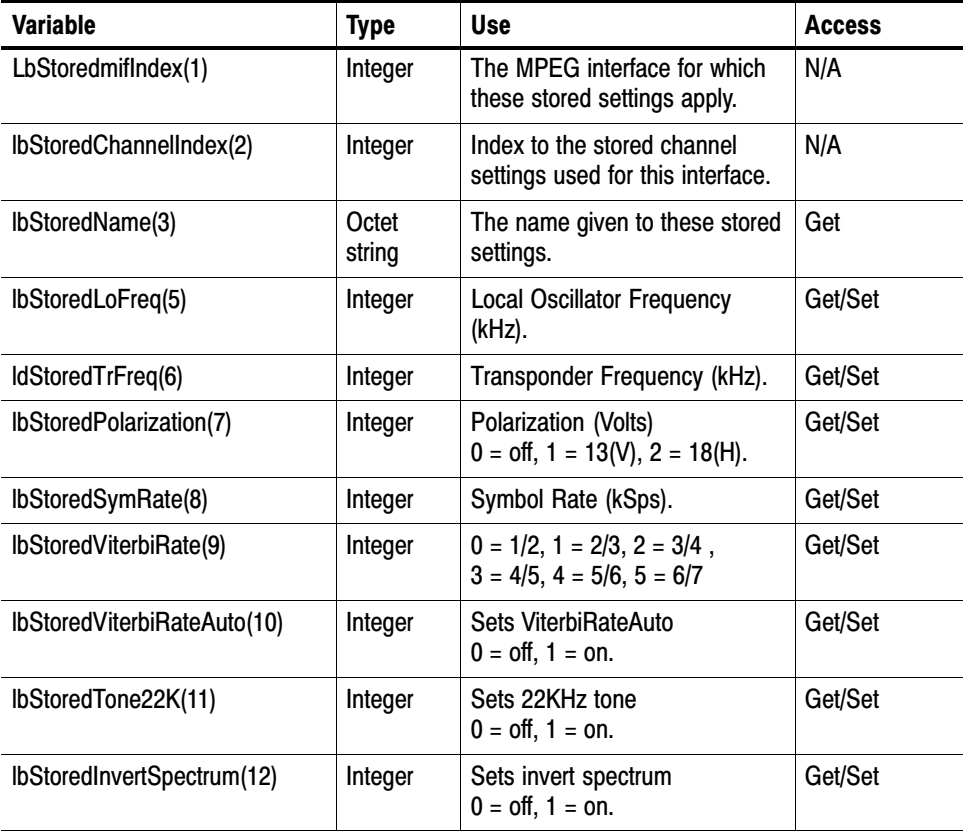

The table is indexed by MPEG Interface followed by Channel Index. The stored LBand settings are persistent across all interfaces, so the Channel Index is used to reference which settings should be used from this global list. This has the consequence that if any of these values are changed on one interface, it will be changed across all interfaces. As an example, in order to reference the Transponder Frequency for interface 1, channel 2, use the following OID:

'….lbStoredTrFreq.1.2'.

Card Settings Table. The Card Settings table contains the current settings for the LBand card, and is defined as:

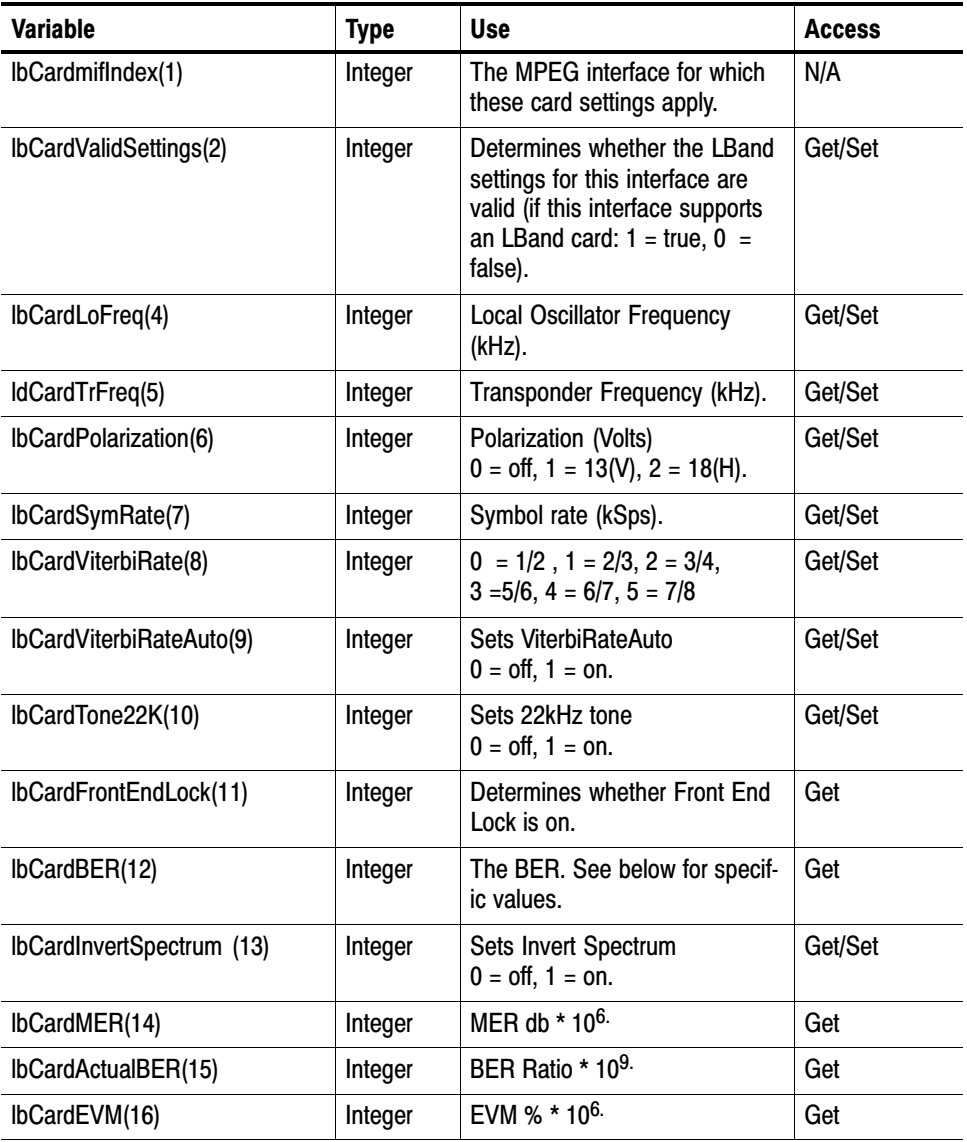

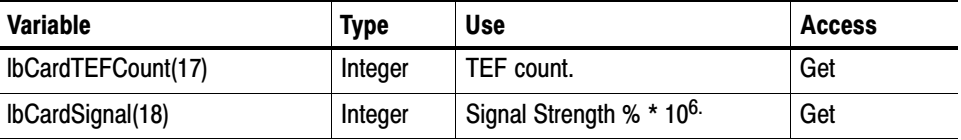

The table is indexed on MPEG Interface. As an example, in order to reference the Viterbi Rate for interface 1, use the following OID:

'….lbCardViterbiRate.1'.

The BER values returned have the following meanings:

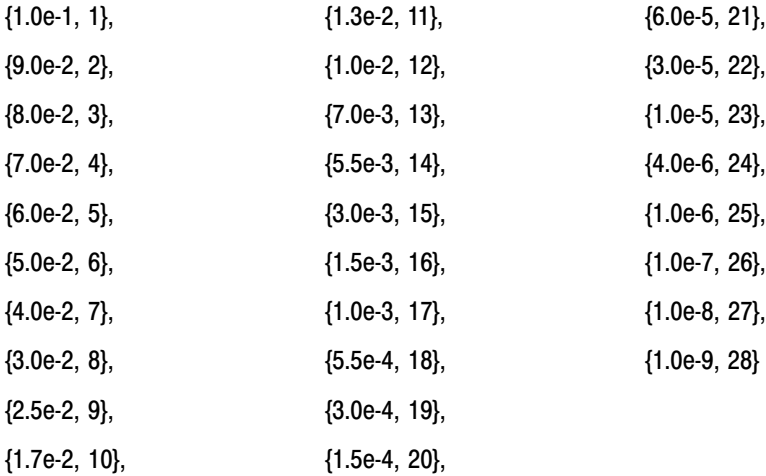

g703Table. N/A

g703PlusTable. N/A

GPSITable. N/A

SI Repetition Rate Table. N/A

TMCC Basic Information Table. The TMCC Basic Information table contains the information stored in the first eight bytes of TMCC blocks for each interface. In order for the DTV Monitor to process the TMCC information, tmccAcquisition must be set to 1 for the appropriate stream.

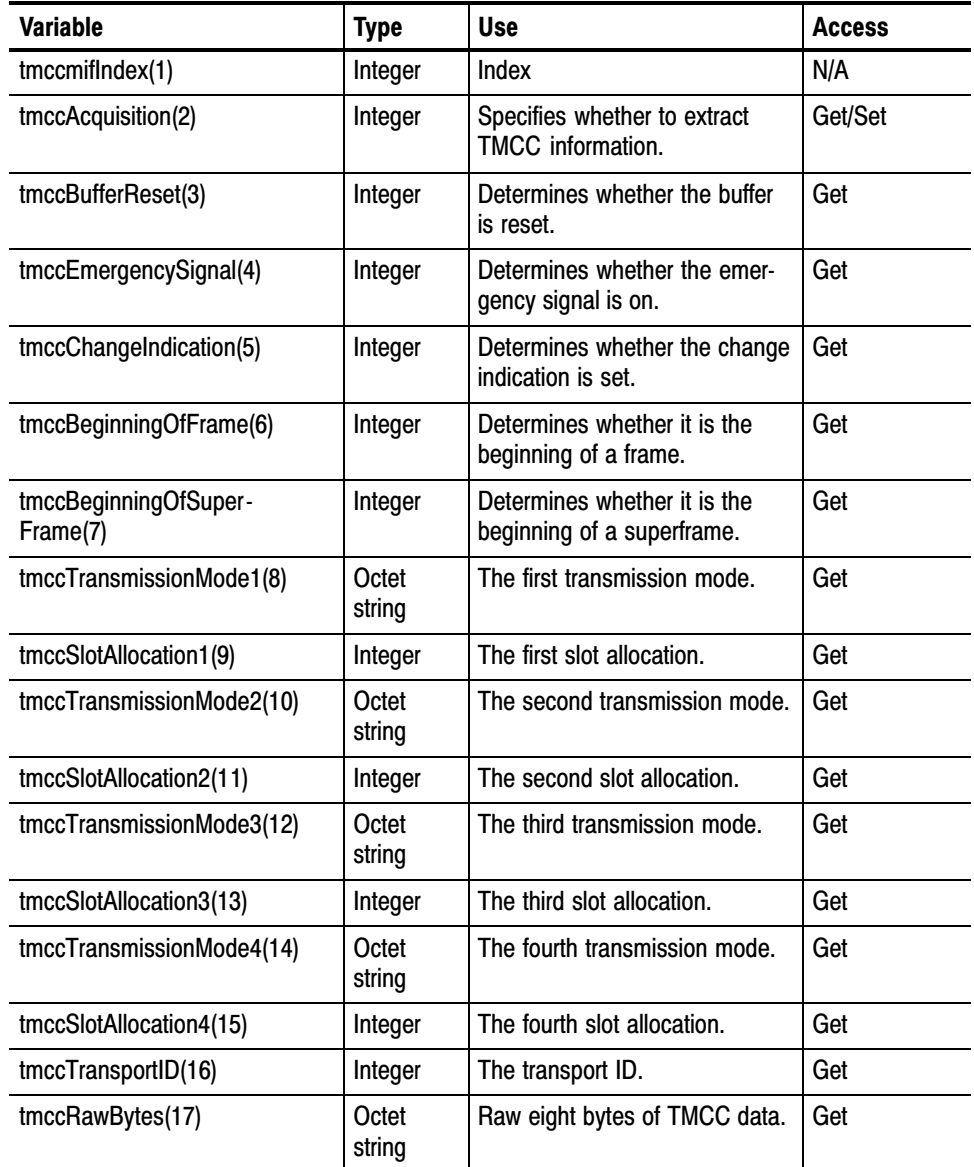

ASI Plus Information Table. N/A

Version Table. N/A

Physical Information Table. N/A

Stored Settings Table. N/A

**QAM Information Group.** Figure 5−5 shows the structure of the QAM Information Group, which contains information on the QAM Settings where appropriate.

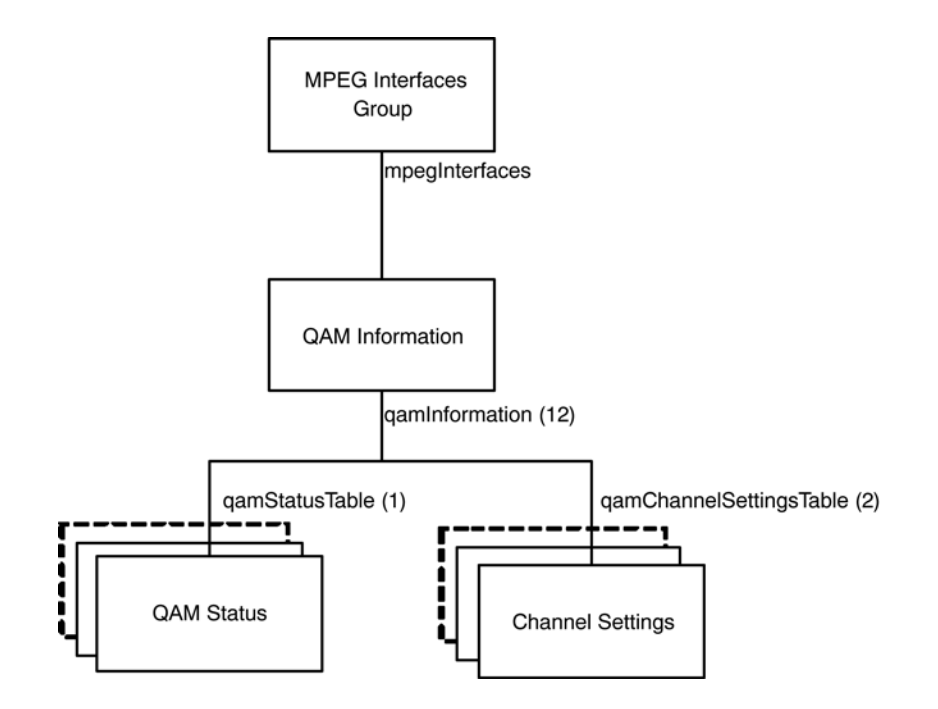

Figure 5−5: QAM information group structure

Status Table. The Status table contains the name of the selected channel settings and the status of the QAM card. The table is defined as:

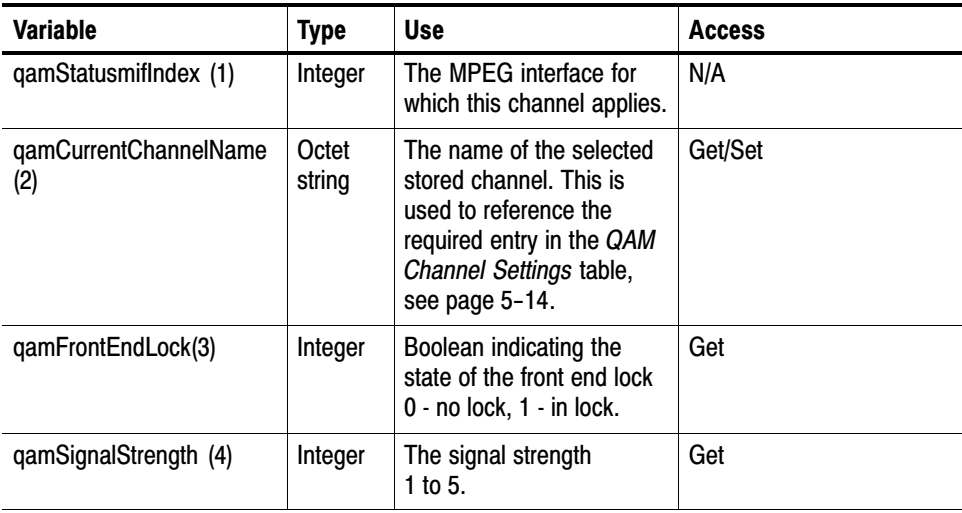

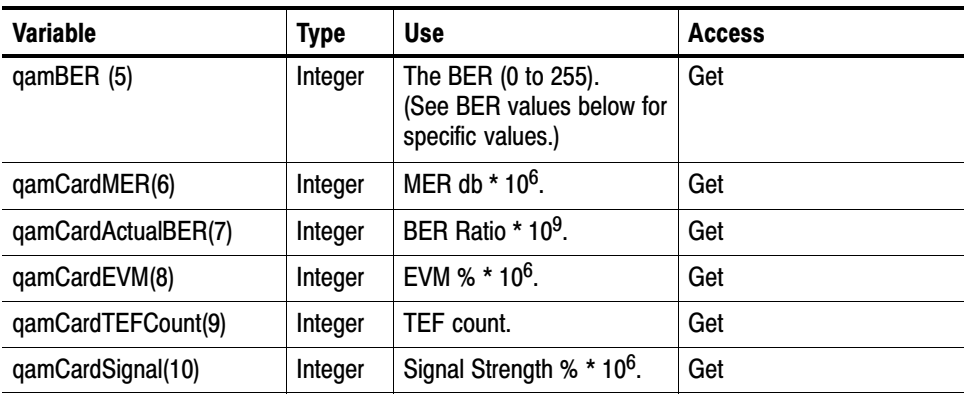

The table is indexed by MPEG Interface, so in order to determine the name of the stored QAM channel settings for interface 1, use the following OID:

'…qamCurrentChannelName.1'.

The BER values returned have the following meanings:

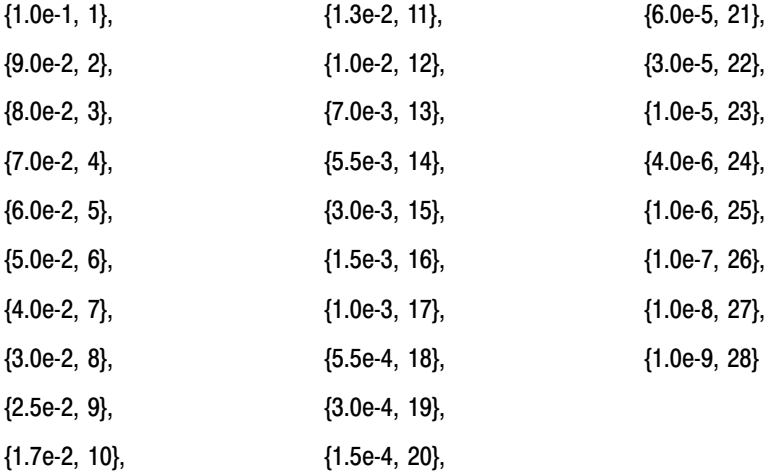

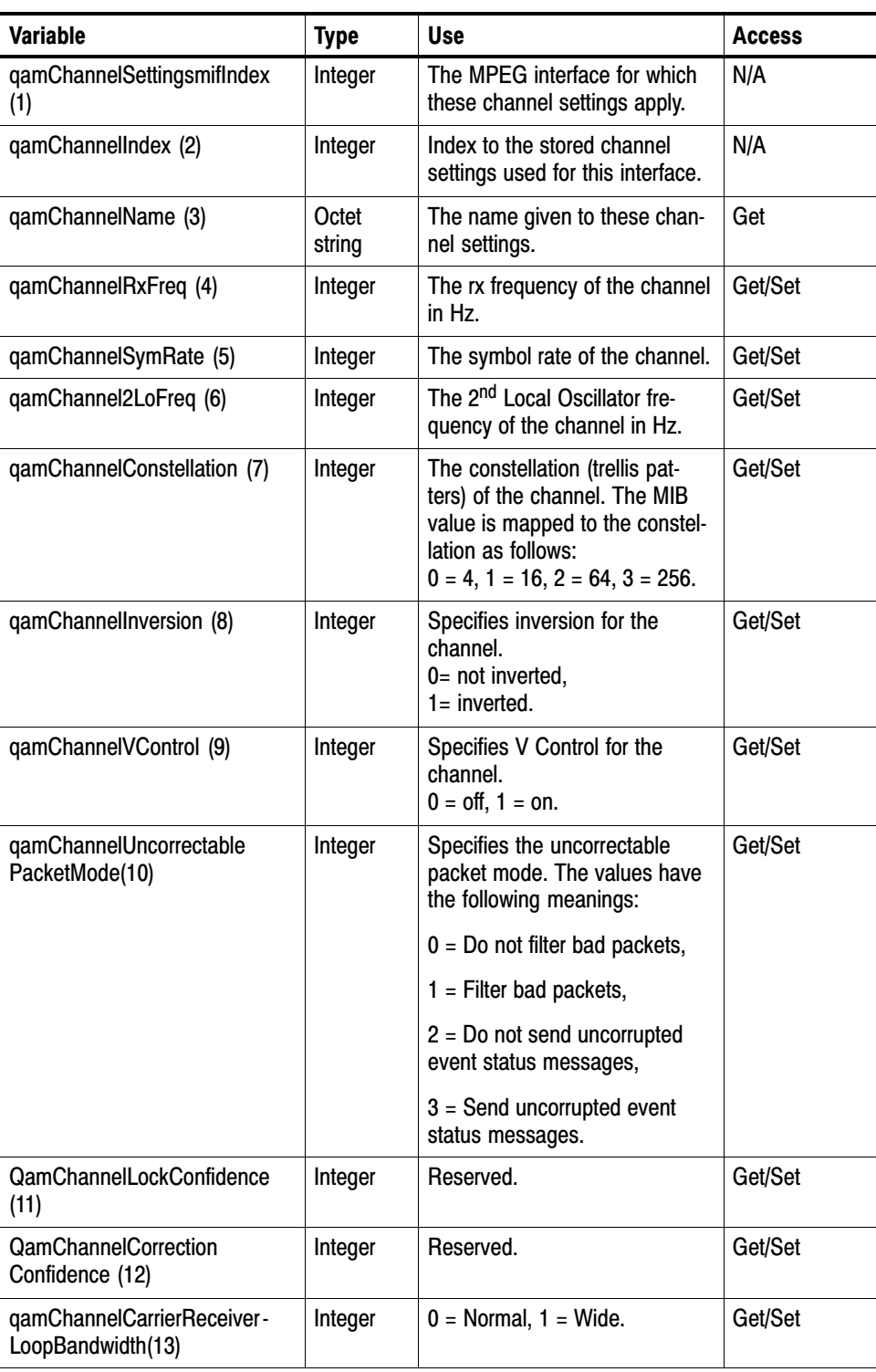

<span id="page-59-0"></span>QAM Channel Settings Table. The QAM Channel Settings table contains the stored QAM settings that can be used for each interface, and is defined as:

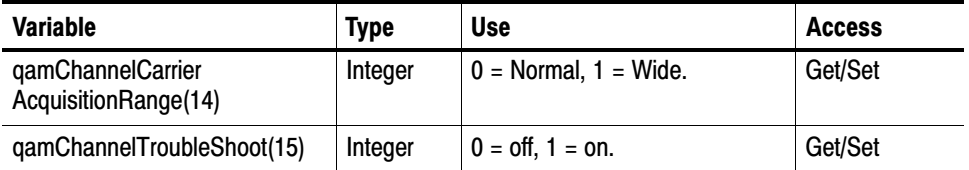

The table is indexed by the MPEG Interface followed by the Channel Index. The QAM channel settings are persistent across all interfaces, so the Channel Index is used to reference which settings should be used from this global list. This has the consequence that if any of these values are changed on one interface, it will be changed across all interfaces.

#### Common Interface Cards

This group is used to control the common interface (CIP) cards, the CIP platform carries a number of demodulators so the settings change according to card type.

白 commonInterfaceCard **E** cardSelectionTable **E** controlTable inputSettingsTable **E-** inputSettingsControlTable **E** file inputSettingsDescTable parameterTable 由 gatingValueTable

Card Selection Table. This table allows the required Common Interface Card to be selected. It contains the following elements.

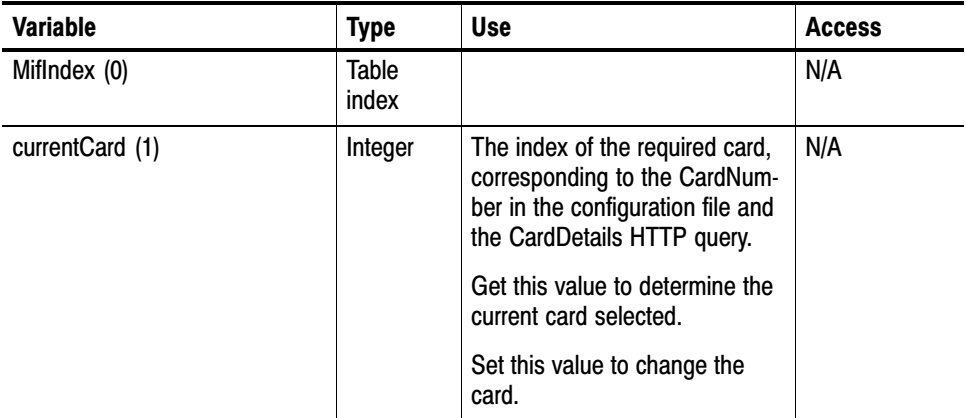

## Control Table

This table allows a card to be reset, and the input to be selected, and contains the following elements:

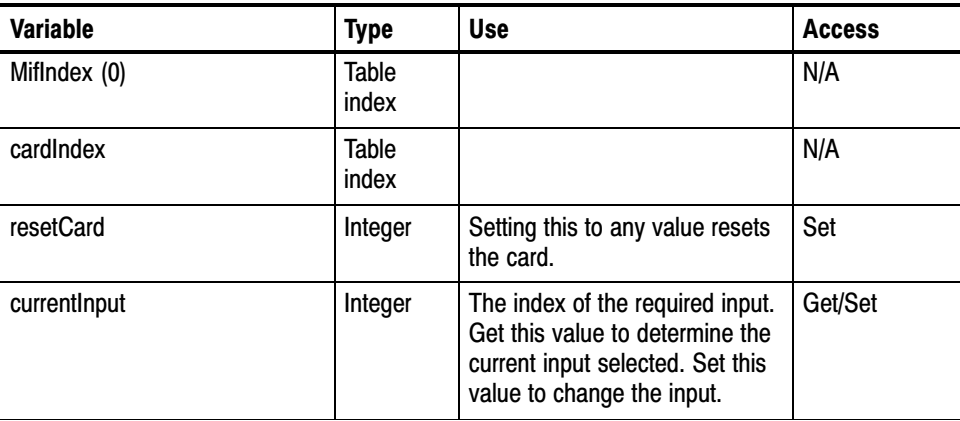

# Input Settings Table

This table allows the settings to be applied to an input of the card, and will contain the following elements:

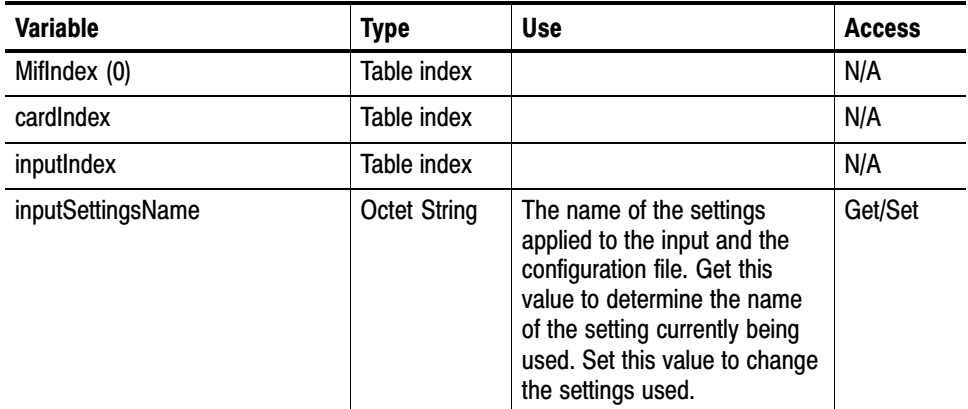

#### Input Settings Control Table

This table allows settings to be added and deleted, and contains the following elements:

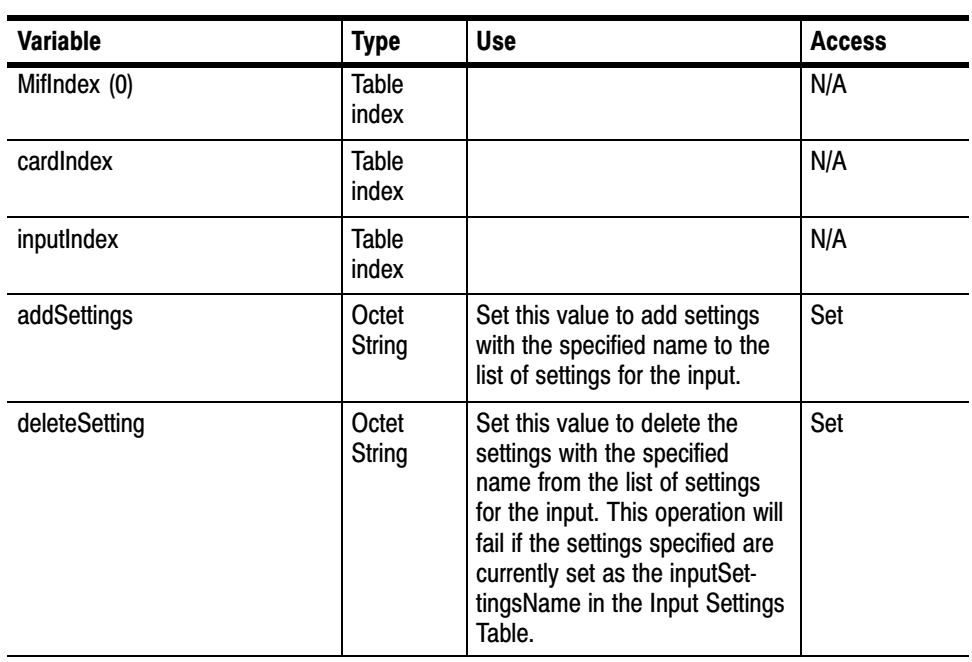

#### Input Settings Description **Table**

This table contains the descriptions of the settings that can be applied to the input of a card, and contains the following elements:

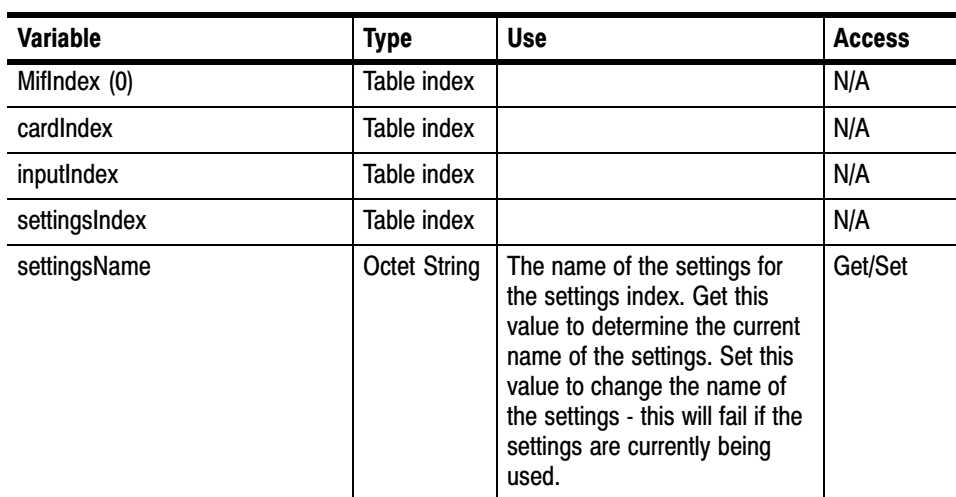

# Parameters Table

This contains the parameter values for the input of a card, and consists of the following elements:

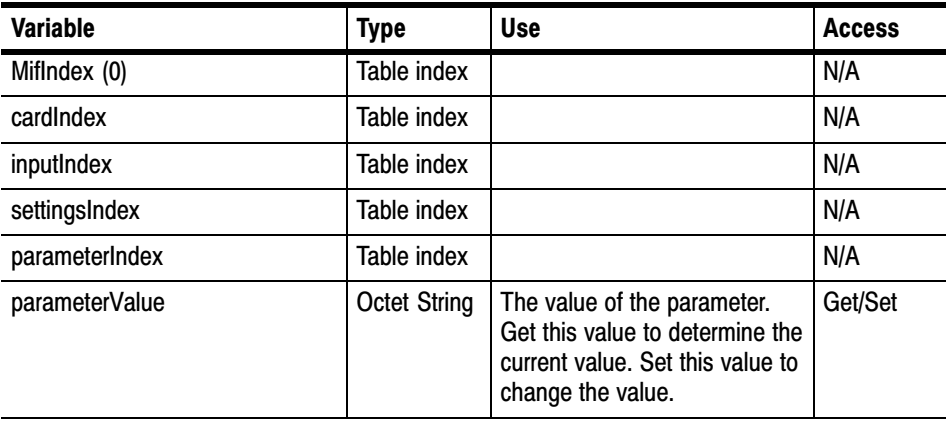

# Gating Value Table

This contains the gating value for the input of a card, and consists of the following elements:

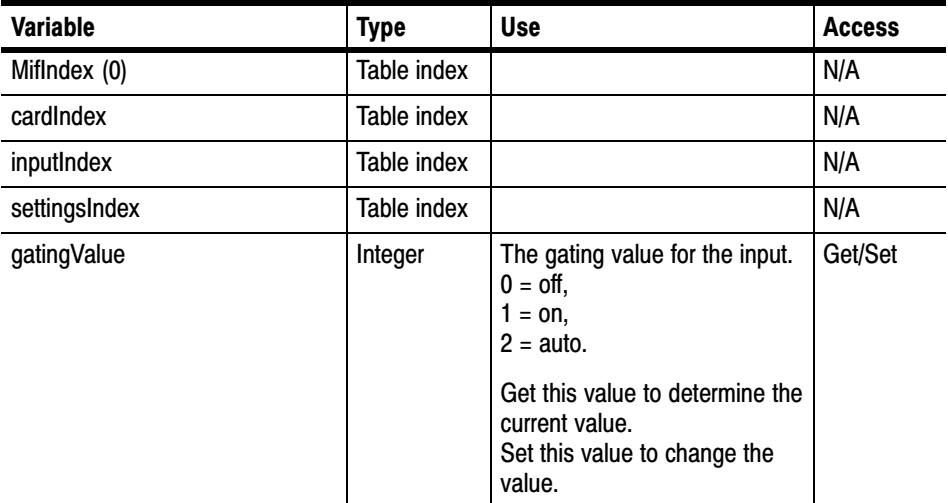

#### Measurements

This section returns the metrics from CIP cards. The cards vary, so not all measurements are appropriate to all cards.

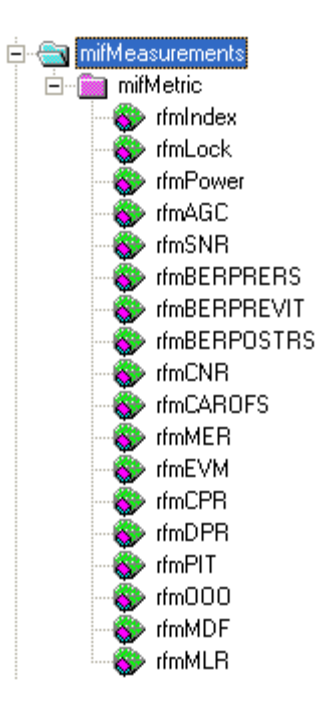

The following metrics apply to various interface cards, see the section on retrieving the card details to determine which applies to which.

#### Index

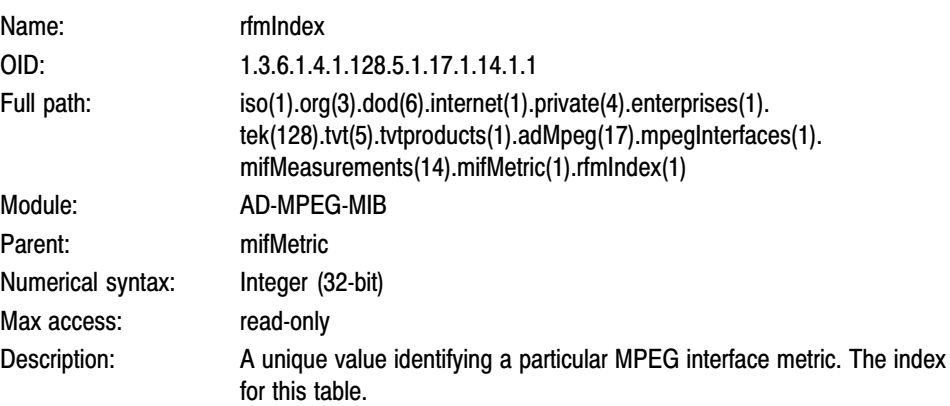

#### Lock

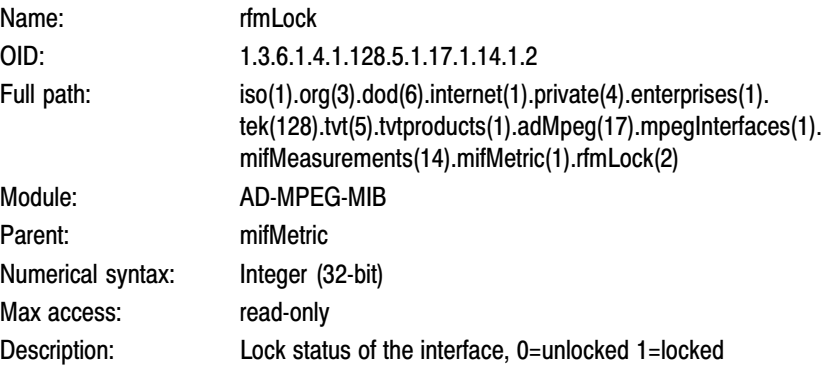

#### Power

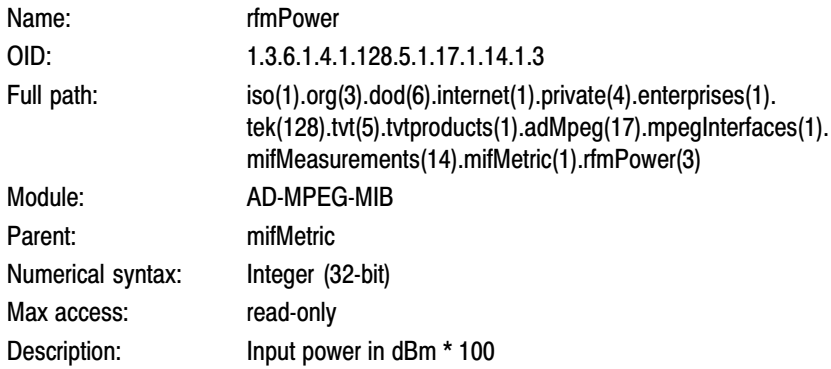

#### AGC

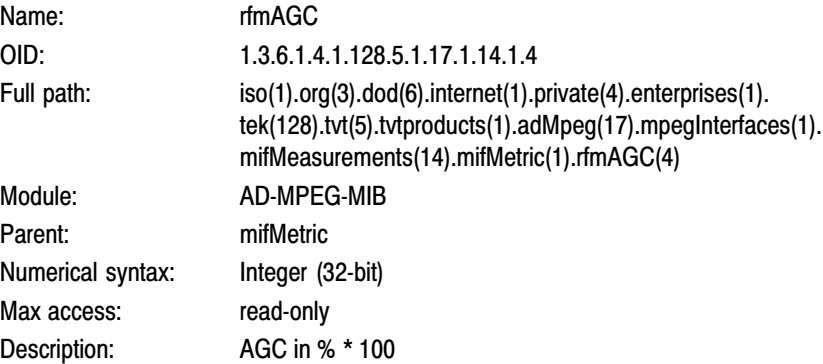

#### SNR

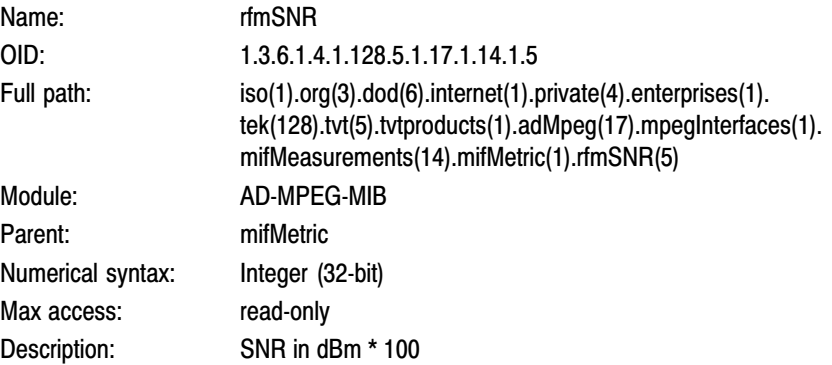

#### BER Pre RS error correction

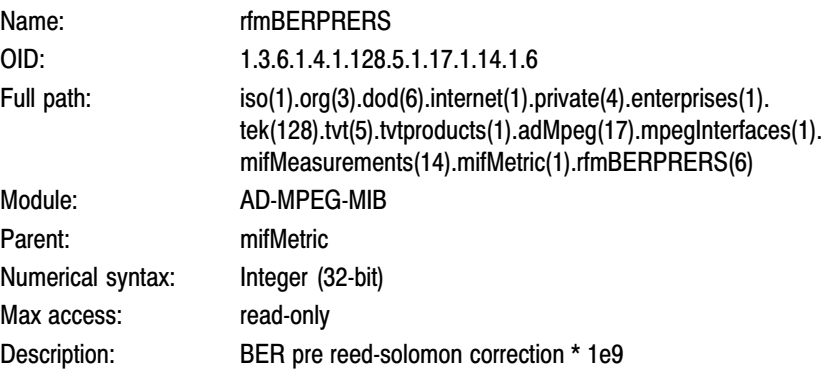

### BER Pre Viterbi correction

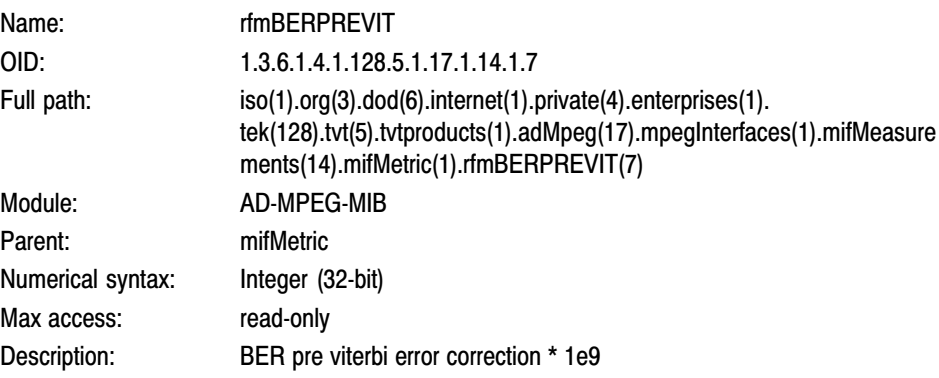

#### BER Post RS error correction

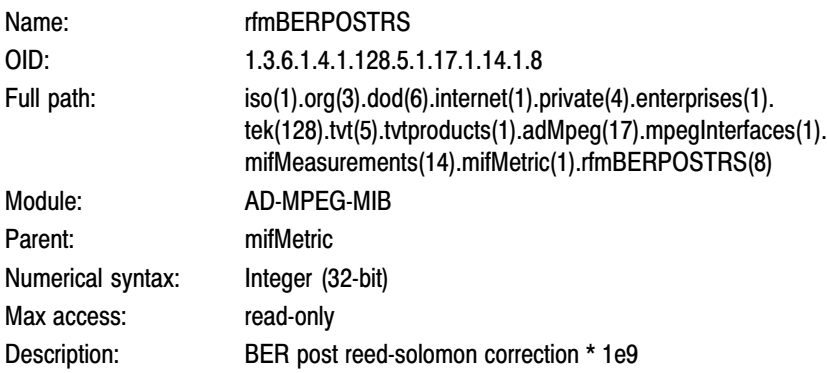

#### CNR

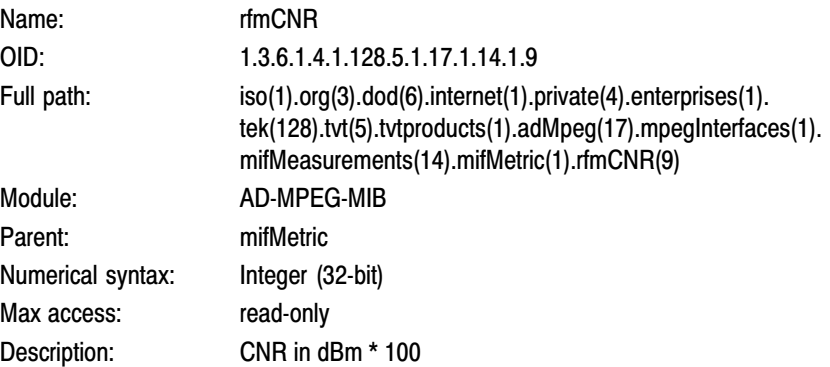

#### Carrier Offset

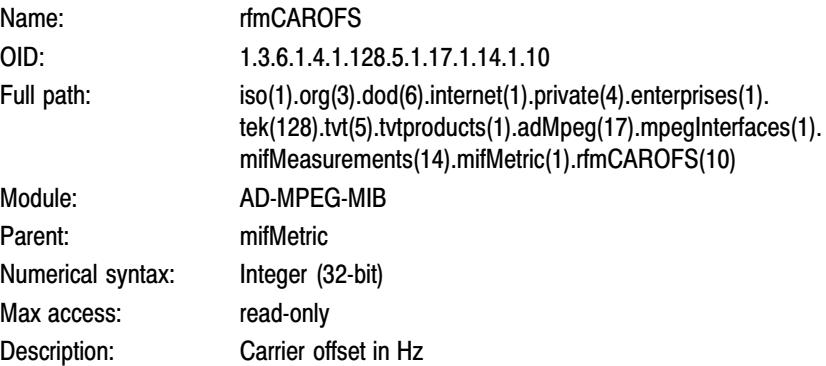

#### MER

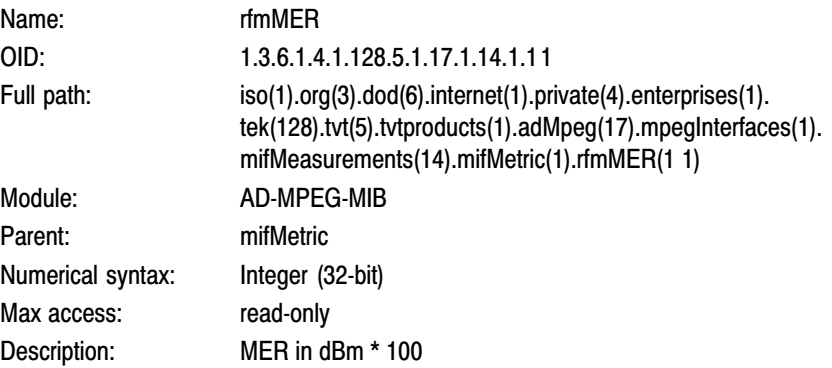

#### EVM

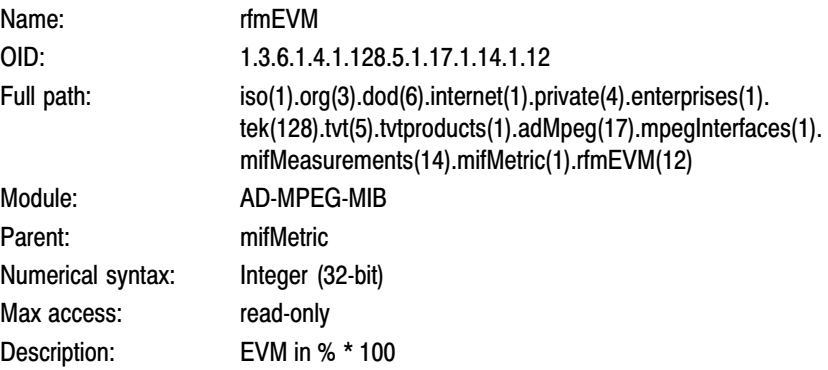

The following items are restricted to the GbE interface card.

## Corrupted Packer Rate (CPR)

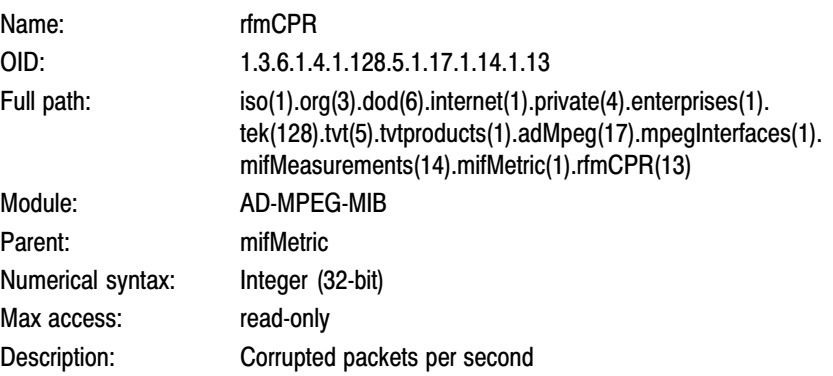

# Dropped Packet Rate (DPR)

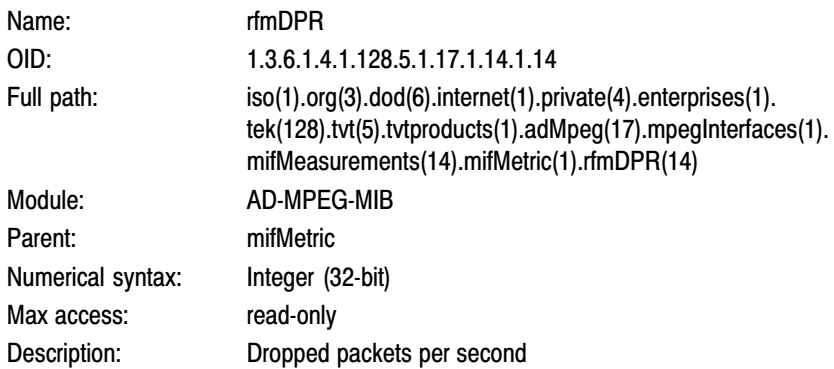

#### Packet Interarrival Time (PIT)

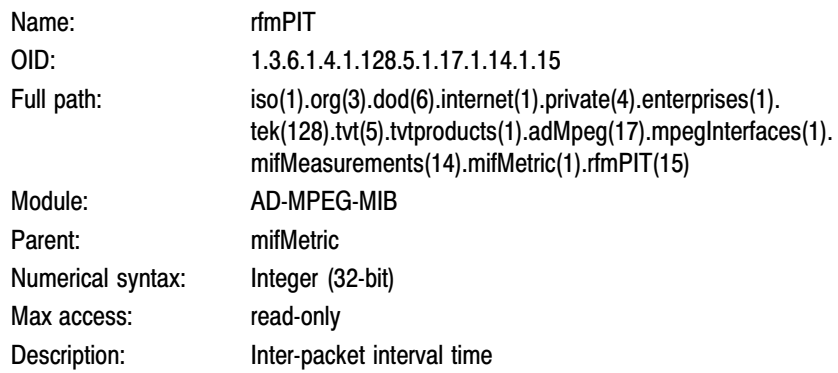

#### Out-of-Order Packet Rate (OOO)

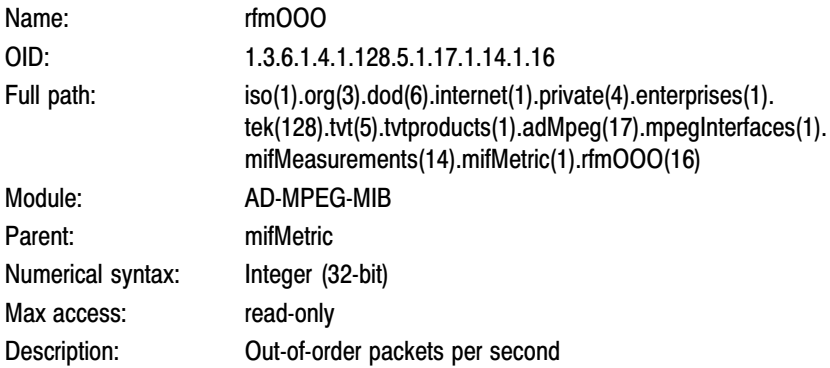

#### Selected Session Bitrate

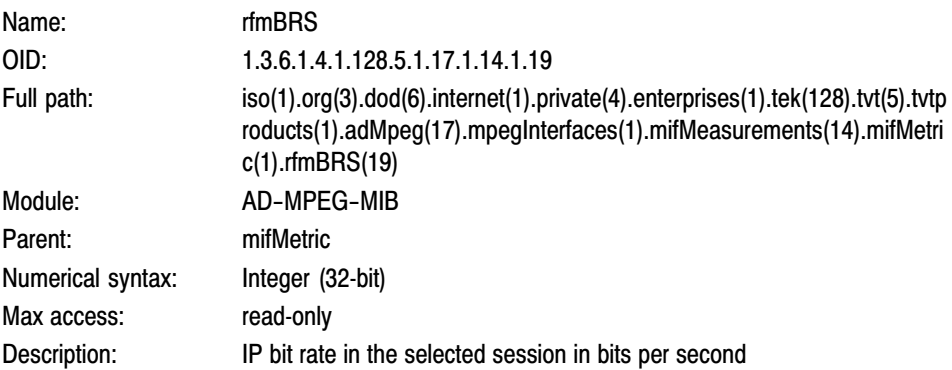

#### All Sessions Bitrate

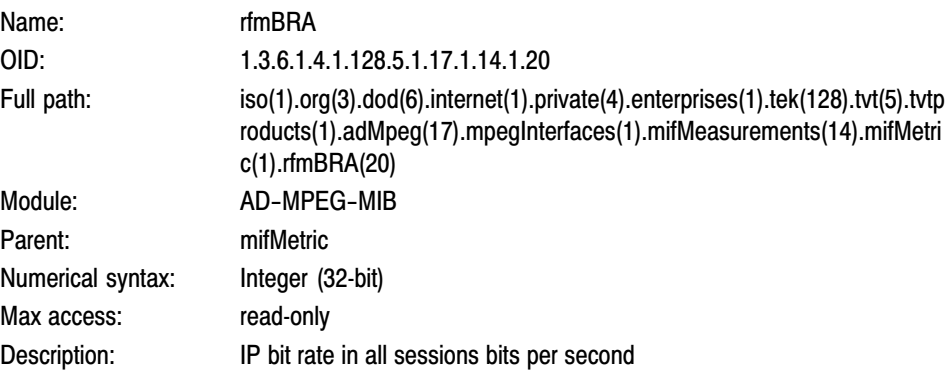

#### Phase Noise

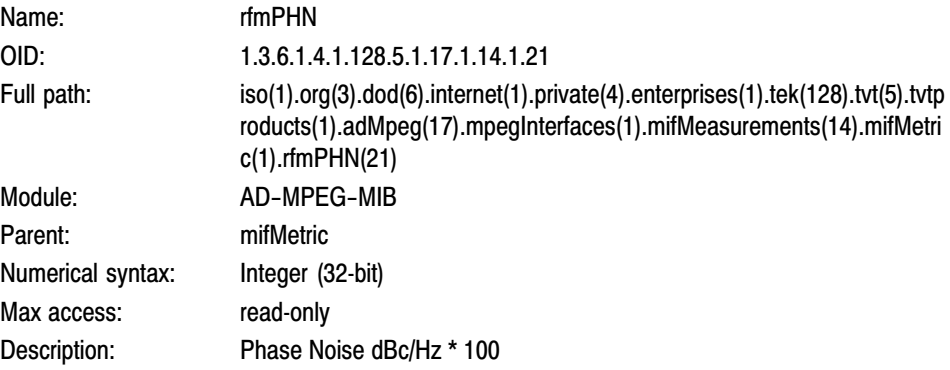

#### COFDM Cell ID

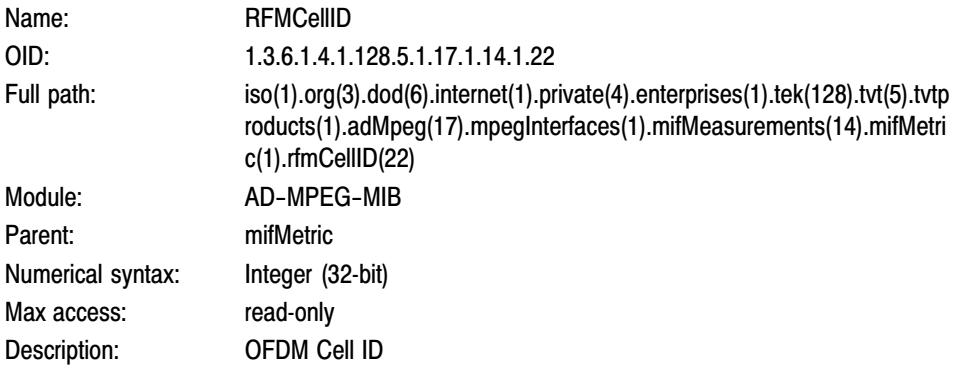

## Network Information. Reserved.

IP Sessions. IPSessionTable. SNMP access to the IP traffic table.

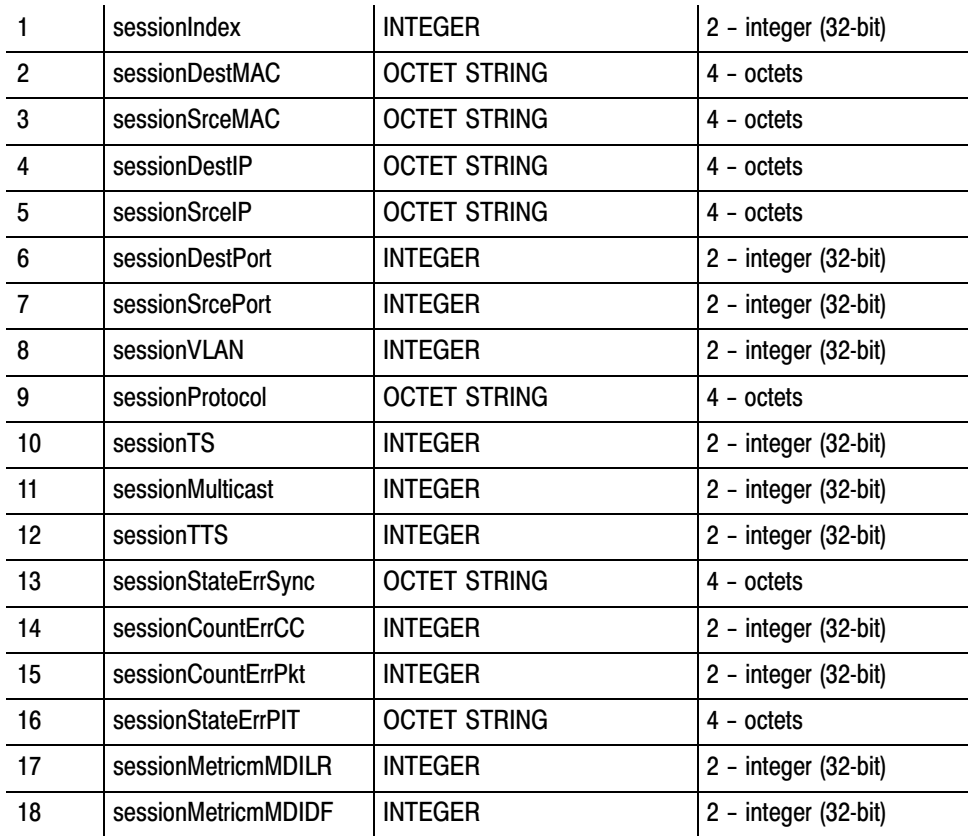
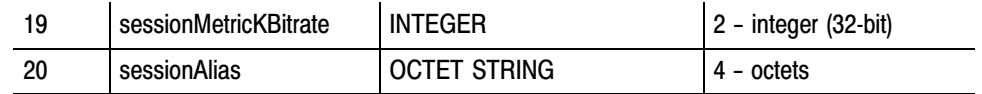

#### MPEG Events Group

The DTV Monitor may generate several events for each MPEG interface. Normally, an event may be in one of five states:

- -'Red' (0x3xxx) indicates that there is currently an error condition.
- - 'Yellow' (0x2000) indicates that there is currently no error condition, but that one has occurred since this event was last reset.
- -'Green' (0x1000) indicates that there is no error condition.
- -'Gray' (0x0000) indicates the state is unknown (or link lost).
- -'White' (0x4000) indicates that the event is disabled.

Each event also has an alarm value associated with it, which indicates the type of alarm that will be triggered (for example, audible or relay), if an error occurs. The full list of box events is specified in the *MTM400A, IPM400A, QAM400A, and RFM300 Test Parameters and Configuration File Technical Reference*.

Figure 5−6 shows the structure of the MPEG Events Group, which contains information on the states and alarm values of events on each MPEG Interface.

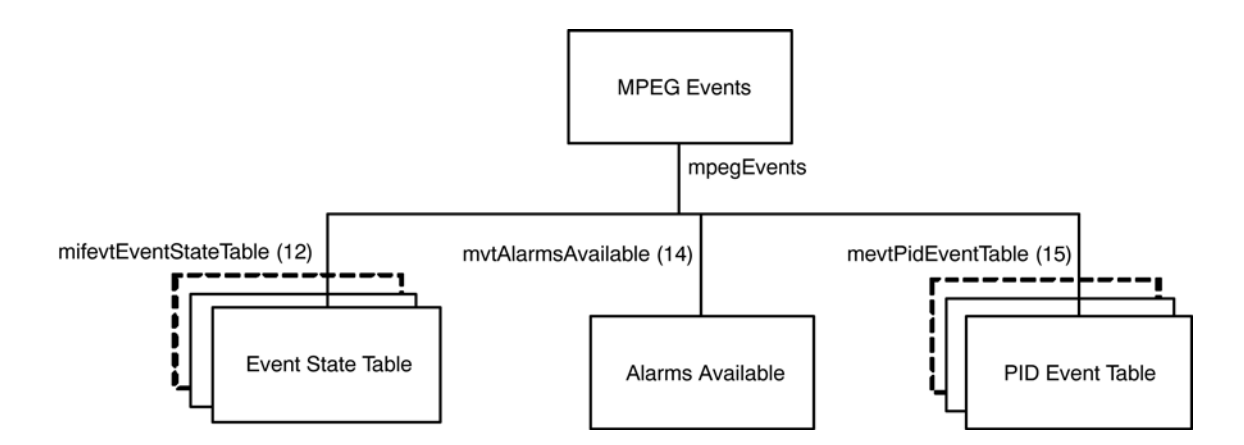

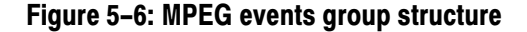

#### Event State Table

The Event State table contains the state of each MPEG Interface event on every interface, and is defined as:

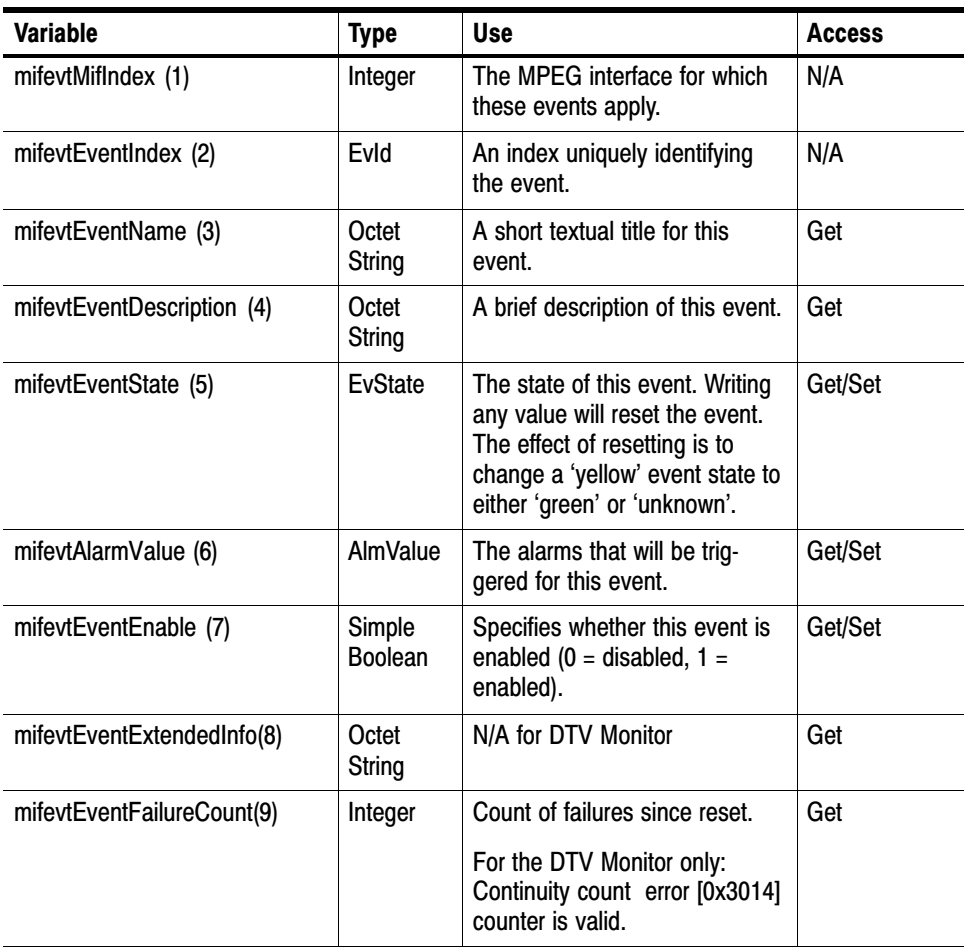

Indexing. The table is indexed by MPEG Interface followed by EvId. As an example, in order to reference the alarm value of event 0x2000 (8192) on interface 1, use the following OID '…mifevtAlarmValue.1.8192'.

**Unsupported Events.** Events that are not supported on an interface will have an event state of 0x0000.

**Setting Event States.** Setting an event that is in the 'Yellow' (0x2000), to any value, resets the event. Setting an event with a 'Red' state has no effect, because this indicates that there is a persistent error.

Setting Alarm Values. An alarm value specifies which alarms will be triggered when an error occurs in the corresponding event. The value is a combination of those specified in AlmValue, (for example, 0x00020401 will set TTL2, Relay3, and Audible alarms to be triggered).

#### Alarms Available

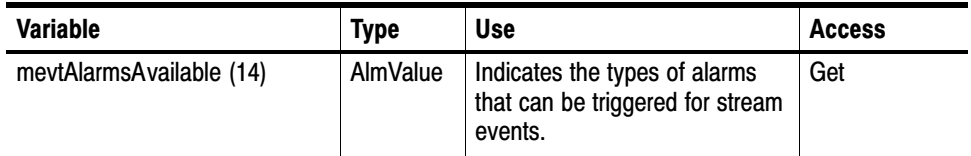

The value returned is a bitfield that shows which alarm action can be enabled/ disabled.

- Buzzer = 0x00000001 Recorder = 0x00000020 Relay1 = 0x00000100 Relay2 = 0x00000200 Relay3 = 0x00000400 Relay4 = 0x00000800 Relay5 = 0x00001000 TTL1 = 0x00010000 TTL2 = 0x00020000 TTL3 = 0x00040000 TrapRaise = 0x00100000 TrapClear = 0x00200000 Logging = 0x01000000
- The PID Event table contains a table of MPEG PID specific events on every interface, and is defined as: PID Event Table

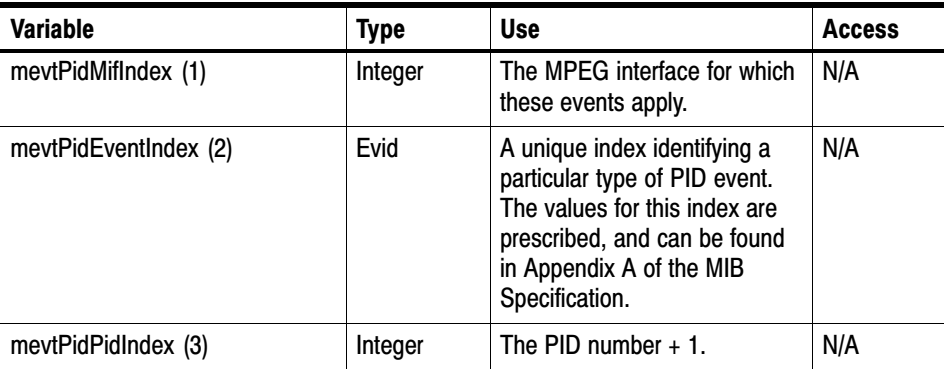

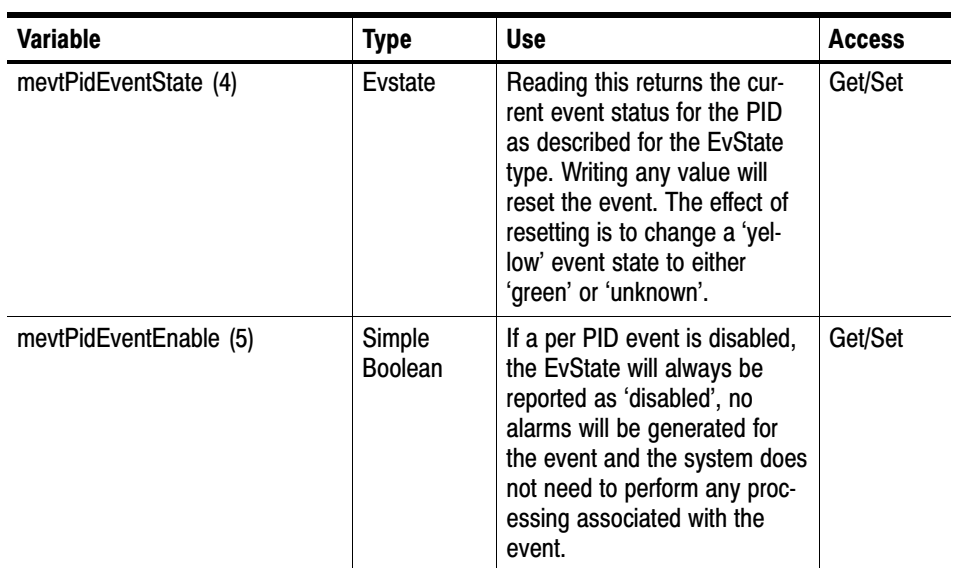

## MPEG PIDs Group

Figure 5−7 shows the structure of the PIDs Group, which contains PID, PID Group, and Program limit and rate information:

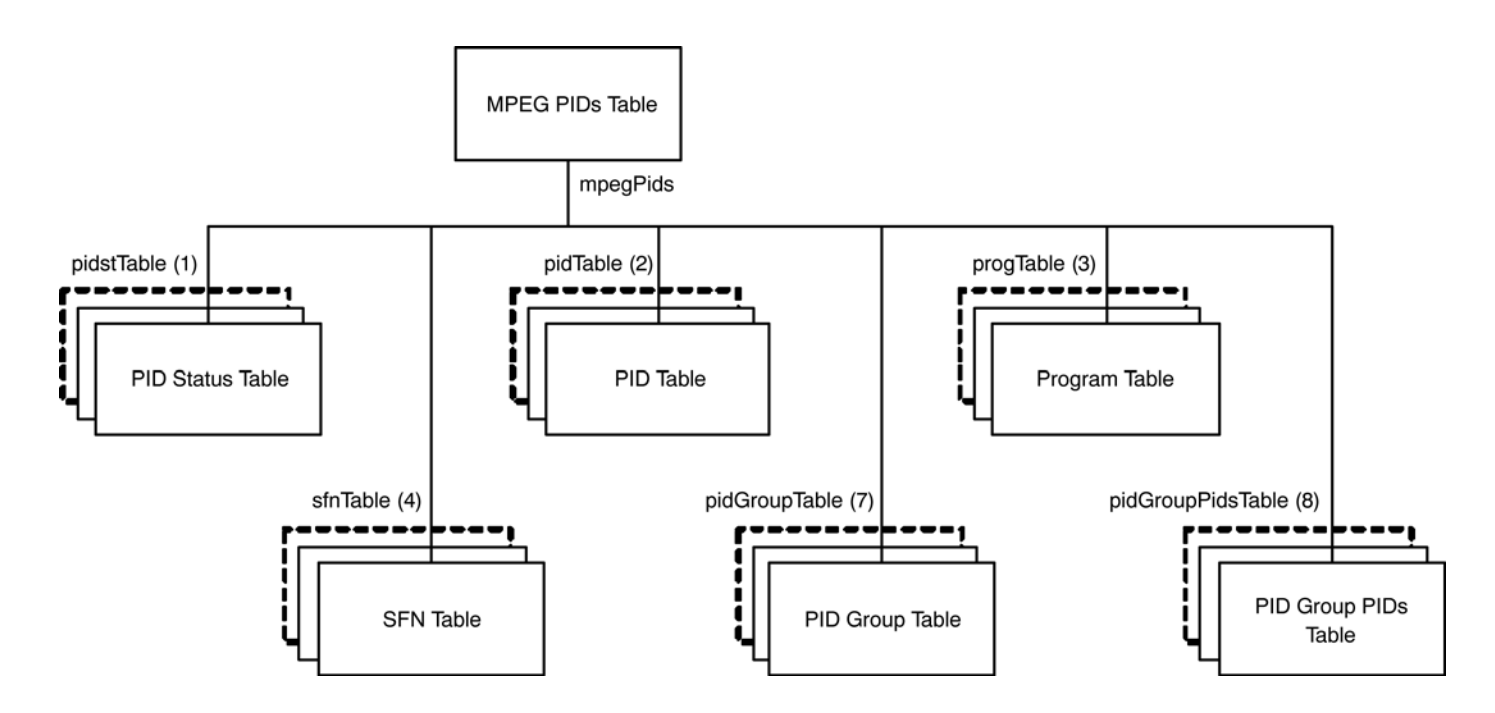

Figure 5−7: MPEG PIDs group structure

#### PID Status Table

The PID Status table contains PID and Program status information for each interface, and is defined as:

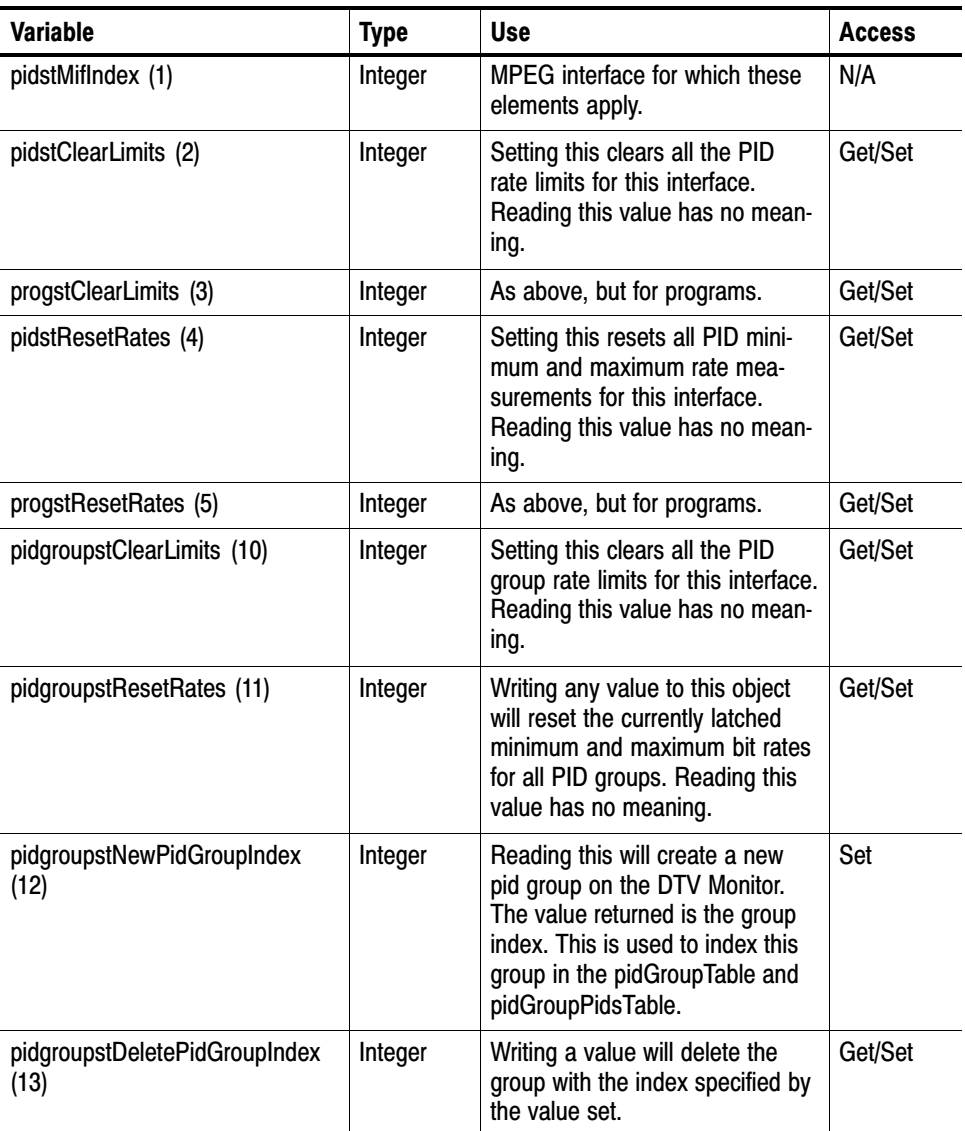

The table is indexed by MPEG Interface. As an example, in order to reference pidsResetRates for interface 1, use the following OID:

'…pidstResetRates.1'.

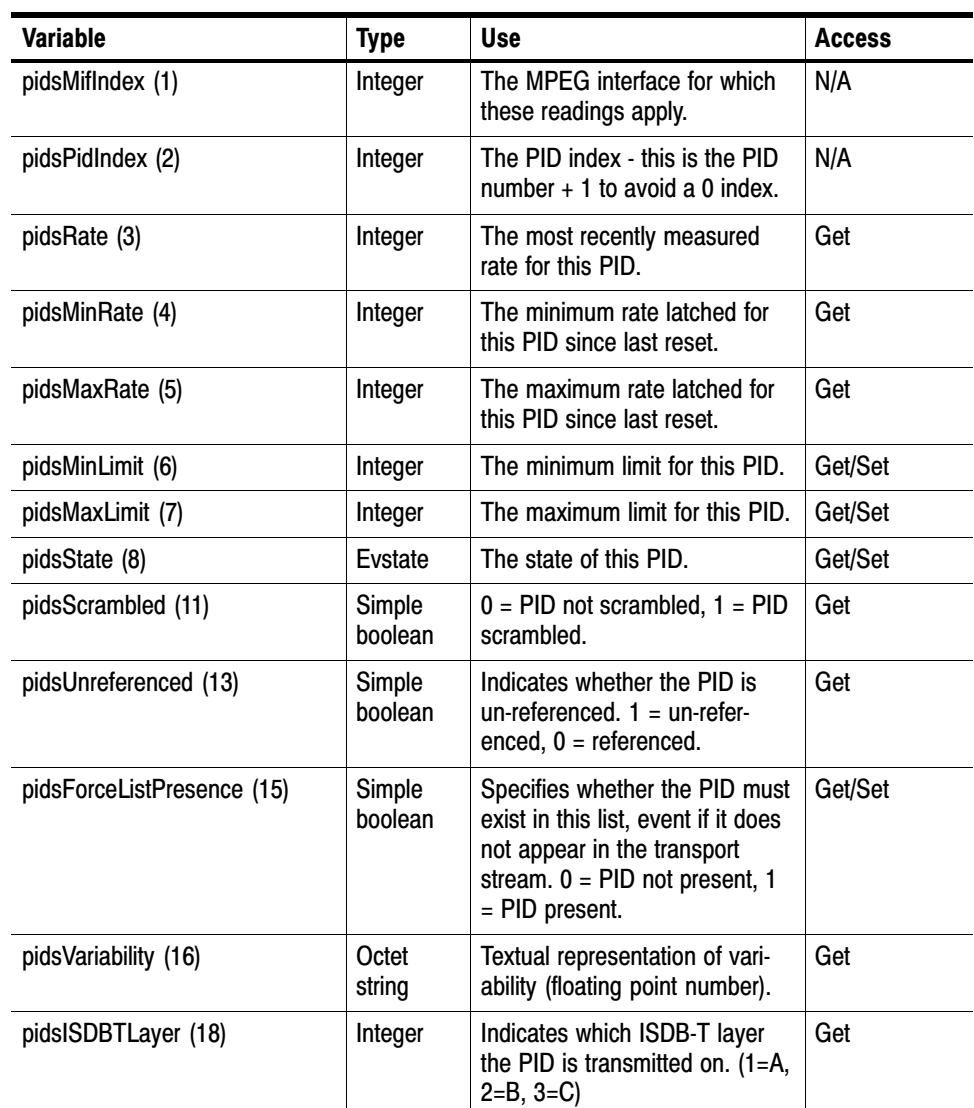

The PID table contains information for each PID on each interface, and is defined as: PID Table

> **Indexing**. The table is indexed by the MPEG Interface, followed by the PID Index. As an index of 0 is not allowed in SNMP tables, the PID Index is actually PID+1. Therefore, to reference the required PID item, for example pidsMinLimit, use the following OID:

'…pidsMinLimit.<interface>.<pid+1>'.

- **Reading PID Information**. The list of PIDs for which readings are available can change fairly rapidly, so the management application must be notified

that subsequent requests for PID elements may result in values for a different set of PIDs. Consequently, if a client application requests all of the pidsMin-Rates followed by pidsMaxRates, it is not guaranteed that the values obtained will be for exactly the same set of PIDs. Therefore, to force the agent to include a PID in its list, the management application should set the corresponding Min and Max limits.

**PID Limits**. By default, the limits for each PID are not defined; this is represented by the pidsMinLimit and pidsMaxLimit values being set to 0 and -1 respectively. When setting a limit, the management application must ensure that the value of pidsMaxLimit is always greater than pidsMinLimit, otherwise the new setting will not be accepted by the DTV Monitor. The new and current values of pidsMinLimit and pidsMaxLimit will therefore affect the order in which the management application sets these limits.

The limits for a PID can be cancelled at a later date by setting the pidsMin-Limit to 0 and then setting pidsMaxLimit to -1. Although -1 is less than 0, this is a special case, which is accepted by the DTV Monitor.

- **PID Occupancy Events**. The MPEG Interface event 0x2001 will be generated whenever any PID occupancy exceeds its limits. The management application can choose to poll this at the required interval.

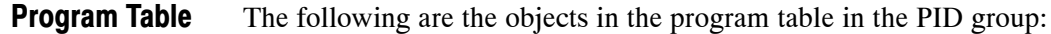

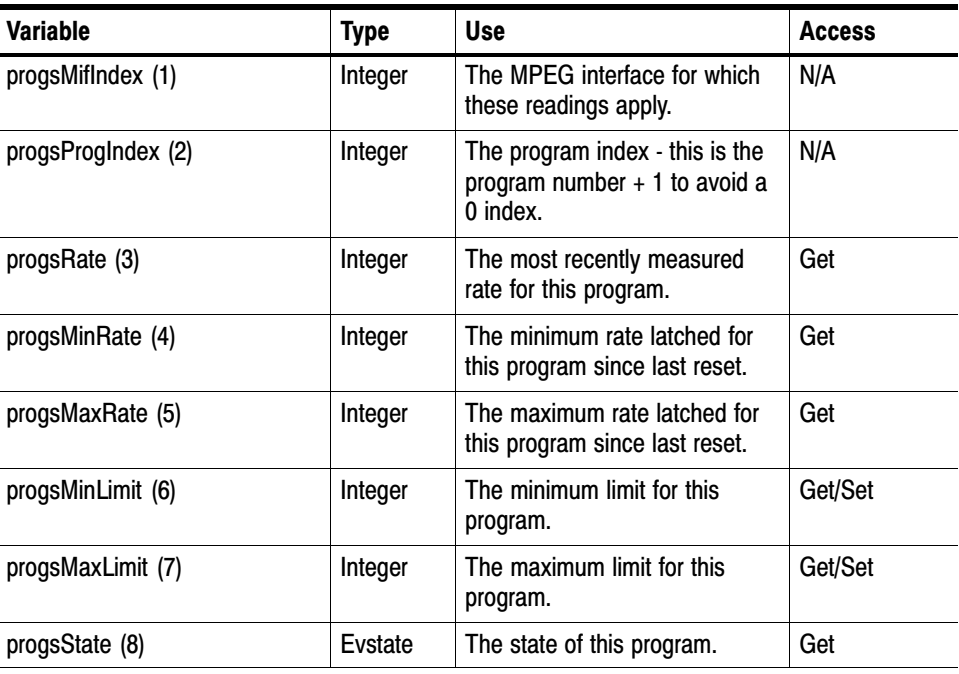

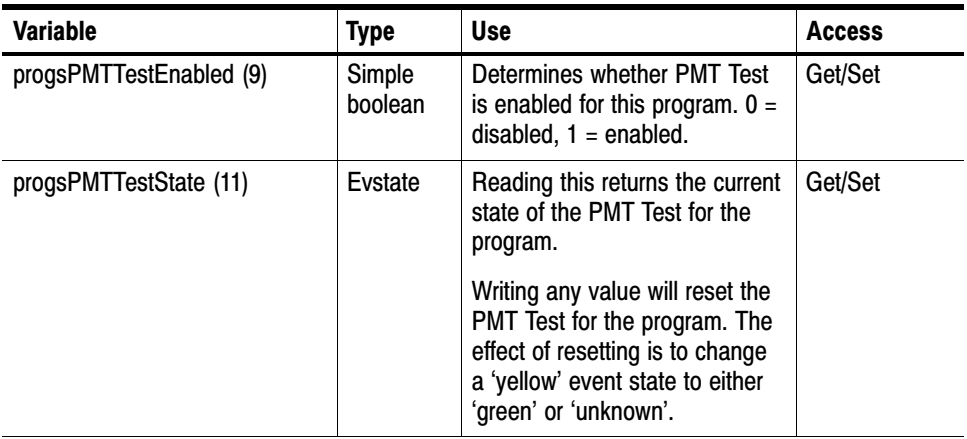

- **Indexing**. The table is indexed by MPEG Interface, followed by Program Index. An index of 0 is not allowed in SNMP tables, so the Program Index is actually Program + 1. Therefore, to reference the required Program item, for example progsMinLimit, use the following OID:

'…pidsMinLimit.<interface>.<prog+1>'.

- **Program Limits**. By default, the limits for each Program are not defined; this is represented by the progsMinLimit and progsMaxLimit values being set to 0 and -1 respectively. When setting a limit, the management application must ensure that the value of progsMaxLimit is always greater than progsMinLimit, otherwise the new setting will not be accepted by the DTV Monitor. The new and current values of progsMinLimit and progsMaxLimit will therefore affect the order in which the management application sets these limits.

The limits for a Program can be cancelled at a later date by setting progsMinLimit to 0, and then setting progsMaxLimit to -1. Although -1 is less than 0, this is a special case, which is accepted by the DTV Monitor.

- **Program Occupancy Events**. The MPEG Interface event 0x2002 will be generated whenever any Program occupancy limit is exceeded. The management application can choose to poll this at the required interval.

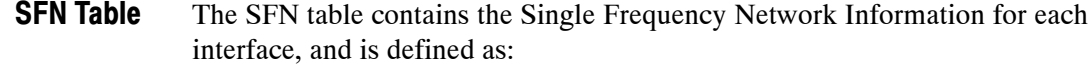

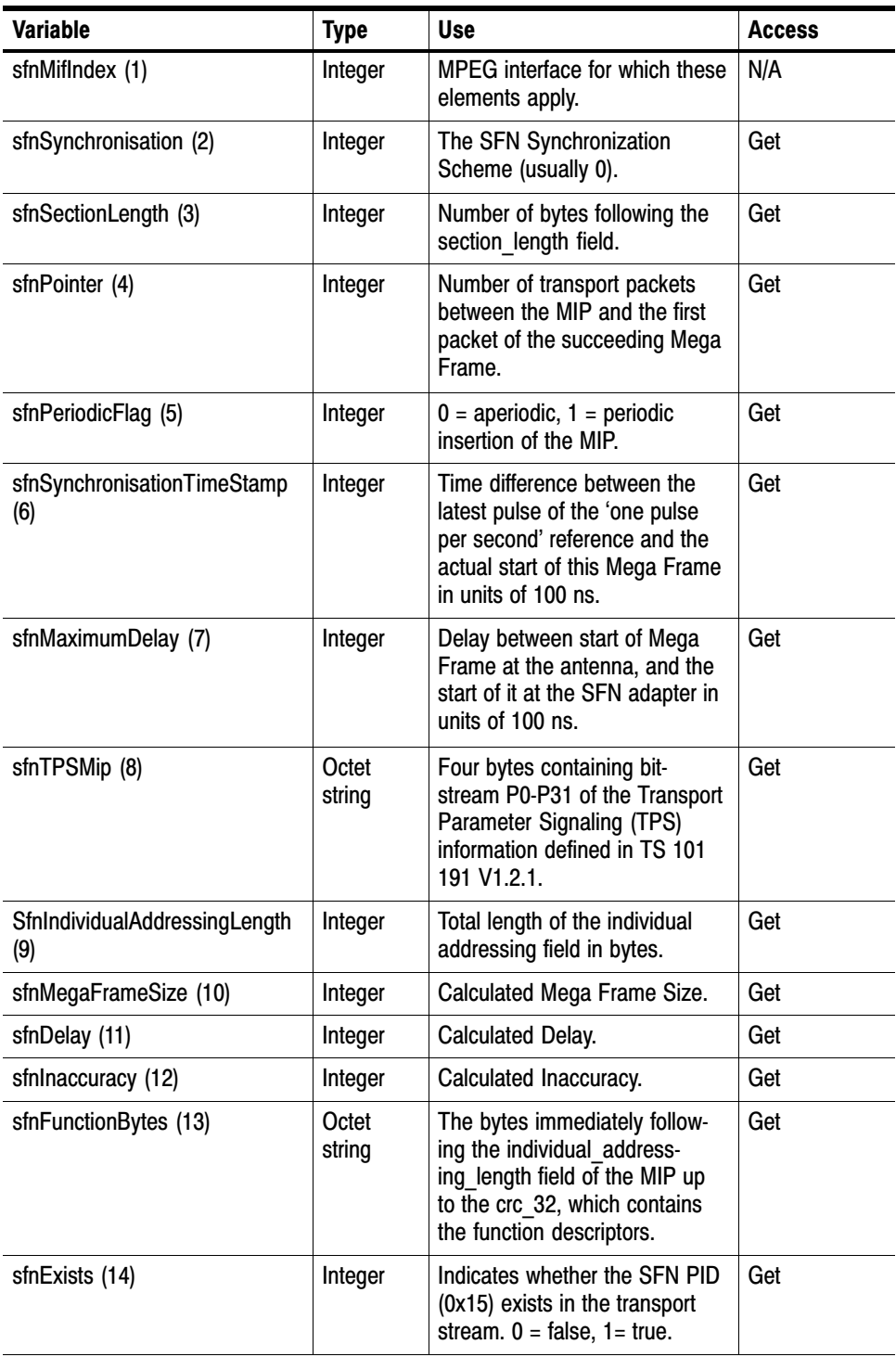

The table is indexed by MPEG Interface. As an example, in order to reference sfnTPSMip for interface 1, use the following OID:

'…sfnTPSMip.1'.

#### The PID Group table provides access to PID group related information for each interface, and is defined as: PID Group Table

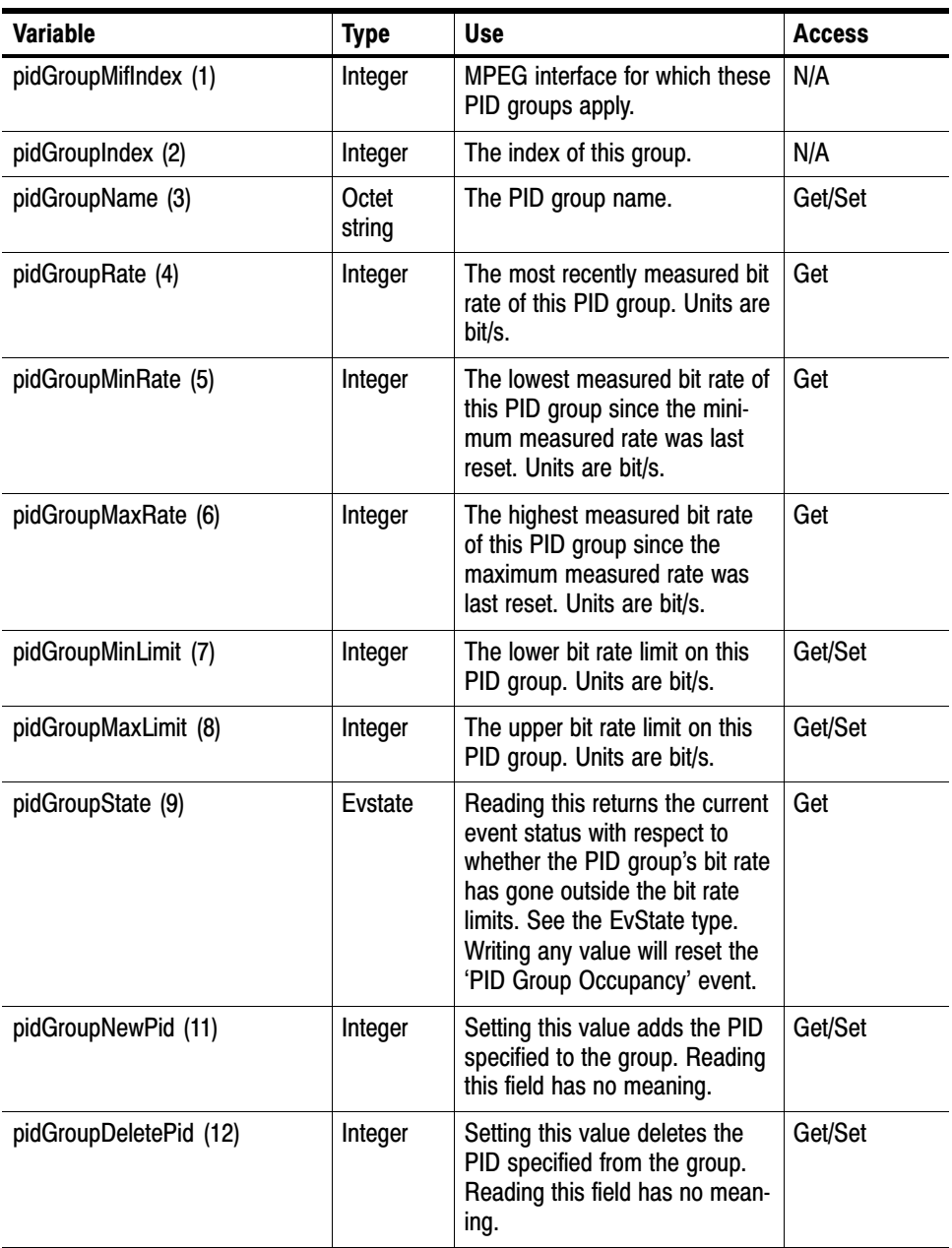

#### PID Group PIDs Table

The PID Group PIDs table provides access to the lists of PIDS defined for each group. It is defined as follows:

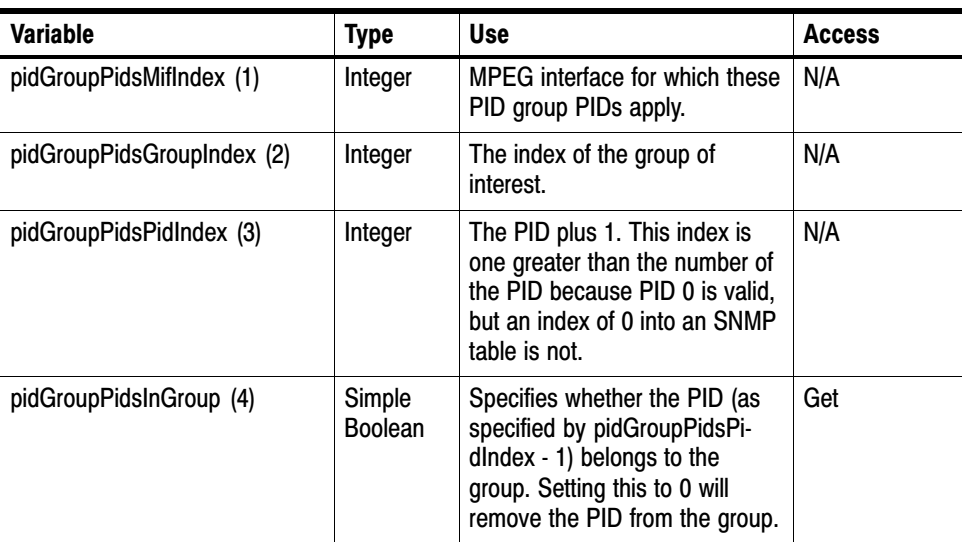

### MPEG Structure Group 2

This provides access to the unformatted raw byte stream information stored in the MPEG Tables that describe the structure of MPEG transport streams.

There are two main problems with attempting to provide MPEG structure information through an SNMP interface. Firstly, the amount of information stored in MPEG Tables can grow to an arbitrarily large size, certainly more than the 484 bytes SNMP systems are required to support, and potentially larger than the maximum UDP packet size. Secondly, this information can change fairly rapidly.

In order to solve the first problem, the information for each MPEG Table is split up into manageable 'chunks' with a maximum size of 128 bytes. However, the second problem of potential rapid updates means that the MPEG table information can change between reading the separate chunks. Consequently, serial numbers are used to represent versions of MPEG Tables at particular times.

Figure 5[−](#page-83-0)8 shows the way in which the MPEG transport stream information is represented within the DTV Monitor MIB. SNMP tables have been used to represent the data stored in MPEG Tables, and it is possible that some confusion may arise over terminology, consequently specific reference has been made as to whether MPEG or SNMP tables are being discussed in the descriptions below.

In the MPEG standard, each MPEG Table has an identifier, which is represented as a single byte value. For example, the Program Association Table has a table id

<span id="page-83-0"></span>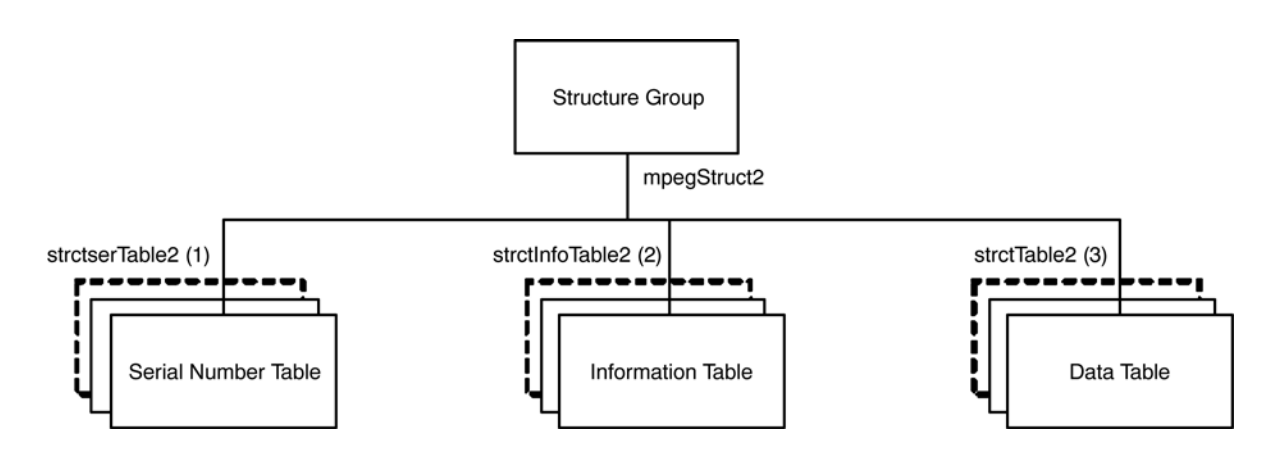

of 0x00. The use of these MPEG Table identifiers within the Structure Group is consistent with this standard.

#### Figure 5−8: Structure group 2 structure

#### Serial Number Table

The SNMP Serial Number table contains the serial numbers that should be used to index the SNMP Size and Data tables in order to obtain the most up-to-date information for each MPEG Table. Each serial number is incremented every time its MPEG Table changes. Management applications attempting to use out-of-date serial numbers to read the Size and Data SNMP tables will receive SNMP 'No Such Name' errors. If this happens, they should attempt to obtain the new serial number for this table and start again. (MPEG Tables can also disappear completely without being replaced by a more up to date version, in which case, the management application will need to abort the operation.)

The Serial Number table is defined as follows:

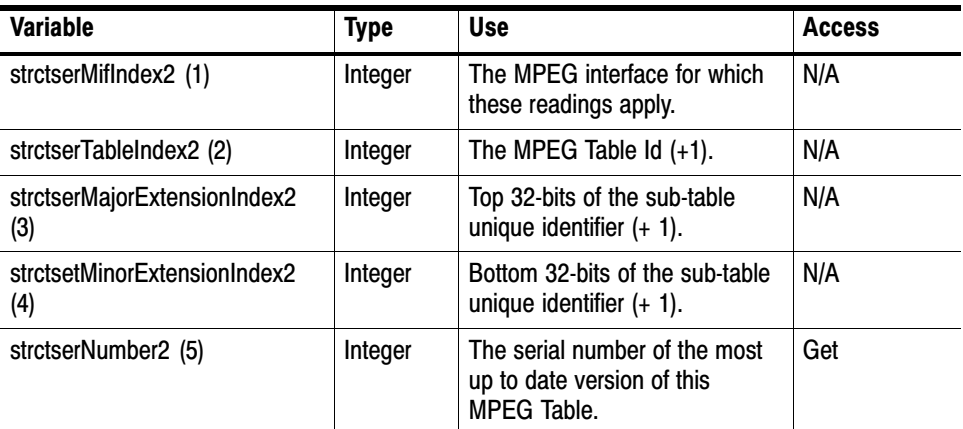

As an example, the OID '…strctserNumber2.1.67.1081.54' would return the most recent serial number for the DVB table id 66 (Service Description Table) where:

 $.1. =$  Stream 1 (default)  $.67. =$  table id + 1 .1081.54 = unique identifier of the subtable

This contains the total number of bytes stored for a specified version (referenced by serial number) of each MPEG Table on each interface. The size should be used to check that the correct numbers of bytes are read from the SNMP Data table. The table also contains the PID number on which the table was transmitted. Info Table

The table is defined as follows:

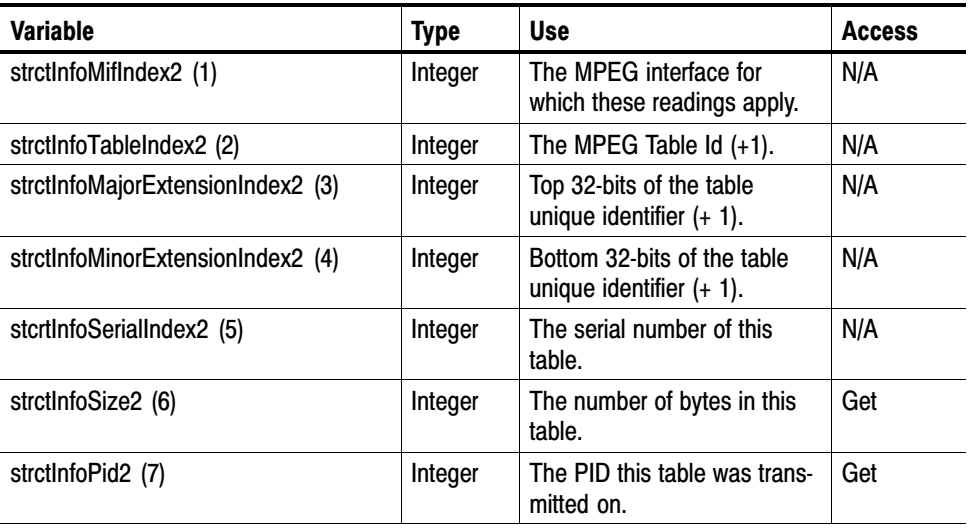

As an example, the OID '…strctInfoSize2.1.67.1081.54.2' would return the size of the table id 66 (SDT) with the serial number 2.

#### This table contains the data from each version (referenced by serial number) of each MPEG Table on each interface split which has been split into 'chunks'. Data Table

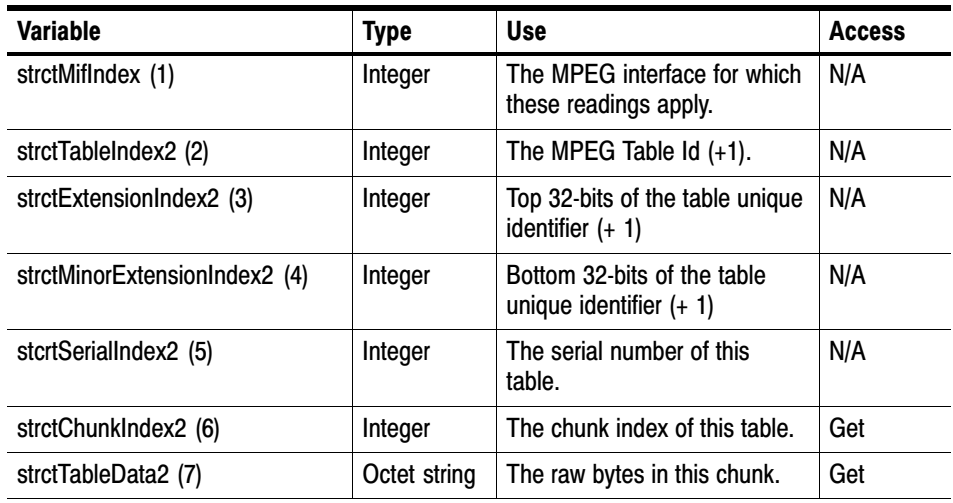

The data from the MPEG Table is split into sequential 'chunks' of up to 128 bytes, and the Chunk Index is the 'chunk' number that this TableData item represents. Management applications must concatenate the appropriate 'chunks' together to reconstruct the data contained in the corresponding MPEG Table.

As an example, the following OIDs would return all of the data for serial number 2 of MPEG Table 66 (SDT) , assuming it was split into 3 'chunks':

'…strctTableData2.1.67.1081.54.2.1', '…strctTableData2.1.67.1081.54.2.2' and '…strctTableData2.1.67.1081.54.2.3'

**strctChunkIndex2(6)** To download the entire table, each successive chunk must be read and the resulting chunks appended. Using get next operations on this index is the way to work through all of the chunks.

It is important to check the returned OID to make sure you are still downloading chunks for the table you thought you were - tables can go away, and a get next operation will simply start with the next table, or even some other bit of MIB tree entirely if there are no more tables.

**strctTableData2(7)** The MPEG structure table data itself. The size of this object is determined by the strctChunkSize object, unless this is the last chunk in a table, in which case it may be smaller than the current chunk size.

The complete MPEG structure table for interface i, table number t, serial number s is formed by concatenating all of the instances of this object of the form:

strctTableData.i.t+1.s.\*

where '\*' indicates all values of strctChunkIndex. The chunks should be reassembled with these final index values in ascending order. The contents of these tables is determined by the way in which they are being used on a given MPEG stream. This part of the MIB module makes no attempt to interpret these structure tables in any way, it just makes them available for download as raw byte streams.

## MPEG Log Group

Figure 5−9 shows the structure of the MPEG Log Group, which provides access to the stream specific log items.

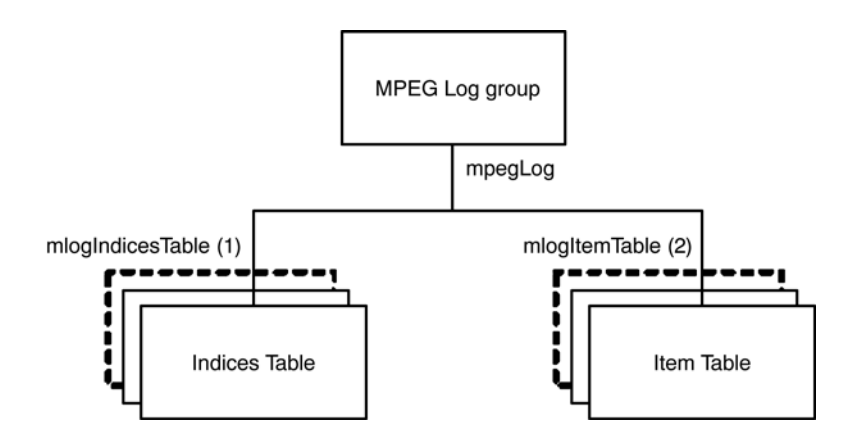

Figure 5−9: MPEG log group structure

The Indices table contains the most recent and oldest indices of the log entries for each stream, and is defined as: Indices Table

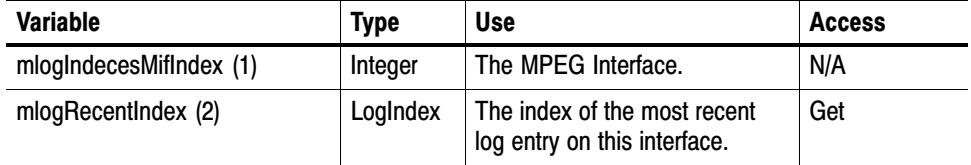

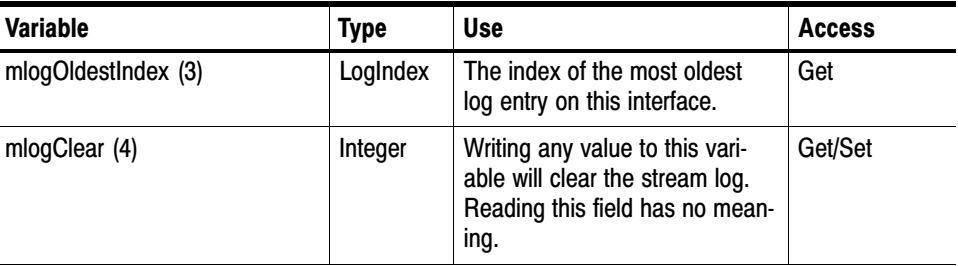

Indexing. As the table index is an integer, this may wrap around if the number of entries in the log becomes significantly large. This means that the element with the largest index is not necessarily the latest log entry.

The Item table contains the log entries for each interface, and is defined as: Item Table

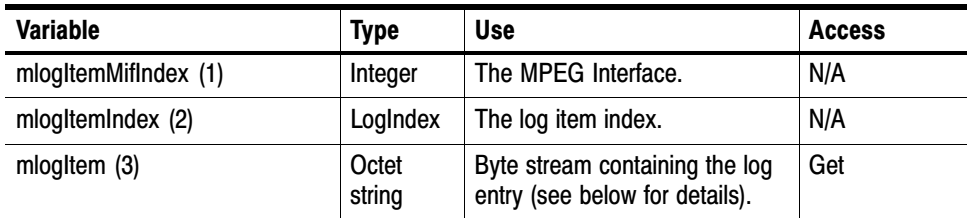

Log Entry. The mlogItem entry will be empty if the index requested is not valid. This occurs if the management application requests an entry that no longer exists, for example, if the log was full and the entry was deleted from the end of the list to make room for new entries. If mlogItem is not empty, the format of the octet string is as follows:

All numeric values are coded L.S.B. first:

Bytes 0..7: Public Timestamp Structure as defined in 2.1.5

Bytes 8..9: Stream number (1 for DTV Monitor)

Bytes 10..11: EvId event id for the event

Bytes 12..13: Event id extension (zero if not applicable)

Bytes 14 onwards: Log text coded as UTF-8

## MPEG Trap Control

The trap control group provides the variables to support the traps sent and the configuration items to control trap generation.

Clients subscribe to traps by writing their IP address into trapSink; they are automatically deleted from the notification list after trapSinkTimeout minutes. So a client should subscribe every few minutes. TrapSinkTimeout may be 0, which means infinite.

TrapThrottle limits how many Traps per second may be generated, this is to stop the network being overloaded with traps. The limit is across the network, not per client, so if this is set to 10 and there are 2 clients, each will see up to 5 traps per second.

There is a single trap type, this has a payload that defines the event and associated data.

There is no mechanism to remove trap sinks, this is automatically achieved by the timeout. When the sink timeout has been set to 0, subscribers can be deleted by setting the timeout to a value  $> 0$ , subscribing and rebooting.

The timeout value is applied as the subscription takes place, so if one client set the timeout to 30 and subscribed, it would not be affected if a second client reduced the value to 5 and subscribed.

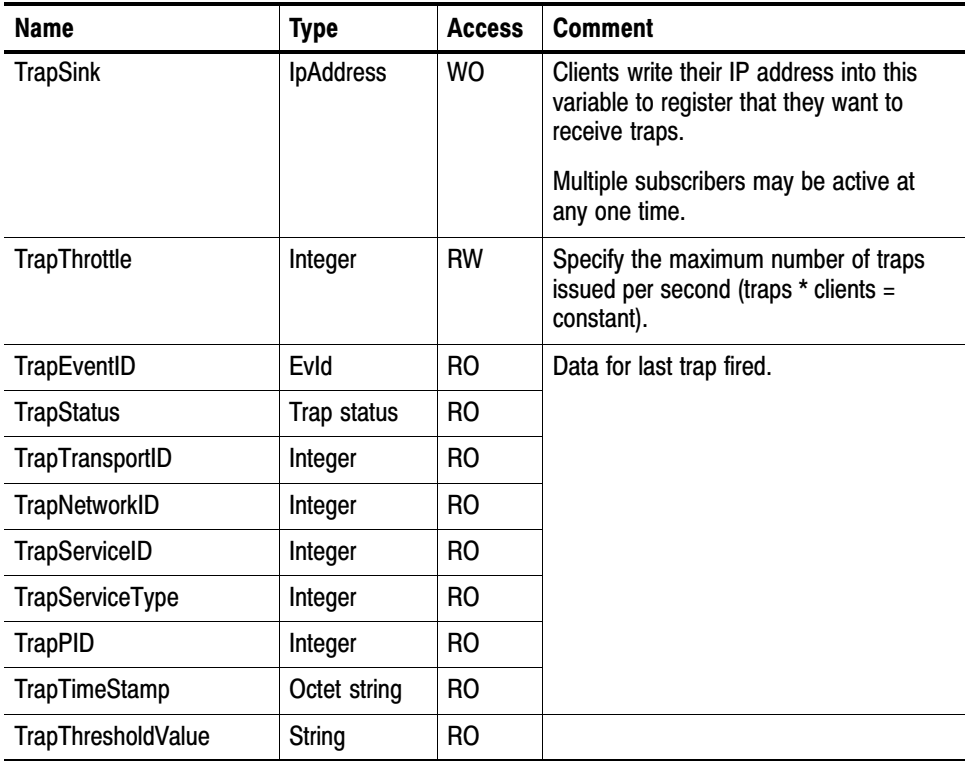

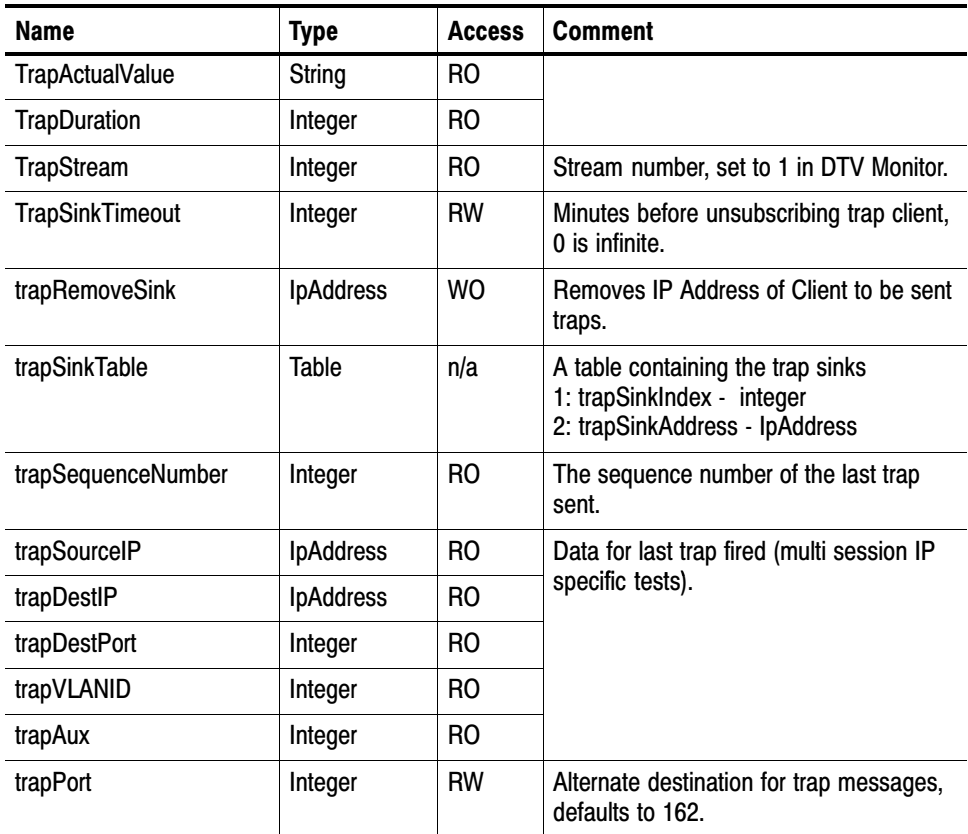

## MPEG Configuration Group

Table 5−10 shows the structure of the MPEG Configuration Group that manages the stream configuration slots.

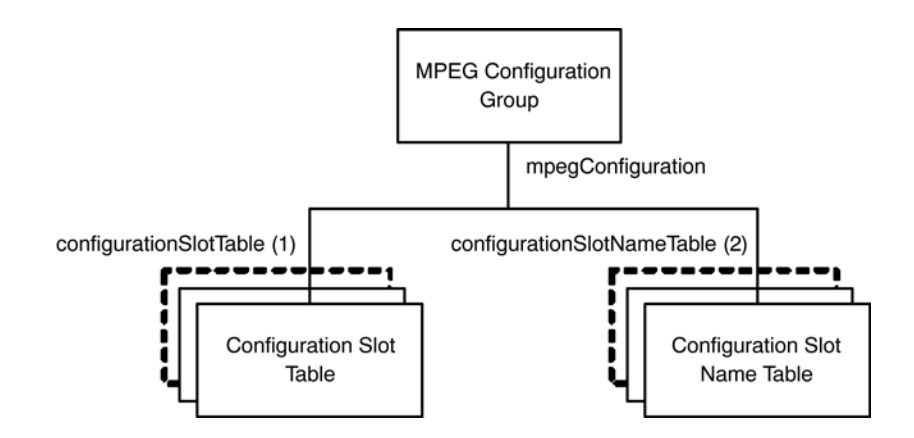

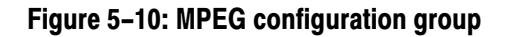

### Configuration Slot Table

The Configuration Slot table contains items for copying and storing stream configuration slots, and is defined as:

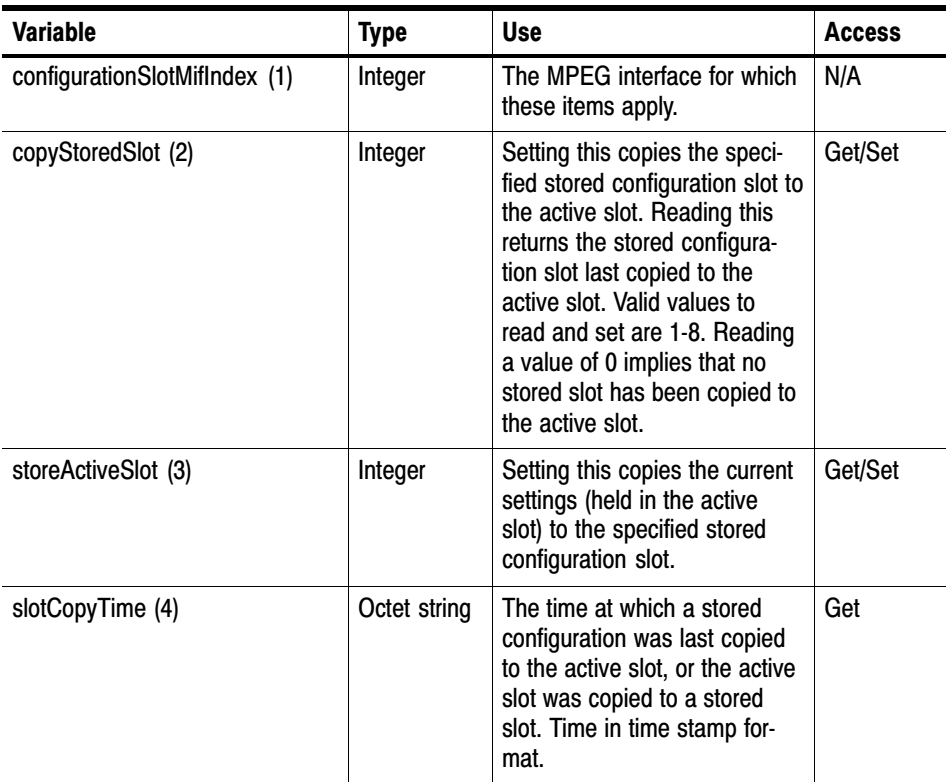

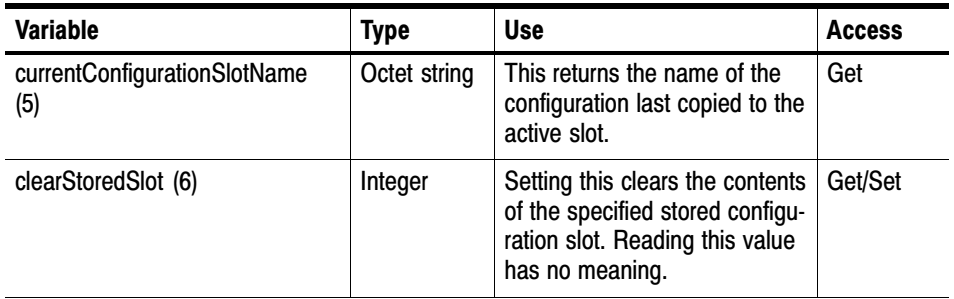

#### Configuration Slot Name Table

The Configuration Slot Name table contains the name of the configuration stored in each slot, and is defined as:

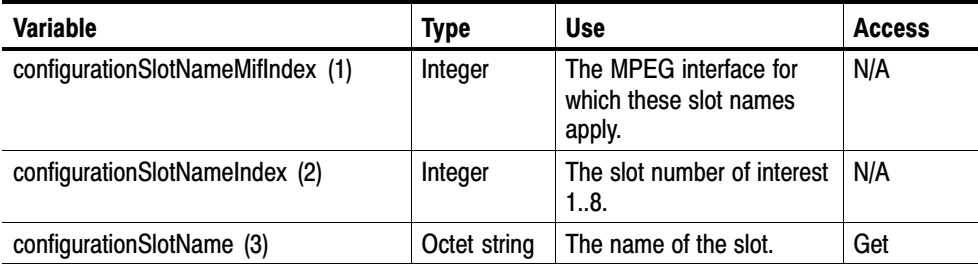

#### Selecting a Configuration Slot

We get a number of support requests asking how to load a slot. The process to select a slot is easy to do but can be hidden in the detail of the configuration tables.

If the available configuration slot names are 'walked', the result will be similar to this:

- 1: configurationSlotName.1.1 (octet string) FreeviewCamb
- 2: configurationSlotName.1.2 (octet string) SandyHeath 650MHz
- 3: configurationSlotName.1.8 (octet string) AutoTemplate

To select "SandyHeath 650 MHz", the value 2 must be written into CopyStoredSlot

1: copyStoredSlot.1 (integer) 2

'Walking' the configurationSlotTable shows that the change has been made:

1: copyStoredSlot.1 (integer) 0

- 2: storeActiveSlot.1 (integer) 0
- 3: slotCopyTime.1 (octet string) 8D.EB.4D.E7.44.FD.83.07 (hex)
- 4: currentConfigurationSlotName.1 (octet string) SandyHeath 650MHz
- 5: clearStoredSlot.1 (integer) 0

If you are using windows and have the cygwin utilities [http://www.netsnmp.org/] this can be done from the command line:

snmpset -v 1 -c public DTVMonitorAddress 1.3.6.1.4.1.128.5.1.17.8.1.1.2.1 i 2

Uploading the configuration slots to begin with requires an HTTP post command, which is not so easy from the command line and would require a utility program.

## MPEG Parameters Group

Figure 5−11 shows the structure of the MPEG Parameters Group, which manages the Stream, PID, Program, and PID Group parameters.

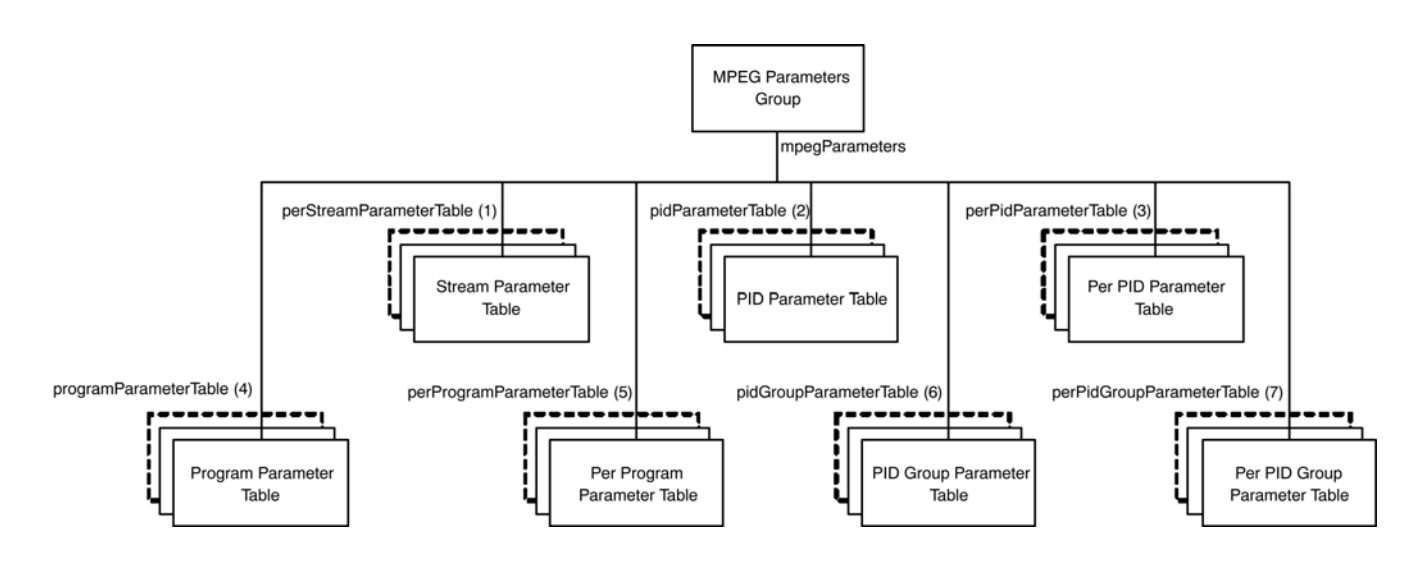

Figure 5−11: MPEG parameters group structure

#### Stream Parameter Table

The Stream Parameter table provides access to the stream parameters, and is defined as:

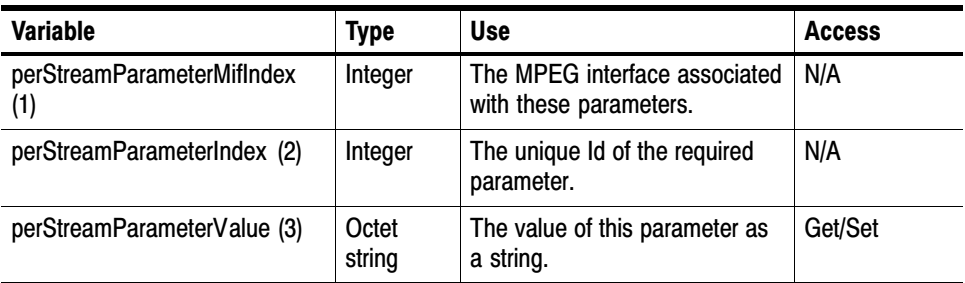

#### PID Parameter Table

The PID Parameter table provides access to the default PID parameter values, and is defined as:

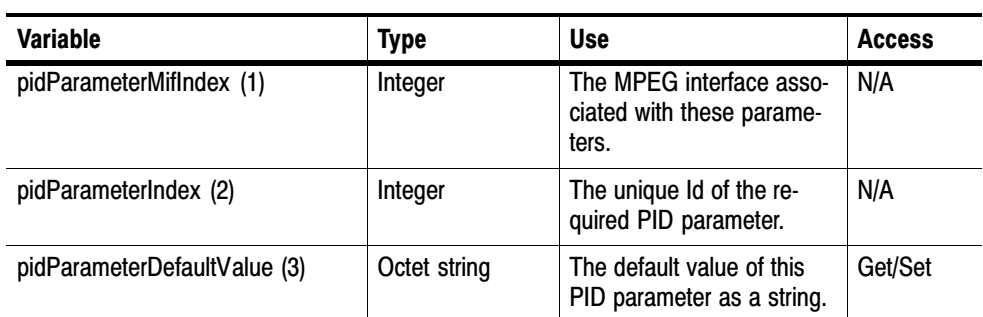

PID tests and events will inherit these values by default. Individual PID parameters can be customized using the Per PID Parameter table.

#### The Per PID Parameter table provides access to individual PID parameters, and is defined as: Per PID Parameter Table

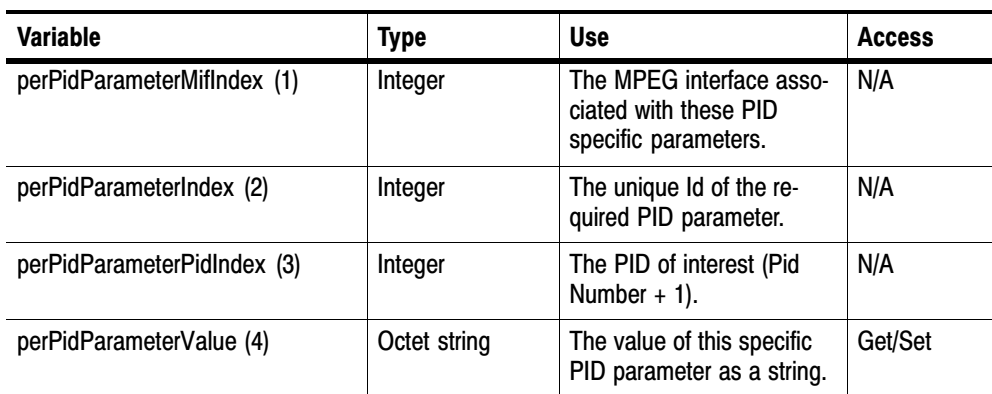

#### Program Parameter Table

The Program Parameter table provides access to the default Program parameter values, and is defined as:

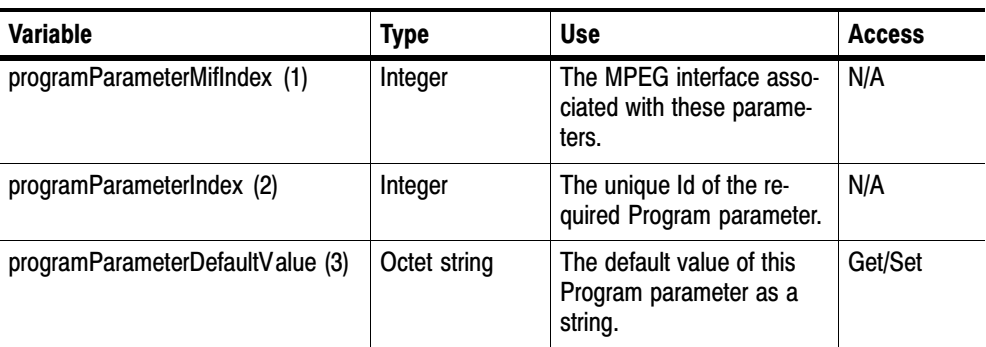

Program tests and events will inherit these values by default. Individual program parameters can be customized using the Per Program Parameter table.

#### Per Program Parameter Table

The Per Program Parameter table provides access to individual Program parameters, and is defined as:

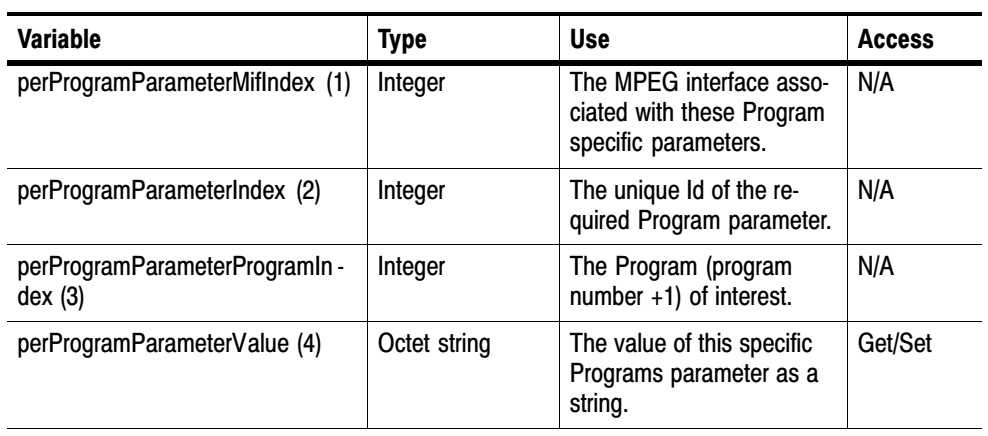

#### PID Group Parameter Table

The PID Group Parameter table provides access to the default PID group parameter values, and is defined as:

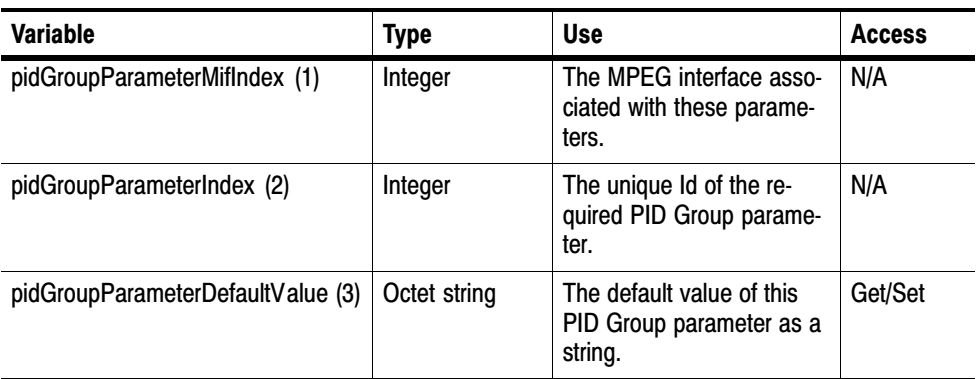

PID Group tests will inherit these values by default. Individual PID group parameters can be customized using the Per PID Group Parameter table.

#### Per PID Group Parameter Table

The Per PID Group Parameter table provides access to individual PID group parameters, and is defined as:

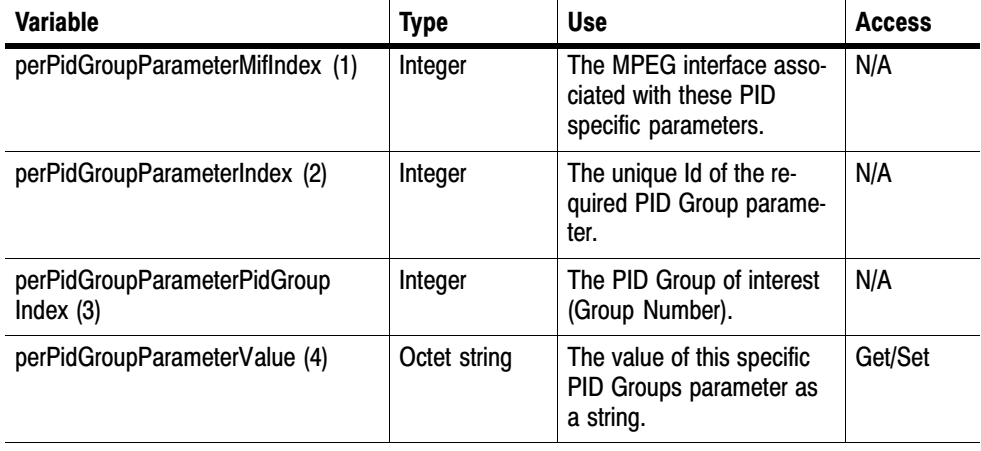

## MPEG Record Group

The MPEG Record table provides the control and monitoring interface for the DTV Monitor triggered recording function, and is defined as follows:

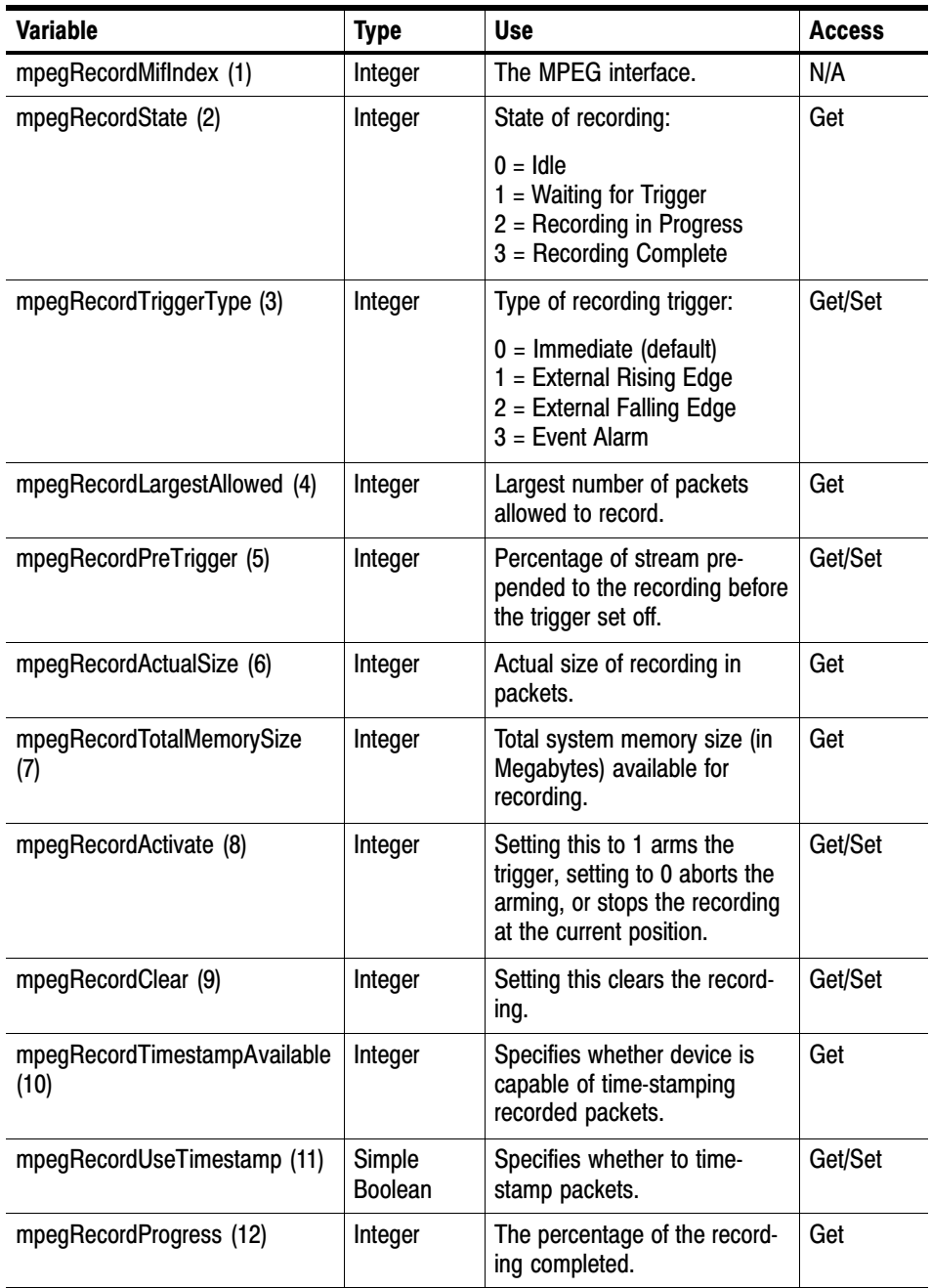

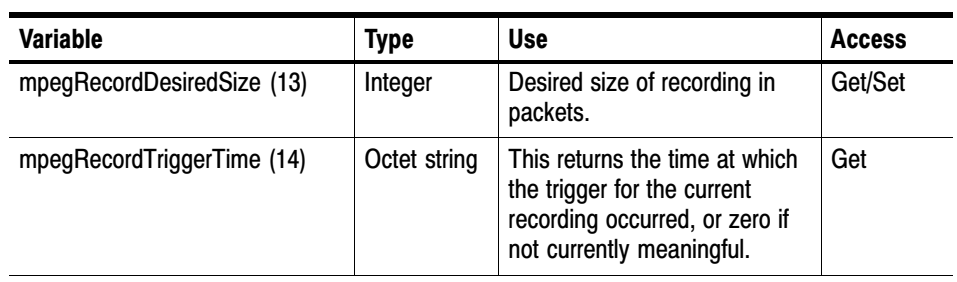

# Web Server URLs

# Web Server URLs

The following sections define the URLs supported by the DTV Monitor Web Server. Note that using the Web interface will not enable access to option dependent data, for example schedules or service logging.

## Configuration

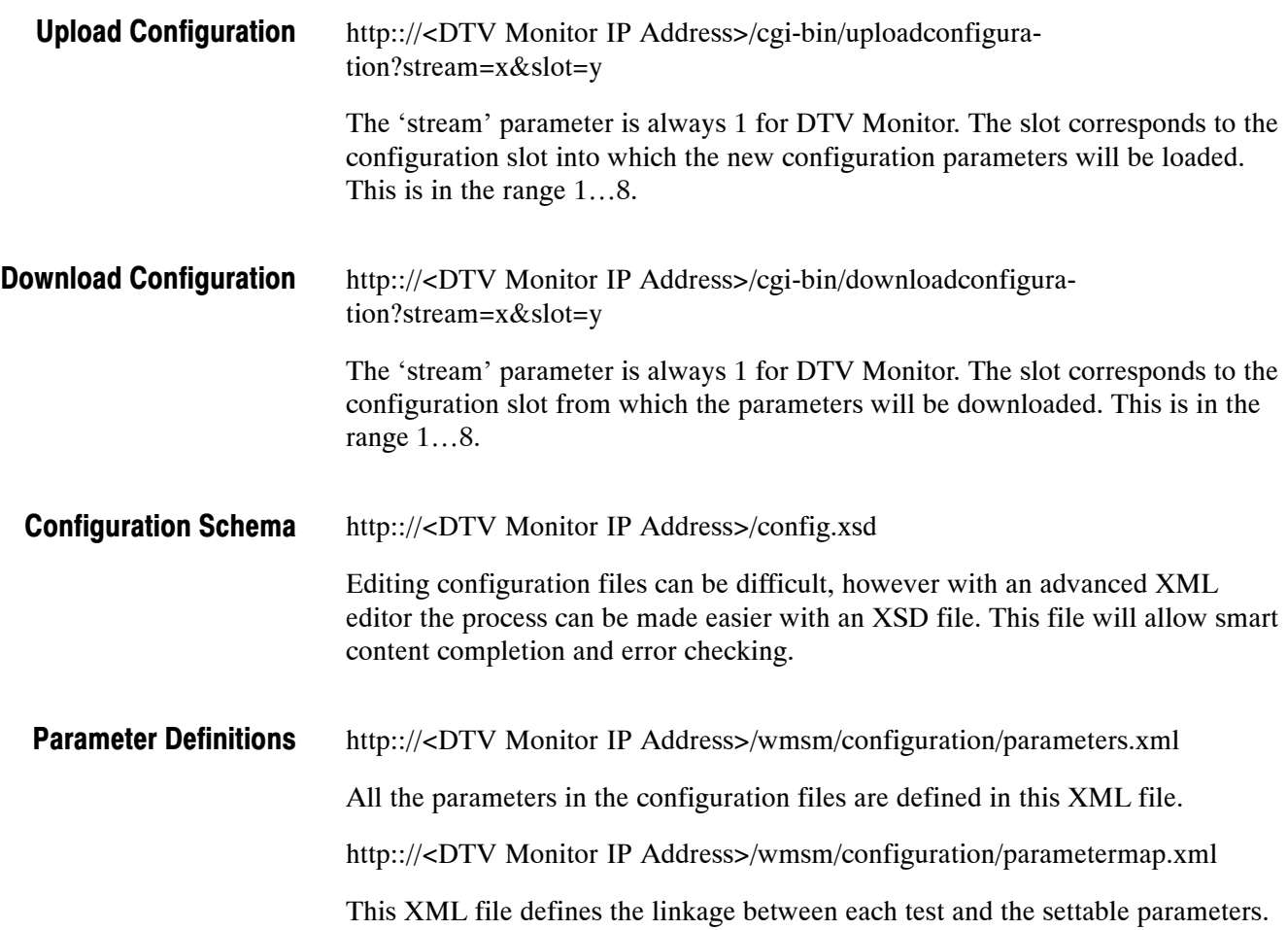

## **Status**

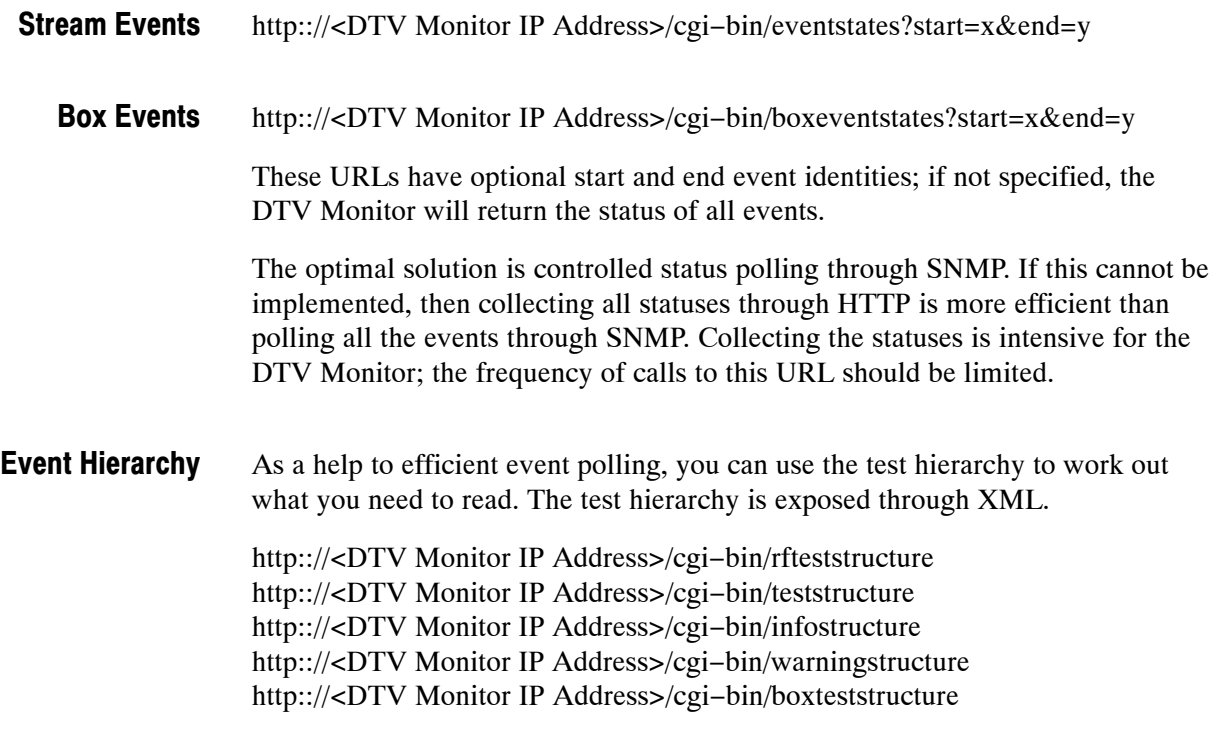

## **Schedules**

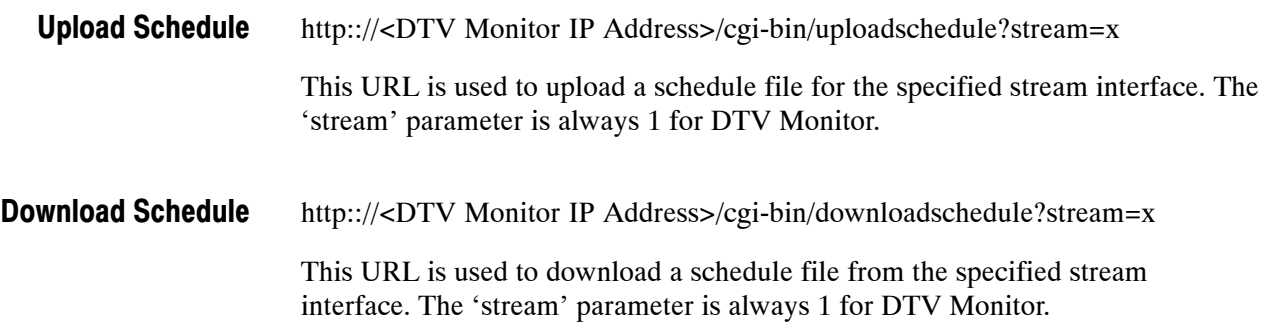

# Recording

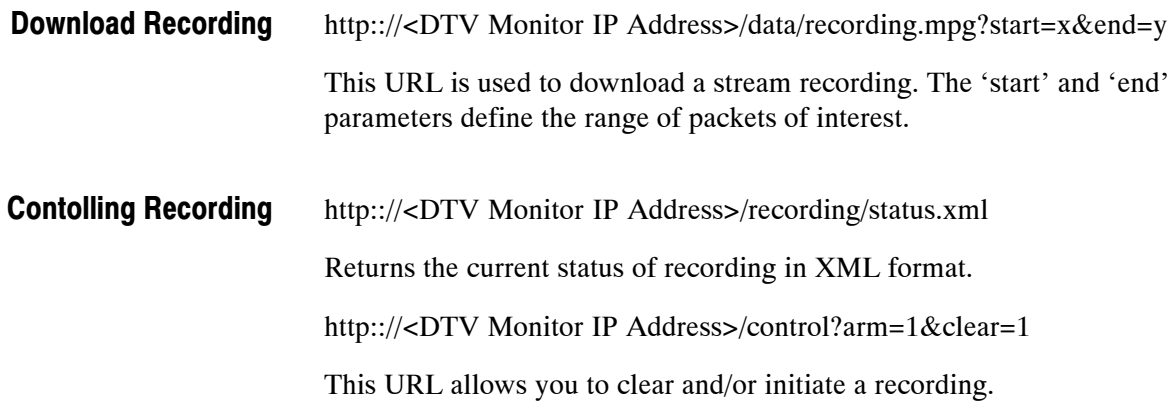

## Logging

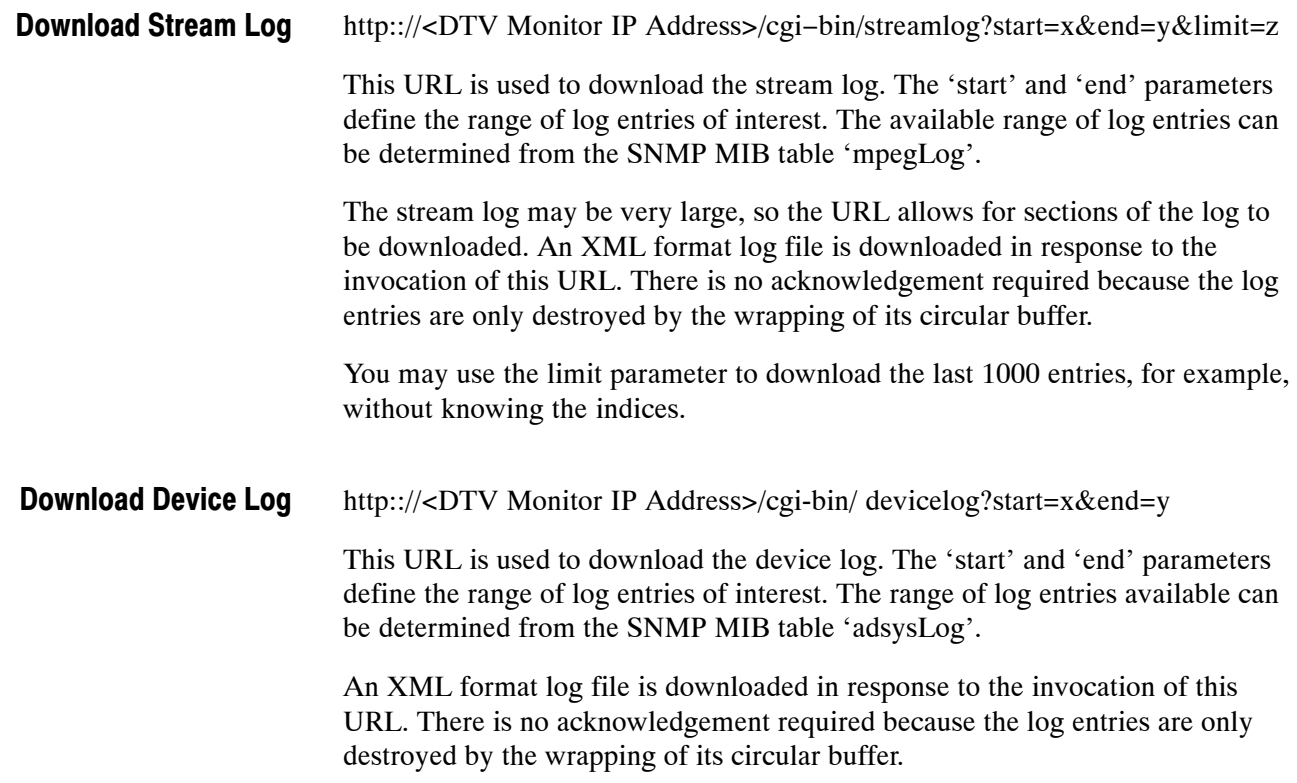

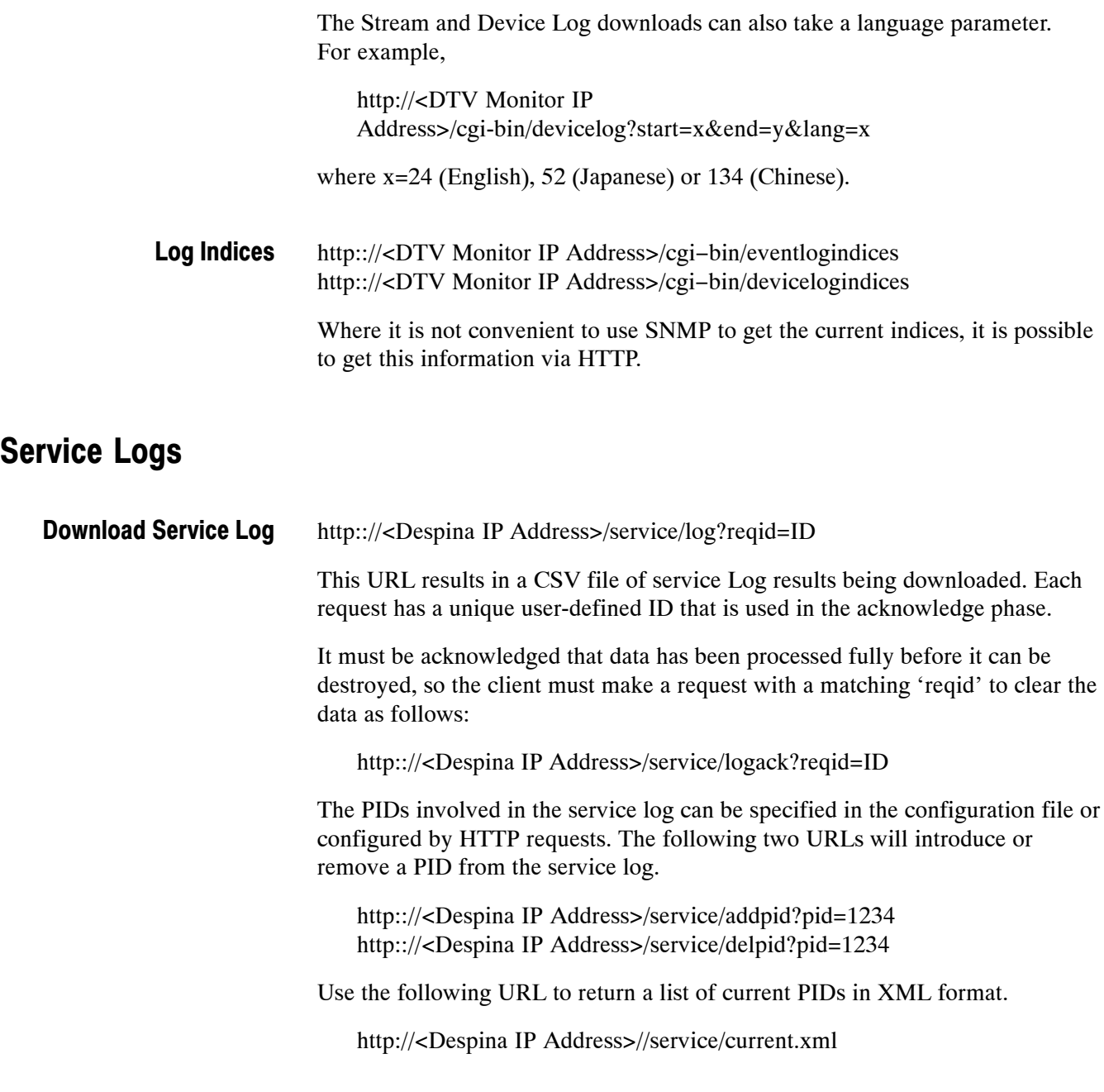

## TMCC Information

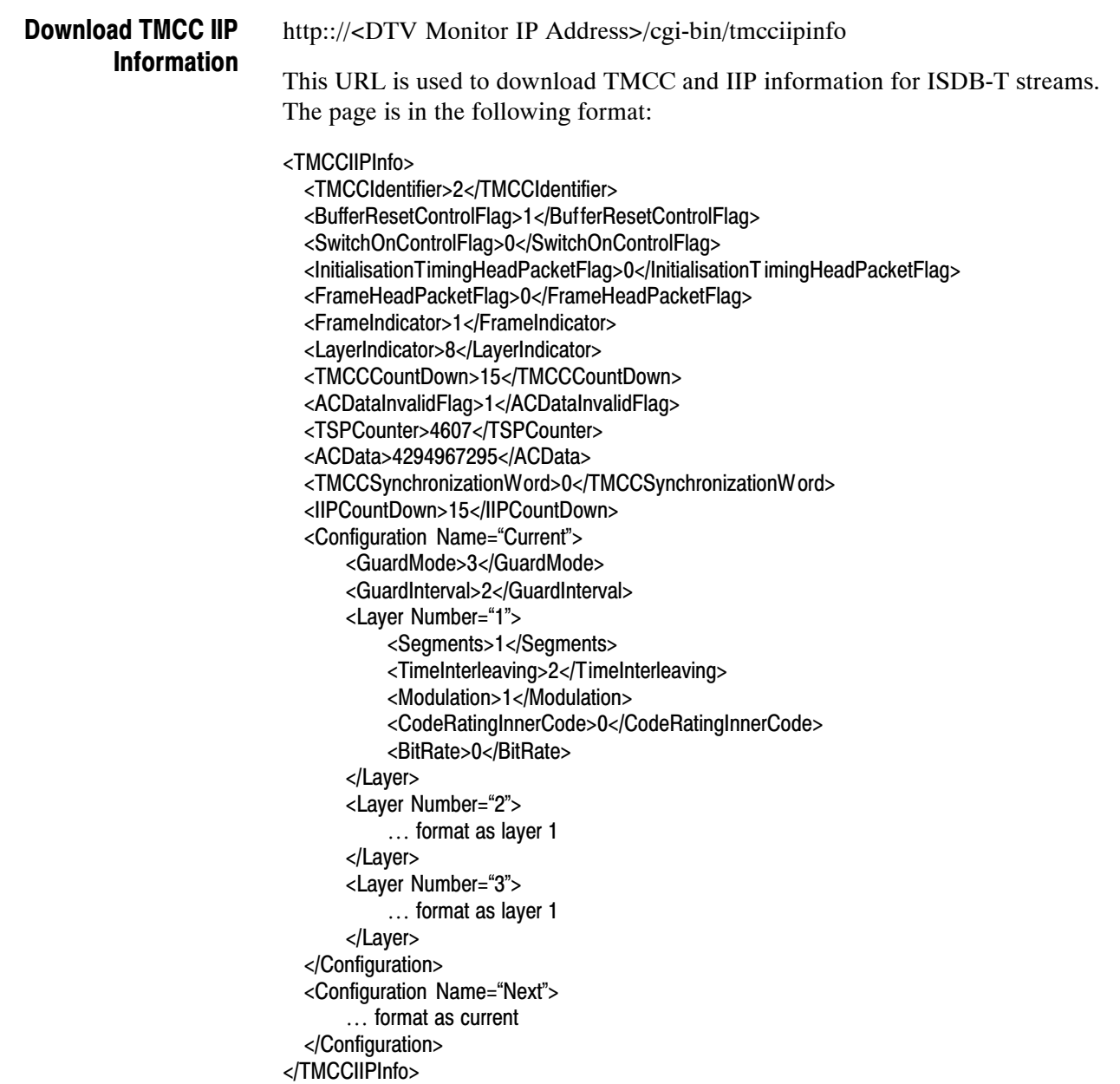

# **Templates**

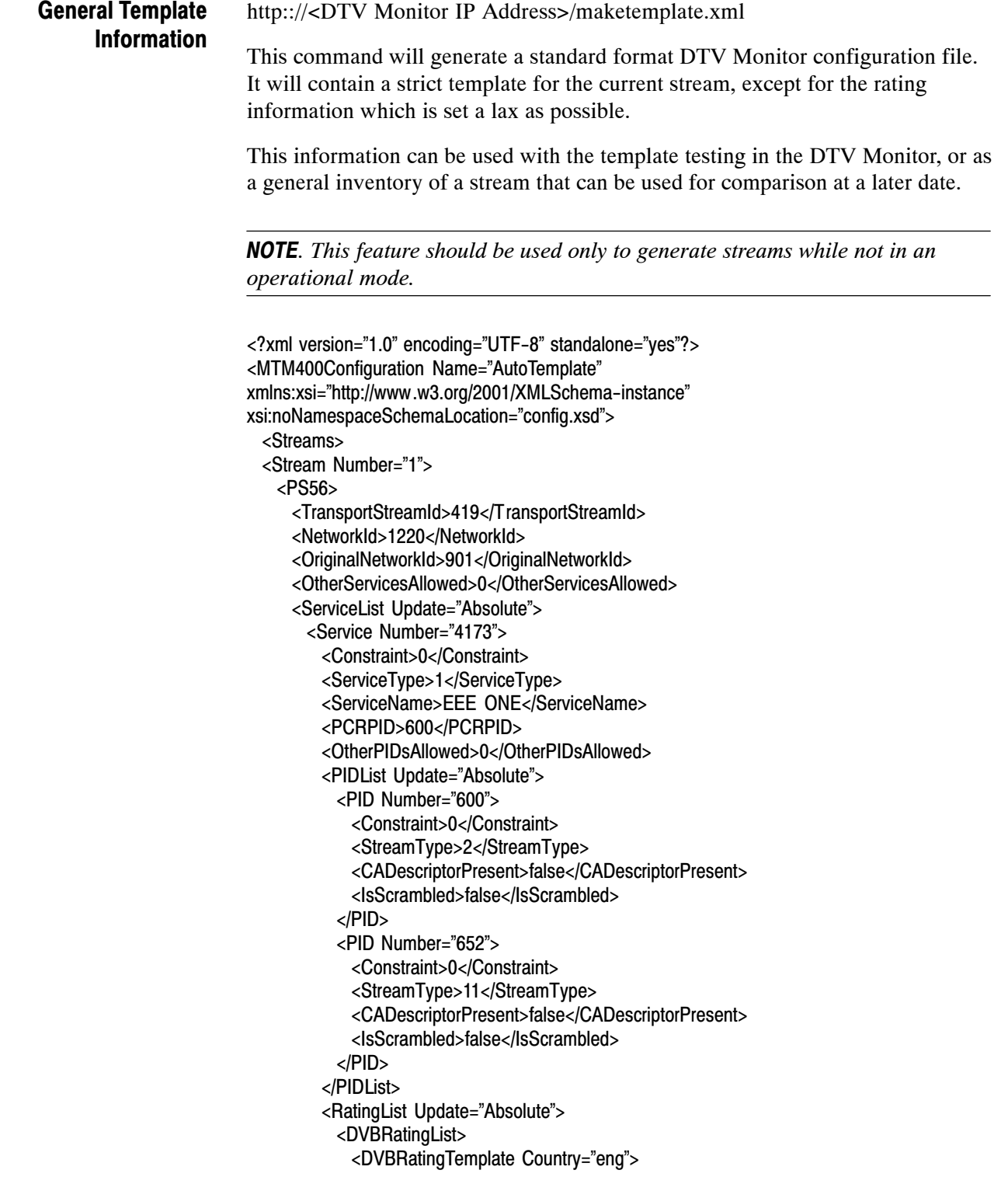

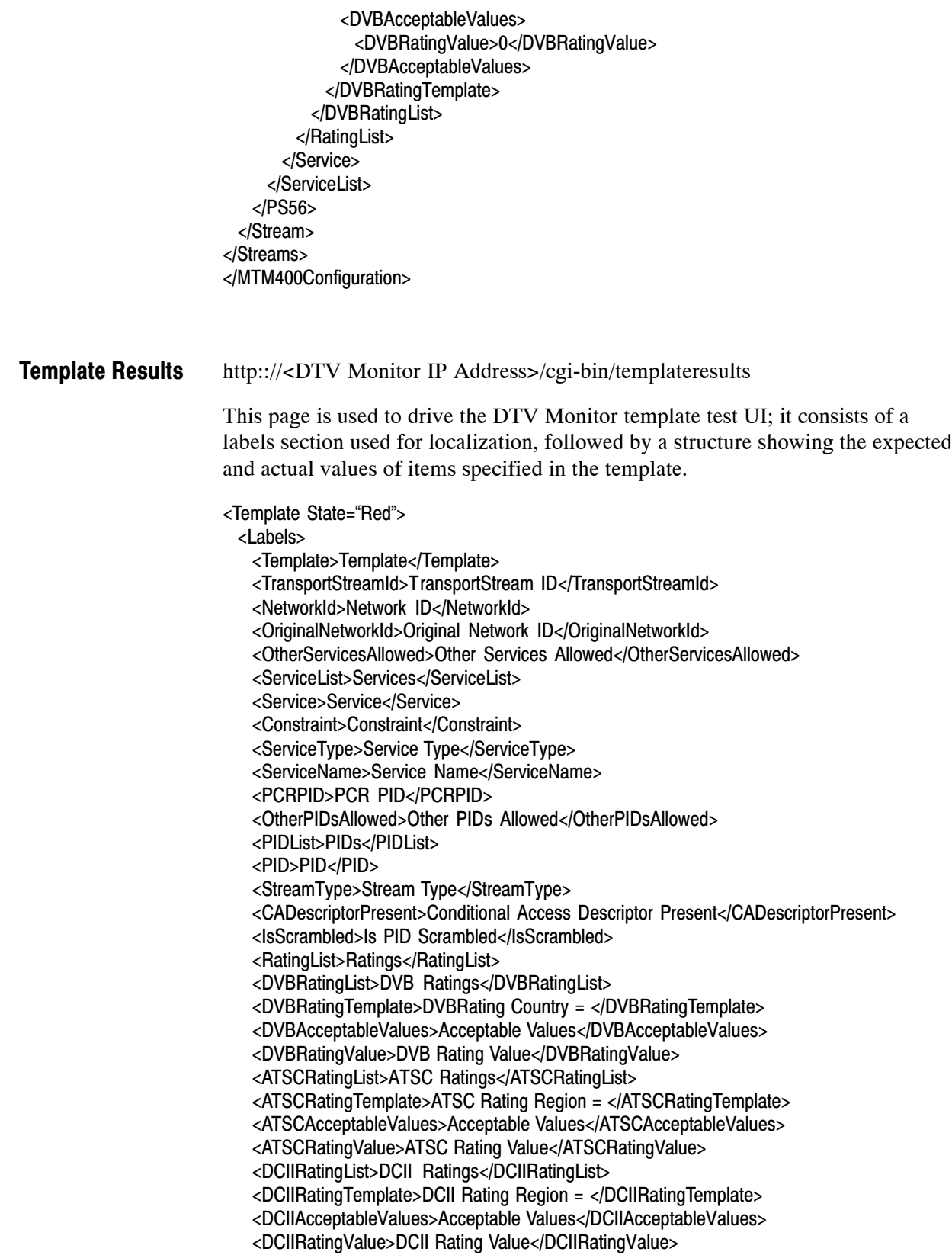

</Labels> <TransportStreamId State="Green" ActualValue="419">419</TransportStreamId> <NetworkId State="Green" ActualValue="1220">1220</NetworkId> <OriginalNetworkId State="Green" ActualValue="901">901</OriginalNetworkId> <OtherServicesAllowed State="Green" ActualValue="0">0</OtherServicesAllowed> <ServiceList State="Red"> <Service Number="4173" State="Red"> <Constraint State="Red" ActualValue="Present">Present</Constraint> <ServiceType State="Green" ActualValue="1">1</ServiceType> <ServiceName State="Green" ActualValue="EEE ONE">EEE ONE</ServiceName> <PCRPID State="Green" ActualValue="600">600</PCRPID> <OtherPIDsAllowed State="Green" ActualValue="0">0</OtherPIDsAllowed> <PIDList State="Green"> <PID Number="600" State="Green"> <Constraint State="Green" ActualValue="Present">Present</Constraint> <StreamType State="Green" ActualValue="2">2</StreamType> </PID> <PID Number="652" State="Green"> <Constraint State="Green" ActualValue="Present">Present</Constraint> <StreamType State="Green" ActualValue="11">11</StreamType> </PID> </PIDList> <RatingList State="Green"> <DVBRatingList State="Green"> <DVBRatingTemplate Country="eng" State="Unknown" ActualValue=""> <DVBAcceptableValues> <DVBRatingValue>0</DVBRatingValue> </DVBAcceptableValues> </DVBRatingTemplate> </DVBRatingList> </RatingList> </Service> </ServiceList> </Template>

## Licensing

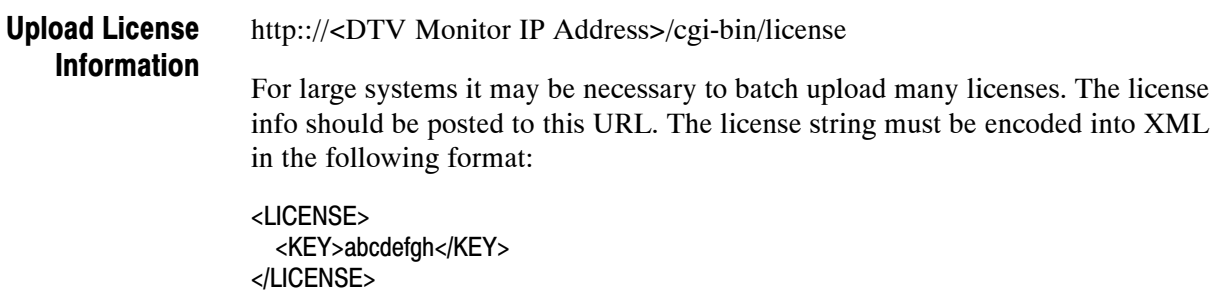
# Debug Information

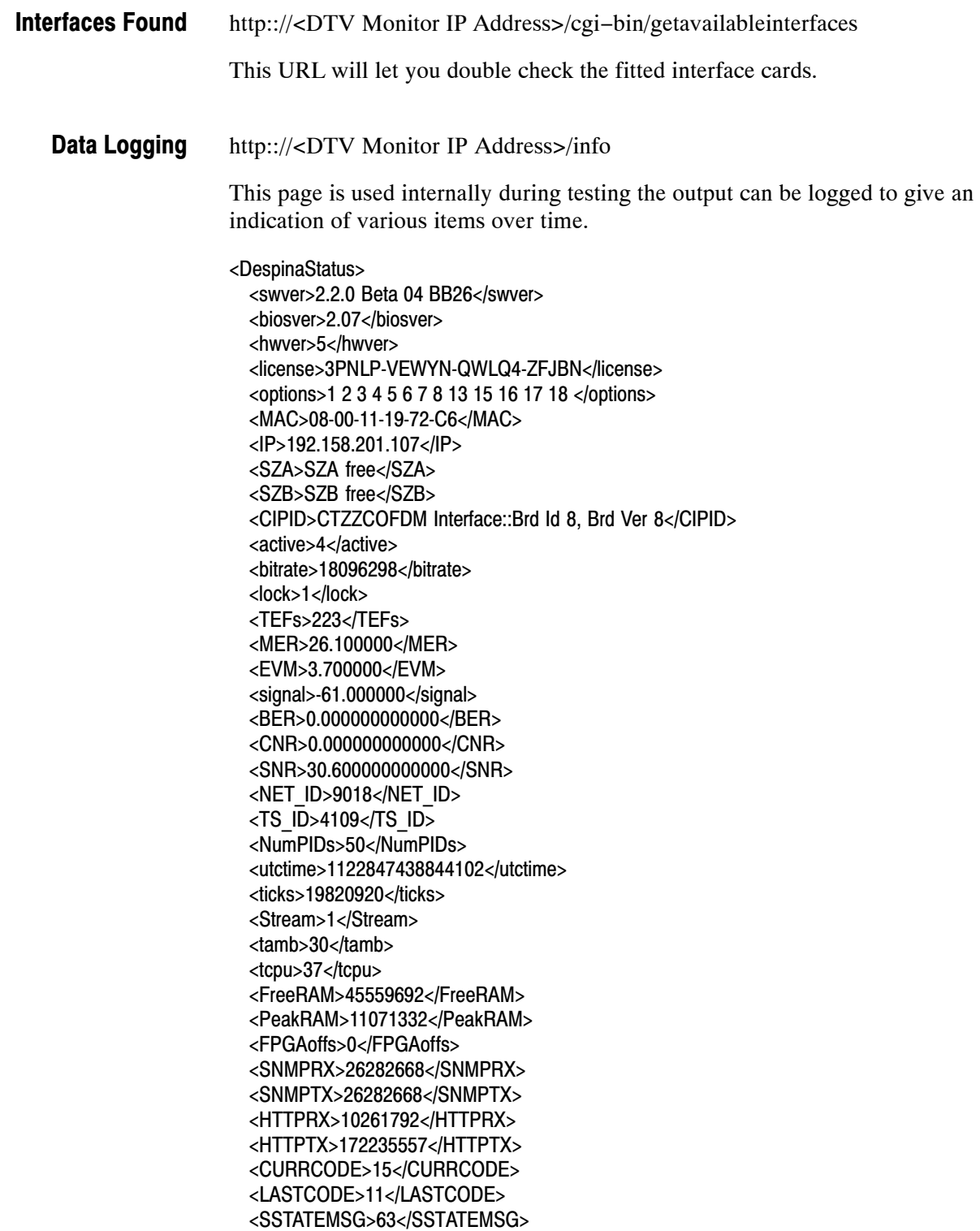

```
<PCRMSG>21678263</PCRMSG>
 <SBYTEMSG>40</SBYTEMSG>
 <SECTMSG>37607724</SECTMSG>
 <FREETAB>9316401</FREETAB>
 <PEAKTAB>10485760</PEAKTAB>
 <FREENET>452224</FREENET>
 <PEAKNET>1048576</PEAKNET>
 <RAWQP>29</RAWQP>
 <APPQP>29</APPQP>
 <SYSQP>29</SYSQP>
 <RAWQPMAX>29</RAWQPMAX>
 <APPQPMAX>29</APPQPMAX>
 <SYSQPMAX>29</SYSQPMAX>
 <lastcmd>none</lastcmd>
 <lastval>0.000000</lastval>
</DespinaStatus>
```
A secondary use is to control the RF interface cards during the validation. Most controls are possible, a selection of which is shown below:

http:://<DTV Monitor IP Address>/info?UUT\_FREQ=1234 http:://<DTV Monitor IP Address>/info?UUT\_QAM =64 http:://<DTV Monitor IP Address>/info?UUT\_SYM =20000 http:://<DTV Monitor IP Address>/info?UUT\_J83QAM

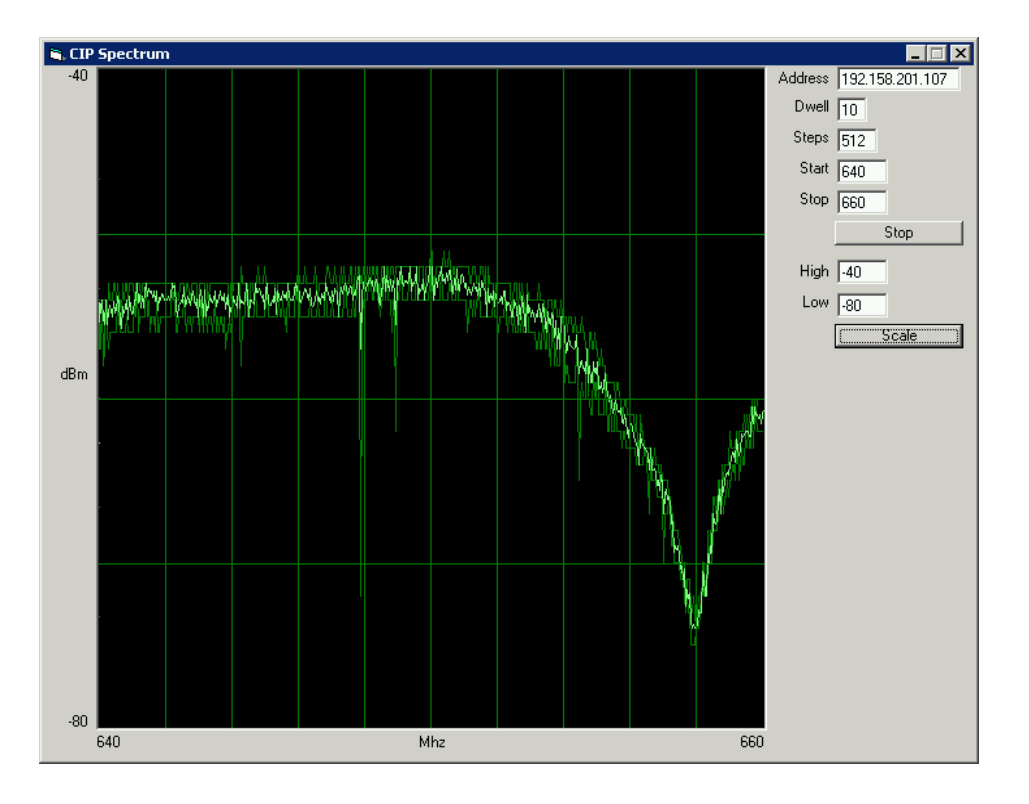

These commands can be used for items like scanning channels or even as a rudimentary spectrum analyzer.

#### http:://<DTV Monitor IP Address>/idon http:://<DTV Monitor IP Address>/idoff Box Identification

In a large system it can be hard to identify units for service in a rack. This command will cause the network LED on the front panel to flash.

## **Controls**

http:://<DTV Monitor IP Address>/cgi-bin/reset?magic=DE5B12A Remote Reset

# <span id="page-111-0"></span>Table Information

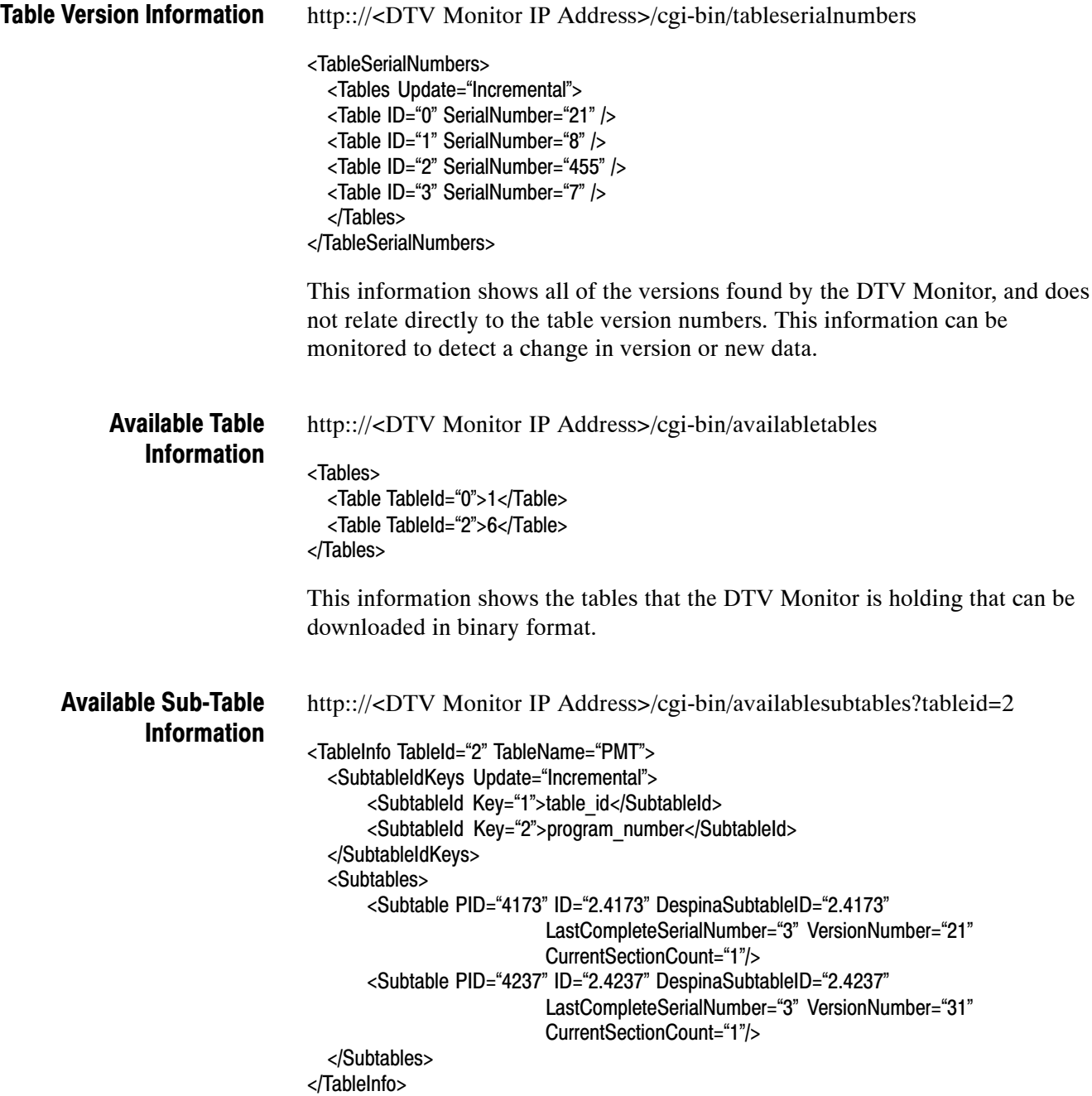

For each table type, this information is used to break down each available instance of the required table. In the example above, there are two PMT tables that can be downloaded. The ID is passed to the subtabledata URL to specify the required data. The subtable data is returned in binary format.

http:://<DTV Monitor IP Address>/cgi-bin/ subtabledata?tableext=2.4173

## PCR/PTS Information

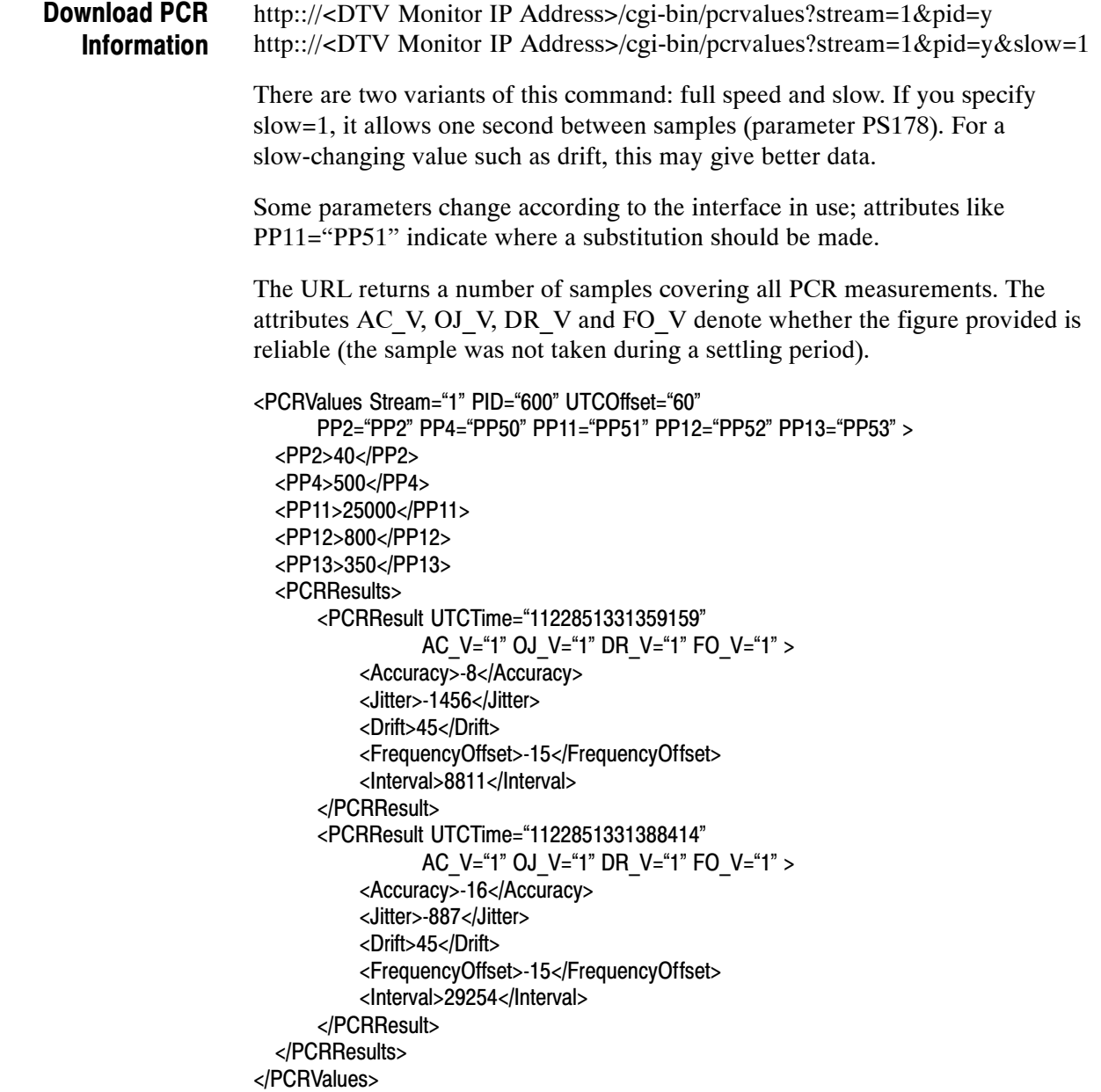

Using PTS values are much simpler than using PCR values, but only returns a time stamp each time a PTS is received.

http:://<DTV Monitor IP Address>/cgi-bin/ptsvalues?stream=1&pid=600

```
<PTSValues Stream="1" PID="600" UTCOffset="60">
  <PP5>700</PP5>
  <PTSResults>
      <PTSResult UTCTime="1122851546098"></PTSResult>
      <PTSResult UTCTime="1122851546038"></PTSResult>
  </PTSResults>
</PTSValues>
```
UTC Offsets for PCR/PTS are DST independent.

## Repetition Information

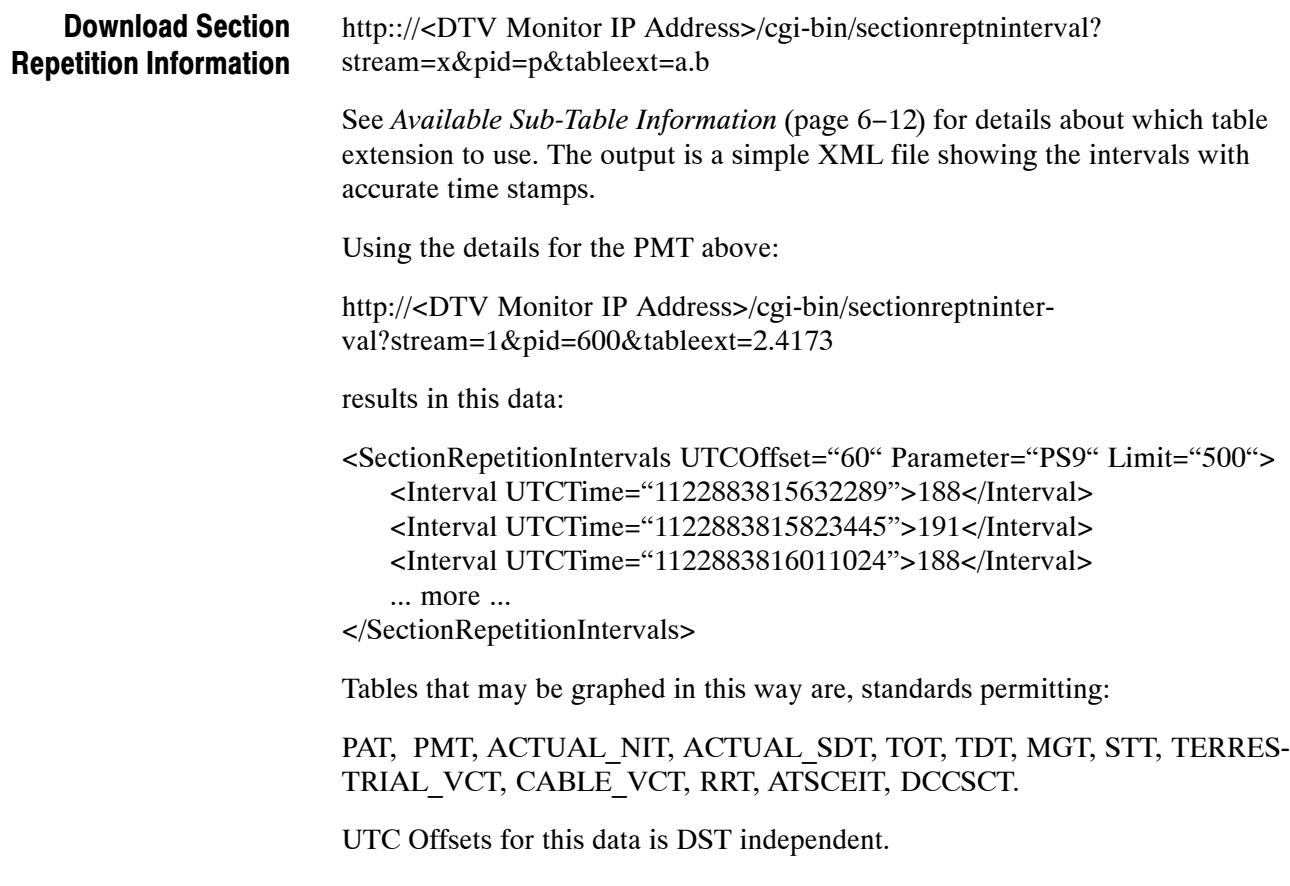

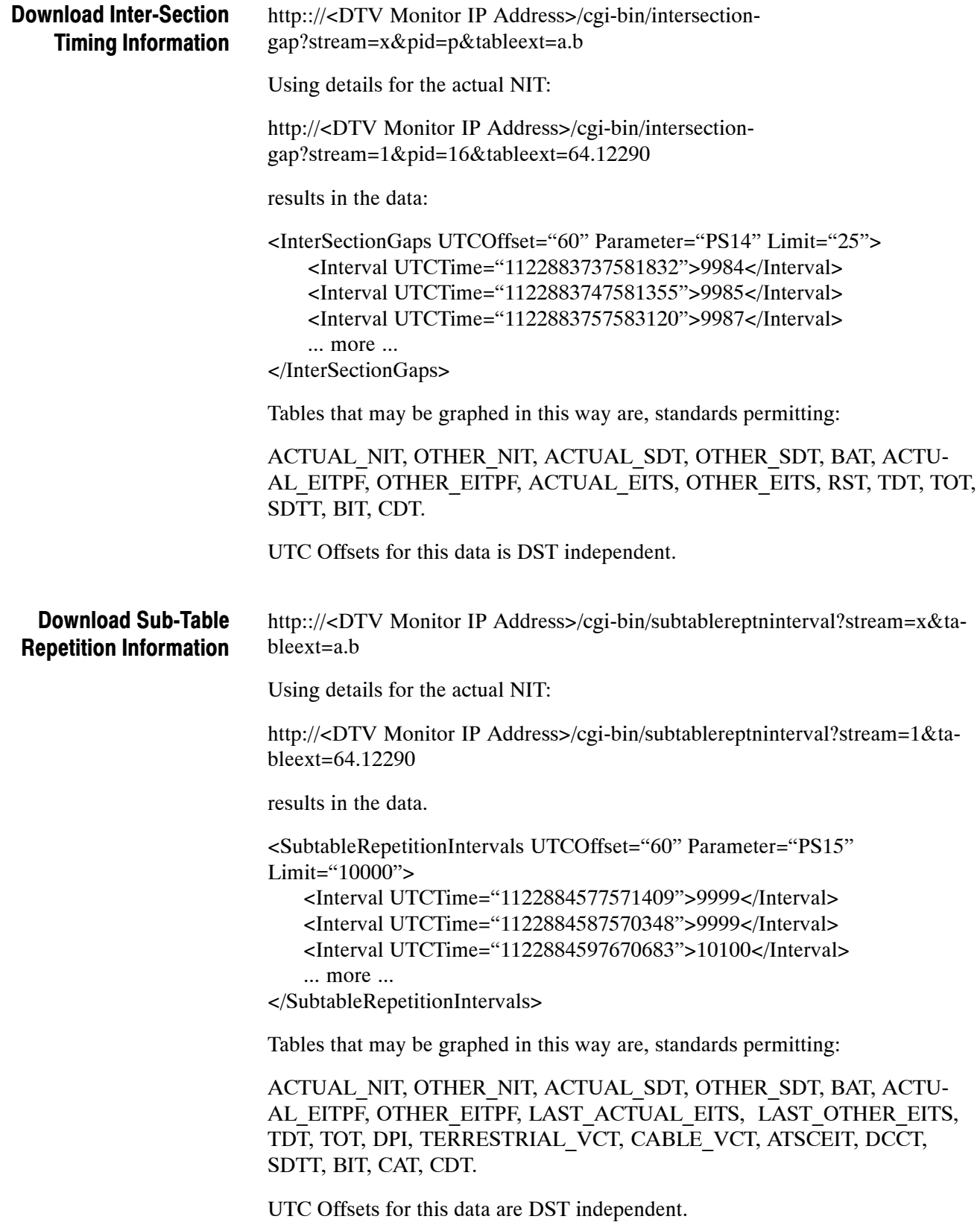

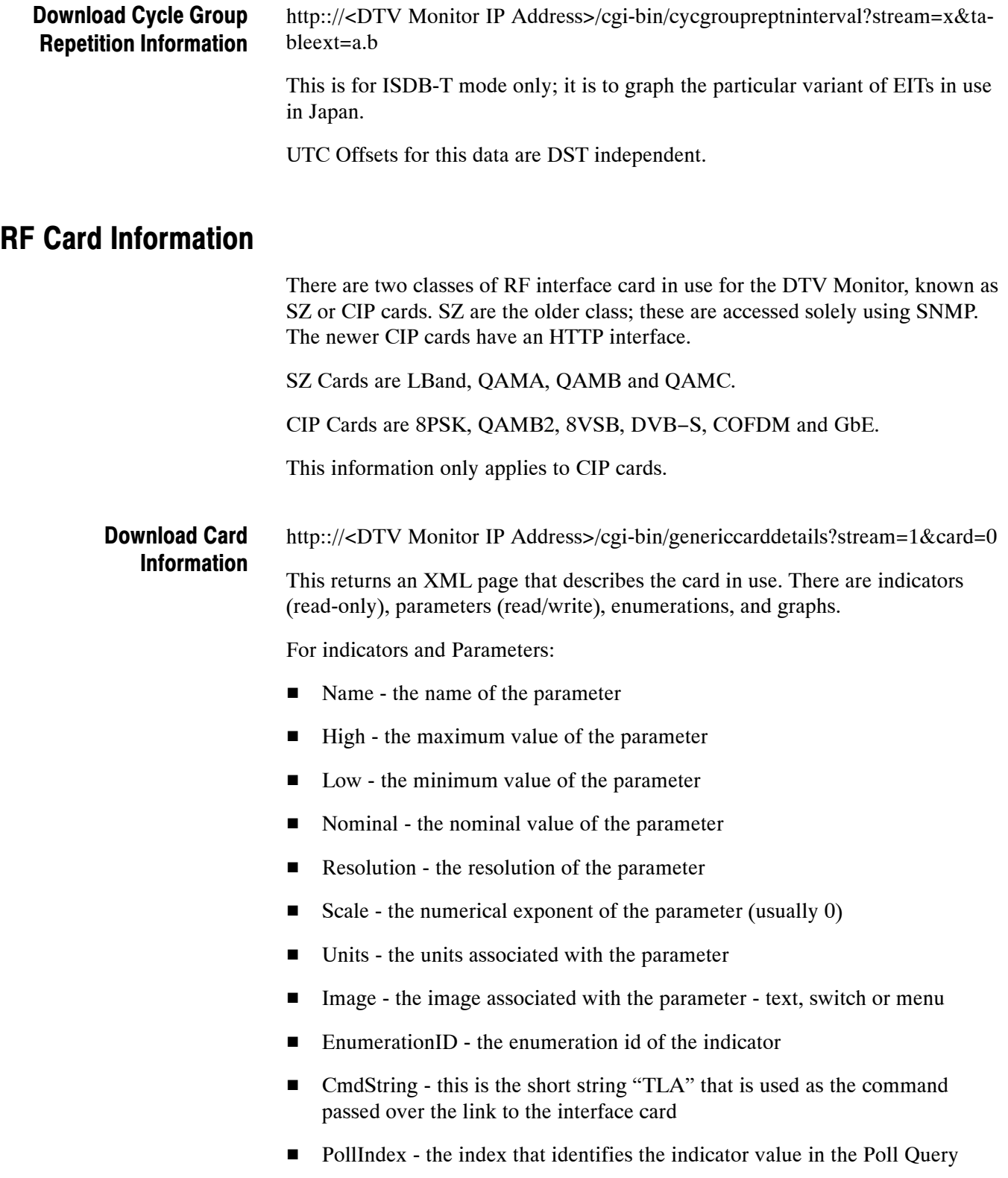

■ MetricID - This number is used to inform the RF testing code which item corresponds to tested metrics

And for graphs:

- - Type - the type of the graph. Valid values are B, S, H, T, which represent Bitmap, Scatter, Histogram or Trend graphs
- -XTitle - the title of the x axis
- -YTitle - the title of the y axis
- -XMin - the minimum X value to be drawn on the left of the scale
- **IVMin the minimum Y value to be drawn on the bottom of the scale**
- XMax the maximum X value to be drawn on the right of the scale
- **EXTERM** Y value to be drawn on the top of the scale
- - XGrid - the number of vertical gridlines (not including out side border). For bitmap graphs this is the width of the display
- - YGrid - the number of horizontal gridlines (not including out side border) For bitmap graphs this is the height of the display

−− Standard xml version info −− <?xml version="1.0" encoding="UTF-8"?> −− Card selected, number or 'none' −− <CommonIFCards Selected="0" > −− Card description −− <CommonIFCard ID="0" MajorVersion="Z" MinorVersion="Z" Description="COFDM Interface::Brd Id 8, Brd Ver 8"> −− Selected input number or 'none' −− <lnputs Selected="0" > −− Input description, passthrough=false means the controlled input −− <Input ID="0" Available="true" PassThrough="false" Description="RF"> −− Enumerations used for menus or to return textual results −− <EnumerationDescriptions> <EnumerationDescription ID="1">QPSK,16QAM,64QAM </EnumerationDescription> </EnumerationDescriptions> −− Parameters are things the user can change. −− <ParameterDescriptions> <ParameterDescription ID="0"> <Name>Nominal tuner frequency</Name> −− This is the TLA it is the key index −− <CMDString>FRQ</CMDString> <High>861000</High> <Low>49000</Low> <Nominal>546000</Nominal> <Resolution>1</Resolution> <Scale>0</Scale>

<Units>KHz</Units> −− A numeric setting −− <Image>text</Image> <EnumerationID>0</EnumerationID> −− All items are returned in a single poll, this is this items position −− <PollIndex>1</PollIndex> <MetricID>0</MetricID> </ParameterDescription> </ParameterDescriptions> <IndicatorDescriptions> <IndicatorDescription ID="0"> <Name>Overall RF lock</Name> <CMDString>LOK</CMDString> <High>1</High> <Low>0</Low> <Nominal>0</Nominal> <Resolution>1</Resolution> <Scale>0</Scale> <Units> </Units> −− A Boolean indication −− <Image>switch</Image> <EnumerationID>0</EnumerationID> <PollIndex>2</PollIndex> −− This is a cross reference to a standard metric −− <MetricID>1</MetricID> </IndicatorDescription> <IndicatorDescription ID="1"> <Name>Encoding Format</Name> <CMDString>AEF</CMDString> <High>2</High> <Low>0</Low> <Nominal>0</Nominal> <Resolution>1</Resolution> <Scale>0</Scale> <Units> </Units> −− A drop down menu −− <Image>menu</Image> −− Using QPSK, QAM16 and QAM64 from the enumerations −− <EnumerationID>1</EnumerationID> <PollIndex>3</PollIndex> −− Metric ID=0 means an item specific to this card −− <MetricID>0</MetricID> </IndicatorDescription> <IndicatorDescription ID="2"> <Name>Input level</Name> <CMDString>INP</CMDString> <High>−2</High> <Low>−88</Low> <Nominal>−2</Nominal> <Resolution>1</Resolution> <Scale>0</Scale> <Units>dBm</Units>

```
<EnumerationID>0</EnumerationID>
                                   <PollIndex>4</PollIndex>
                        −− This is a cross reference to a standard metric −−
                                   <MetricID>7</MetricID>
                                 </IndicatorDescription>
                                </IndicatorDescriptions>
                               <Graphs>
                                 <Graph ID="0">
                        −− A scatter graph, trend and sweep are also possible −−
                                   <Type>S</Type>
                                   <Name>RF constellation (data carriers)</Name>
                                   <CMDString>CST</CMDString>
                                   <XTitle>I</XTitle>
                                   <YTitle>Q</YTitle>
                                   <XMin>−128</XMin>
                                   <YMin>−128</YMin>
                                   <XMax>+127</XMax>
                                   <YMax>+127</YMax>
                                   <XGrid>−60</XGrid>
                                   <YGrid>−60</YGrid>
                                 </Graph>
                               </Graphs>
                             </Input>
                        −− Input description, passthrough=true means the ASi passthrough. −−
                              <Input ID="1" Available="true" PassThrough="true" Description="ASI">
                        −− The input data for RF is repeated to ease programming. −−
                             </Input>
                            </Inputs>
                          </CommonIFCard>
                        </CommonIFCards>
                        http:://<DTV Monitor IP Address>/cgi-bin/pollstatus?stream=1&card=0
                        The status of each parameter and indicator can be read back from this URL. The
                        attributes indicate whether scaling should be applied, or whether the value is
                        invalid (out of range or pending setting).
                        <?xml version="1.0" encoding="UTF-8"?>
                        <CommonIFPollValues Card="0" unscaled="1">
                          <IndicatorValue Valid="1" TLA="AEF" Index="5"
                                OutOfRange="0" Units=" " Scale="1e0" >1</IndicatorValue>
                          <IndicatorValue Valid="1" TLA="INP" Index="12"
                                OutOfRange="0" Units="dBm" Scale="1e0" >-62</IndicatorValue>
                          <IndicatorValue Valid="1" TLA="LOK" Index="0"
                                OutOfRange="0" Units=" " Scale="1e0" >1</IndicatorValue>
                          <ParameterValue Valid="1" TLA="FRQ" Index="0" Pending="0" >641833</ParameterValue>
                        </CommonIFPollValues>
Download Status
      Information
```
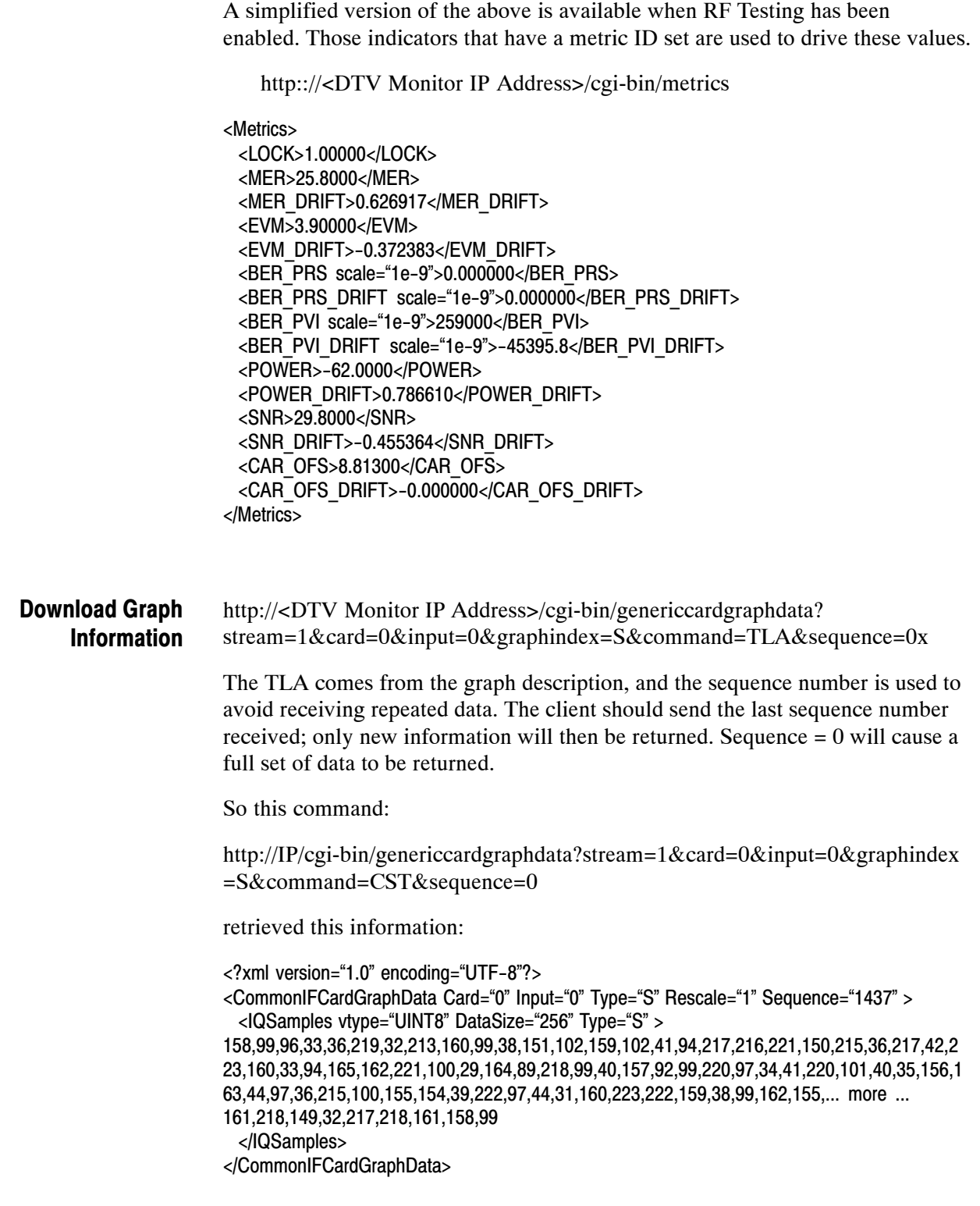

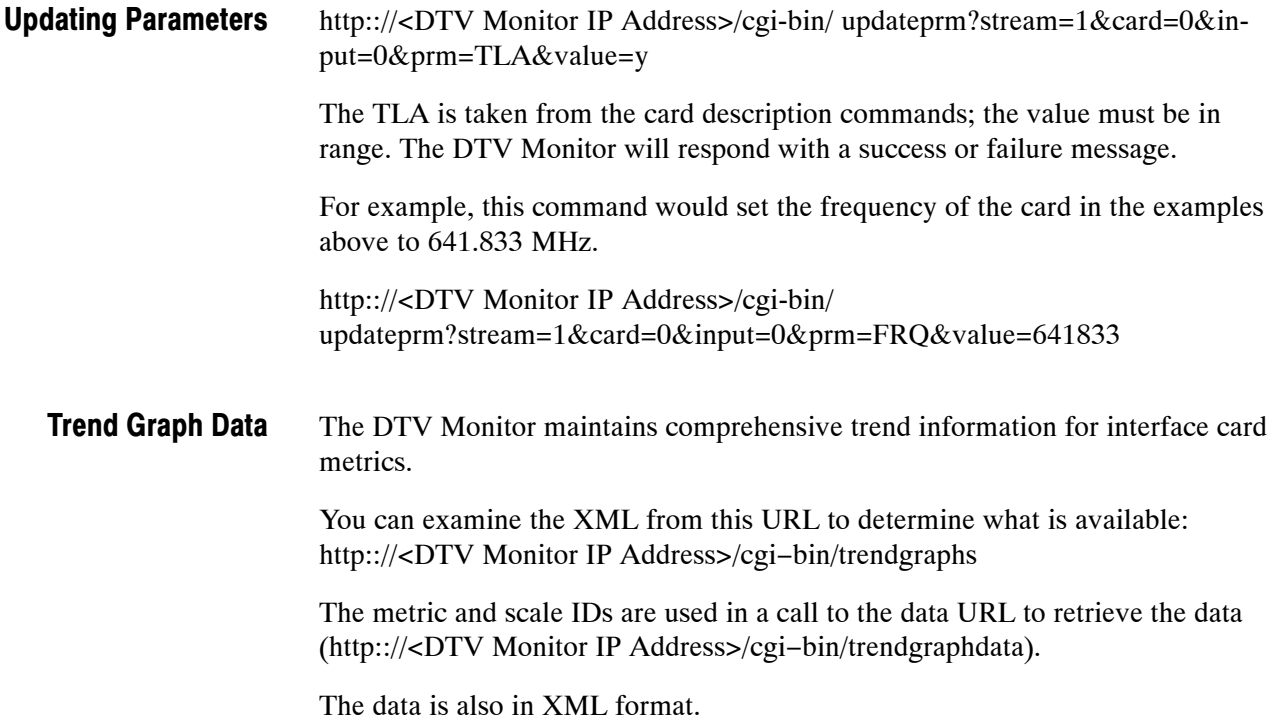

## Thumbnail Data Interface

Although the DTV Monitor does not generate thumbnails, it does have the ability to locate MPEG2 I-Frame data in the data stream and present this via the webserver. An external program can decode the I-Frame data and present it thumbnails; the decoded data will allow full size "thumbnails" if required.

The interface takes the form of three URLs; one URL shows what is available, a second allows data retrieval and a third provides information about the picture data stream.

The DTV Monitor will not require prompting to generate thumbnails, it will do it for any data stream that it can. When a consumer requests thumbnail data, the first data received may well be old, the process of collecting this data will trigger the DTV Monitor to start collecting data for the consumed PID in 1 second. Collecting PID data at greater than 1 Hz will result in multiple retrievals of the same data. Data Generation

> The DTV Monitor will aim to collect one thumbnail per PID per second, however in the presence of non-trivial input stream data, this rate is unlikely to be maintained.

#### The following URL will return an XML page listing the thumbnail data available for collection: http://<DTV Monitor IP Address>/cgi-bin/availablethumbnails. Available Thumbnail Information

The data is returned in the following structure:

```
<?xml version="1.0" encoding="UTF−8" standalone="yes" ?> 
<AvailableThumbnails> 
  <PID pid="1" streamtype="2" status="ok" 
        width="1440" height="1080" serial="112" aspect="2" /> 
  <PID pid="2" streamtype="2" status ="encrypted" 
        width="720" height="576" serial="113" aspect="2" /> 
  <PID pid="3" streamtype="9" status ="unsupported" 
        width="720" height="576" serial="114" aspect="2" /> 
  <PID pid="4" streamtype="2" status ="sync_lost" 
       width="0" height="0" serial="0" aspect="2" />
</AvailableThumbnails>
```
The consuming application should poll the URL looking for changes in the serial number for each PID. When there is a change, the data should be downloaded.

The DTV Monitor will return valid data only when the status is OK.

The aspect ratio value is 1..4, indicating that the thumbnails signaled aspect ratio is 1:1, 3:4, 9:16, and 1:2.21, respectively.

[Version 3.1 onward] For H264 the aspect is the pixel aspect ratio directly.

The serial number given here can be used for the video data and attribute URLs. It is optional; however, if it is used it, will ensure that the downloaded thumbnail data is consistent across calls to each URL.

[Version 3.2 onward] For ATSC, the thumbnail data has attributes that denote if closed caption data was signaled in the EIT or detected in the ES, and that the EIT signaled rating information is available.

[Version 4.0 onward] The following fields have been added:

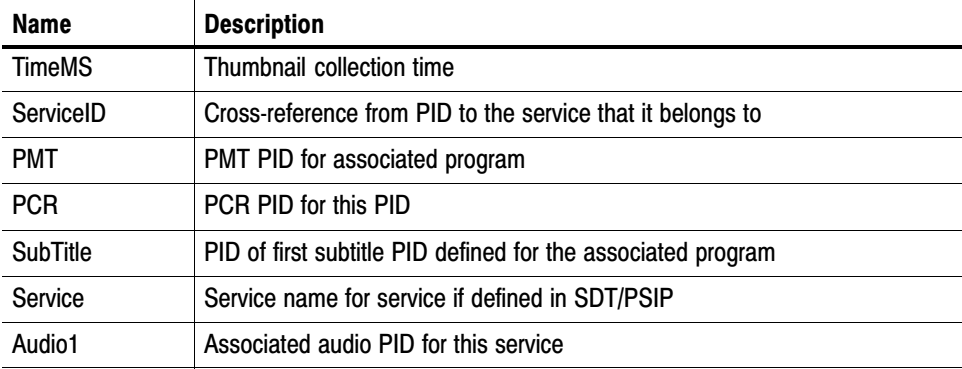

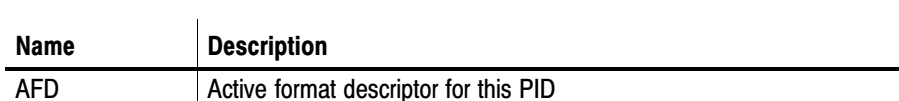

[Version 4.1 onward] The following field has been added:

The following URL will return an XML page with details of the video stream attributes: http://<DTV Monitor IP Address>/cgi-bin/videoattributes?PID=xxx&serial=yyy. The serial number (yyy) is optional, if it is left out, the latest data will be returned. If the serial number is no longer current, the DTV Monitor will return "page not found". <?xml version="1.0" encoding="UTF−8" standalone="yes" ?> <VideoAttributes> <Full> <Attribute text id="485" field\_name="HorizontalSize">1440</Attribute> <Attribute text\_id="486" field\_name="VerticalSize">1080</Attribute> <Attribute text\_id="488" field\_name="FrameRate">25.0000</Attribute> <Attribute text\_id="489" field\_name="Bitrate">21999600</Attribute> <Attribute text\_id="490" field\_name="VbvBufferSize">1835008</Attribute> <Attribute text id="491" field name="AspectRatio">9 + 16</Attribute> <Attribute text\_id="484" field\_name="ProfileAndLevel"> Main @ High</Attribute> <Attribute text id="492" field name="ProgressiveSequence"> False</Attribute> <Attribute text id="487" field name="ChromaFormat">4:2:0</Attribute> <[Version 4.1 onward] Attribute text\_id="610" field\_name="ActiveFmt">FullFrame 16x9</Attribute> <Attribute text\_id="493" field\_name="LowDelay"> False</Attribute> </Full> <Compact> <Attribute text\_id="481" field\_name="Format"> 1440x1080i (9 + 16) 25fps ([Version 4.1 onward] AFD FullFrame 16x9)</Attribute> <Attribute text\_id="482" field\_name="Profile/Level"> Main @ High (4:2:0)</Attribute> </Compact> </VideoAttributes> <PIDAttributes> <Serial>112</Serial> <ServiceNumber>1</ServiceNumber> <ServiceName>BBC Word</ServiceName> <Referenced>yes</Referenced> <StreamType>2</StreamType> <NetworkID>111</NetworkID> <PCR>yes</PCR> </PIDAttributes> <StreamAttributes> <!−− The stream attributes vary according to the interface card fitted, these details are designed to ensure that the video data may be correctly associated with a service during polling.−−> Video Attribute Data

<SettingID>140160081</SettingID>

<SettingName>100MHZ</SettingName> </StreamAttributes>

[Version 4.1 onward] The following field has been added:

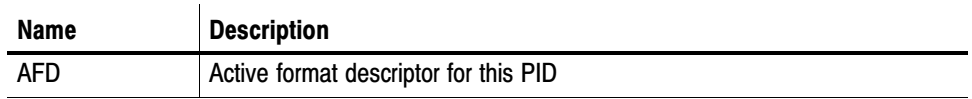

The following URL will return binary data: http://<DTV Monitor IP Address>/cgi-bin/getthumbnail?pid=xxx&serial=yyy The serial number (yyy) is optional, if it is left out, the latest data will be returned. If the serial number is no longer current, the DTV Monitor will return "page not found". Available Thumbnail Data

The consuming application could poll this URL for new data in a simple case where polling is not employed by reading the URL at one second intervals. This could be improved by establishing the serial number and then reading the URL using an incrementing serial number.

The data returned is the raw data from the start of an I-Frame. It is suitable for passing to an MPEG codec to be rendered as required, for example FFMPEG may be used to process this data in JPG format.

# Polling Interface

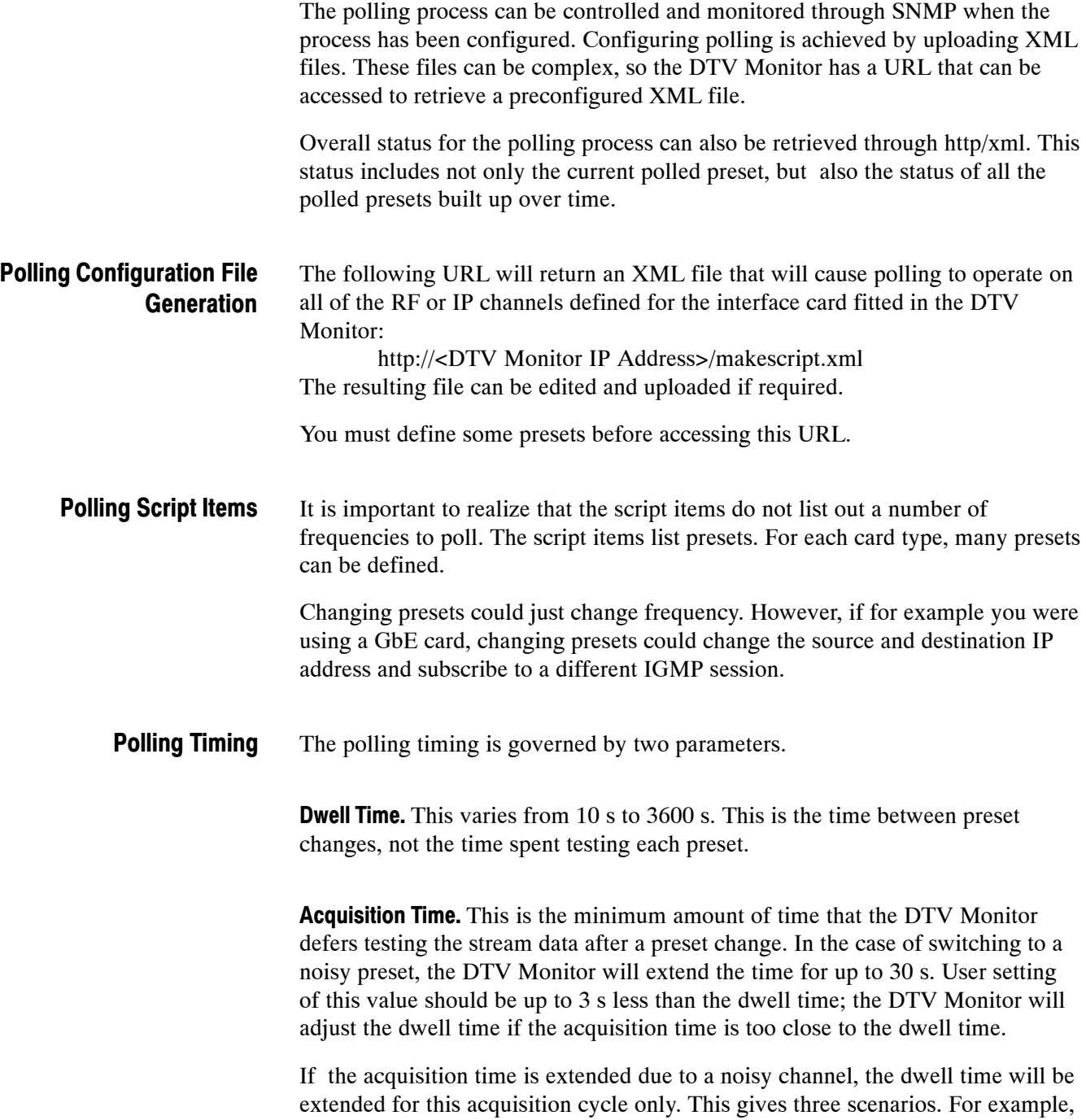

if your DTV Monitor is set with a dwell time of 30 s and an acquisition time of 6 s:

- In the normal case, the unit will spend 6 s letting the interface card change settings and settle, then 24 s (that is, 30 s minus 6 s) doing the testing.

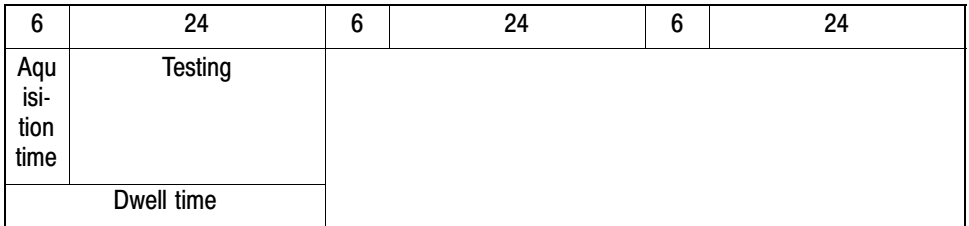

**If there is noise in the system, the DTV Monitor will extend the acquisition** time to try to avoid triggering false errors.

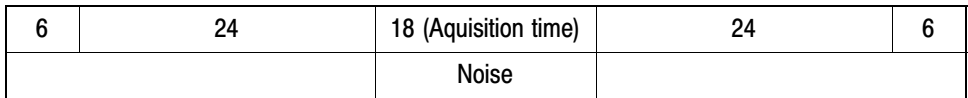

- If the noise is excessive, the acquisition time extension will be limited and the noise, whether caused by changing preset, or true noise in the channel will be reflected in test failures. The test time after extending the acquisition time remains the same (24 s).

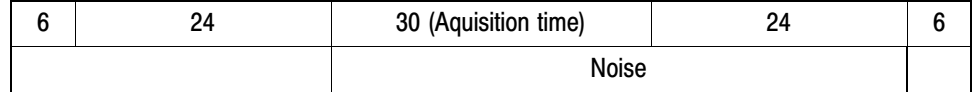

The reason for this is so that the acquisition time can be set as short as possible for the given interface card and deployment circumstances. The DTV Monitor will make allowances for transients caused by changing preset, achieving the fastest possible polling cycle.

```
A simple configuration file is shown below. This file causes a QAMB card to
                          step between three presets. It spends two minutes on one preset and one minute
                          on each of the other two before repeating.
                          <?xml version="1.0" encoding="UTF−8" standalone="yes"?>
                          <MTM400Configuration Name="Polling" 
                                xmlns:xsi="http://www.w3.org/2001/XMLSchema−instance" 
                                xsi:noNamespaceSchemaLocation="config.xsd">
                            <Streams>
                              <Stream Number="1">
                                <!−− This parameter contains the polling control value, 0=stop, 1=run −−>
                                <PF1>0</PF1>
                                <!−− This parameter contains the polling script −−>
                                <PF2><!−− Script items, optional default dwell and acquire time here −−>
                                 <PollChannels AcquireTime="15" Dwell="60">
                                   <!−− Script item −−>
                                   <Channel>
                                     <!−− Script item −−>
                                     <Tuning type="cip" instance="1" itf="qamb" input="1"
                                            setting="100MHZ"></Tuning>
                                     <!−− Optional: Spend 120s on this channel −−>
                                     <Dwell>120</Dwell>
                                     <!−− Optional: Allow 15s settling time upon tuning −−>
                                     <AcquireTime>15</AcquireTime>
                                     <!−− Optional: Set 1 to stop polling on any error −−>
                                     <StopOnErr>0</StopOnErr>
                                     <!−− Optional: Set 1 to stop polling on loss of signal −−>
                                     <StopOnLoss>0</StopOnLoss>
                                     <!−− Optional: Set 1 to stop polling on interface card error −−>
                                     <StopOnInterface>0</StopOnInterface>
                                     <!−− Optional: Set 1 to stop polling on priority 1 error −−>
                                     <StopOnPriority1>0</StopOnPriority1>
                                     <!−− Optional: Set 1 to stop polling on priority 2 error −−>
                                     <StopOnPriority2>0</StopOnPriority2>
                                   </Channel>
                                   <Channel>
                                     <Tuning type="cip" instance="1" itf="qamb" input="1"
                                           setting="620MHZ"></Tuning>
                                   </Channel>
                                   <Channel>
                                     <Tuning type="cip" instance="1" itf="qamb" input="1" 
                                           setting="Backup"></Tuning>
                                   </Channel>
                                 </PollChannels>
                                </PF2></Stream>
                            </Streams>
                          </MTM400Configuration>
Configuration File
```
There are a number of points to note:

<PF1> - Optional; if not specified here, the stream can be stopped and started through SNMP (see *MPEG Interfaces Group* on page 5[−](#page-46-0)1).

<PollChannels> - AcquireTime and Dwell are optional here; if they are omitted, they must be specified for every script item. Any script item can override these values.

<Tuning> - This element must be present; it specifies which setting on which card. Mixtures of card types are possible but unsupported. However, the polling cycle can be made to process a number of RF channels and the ASI input for example.

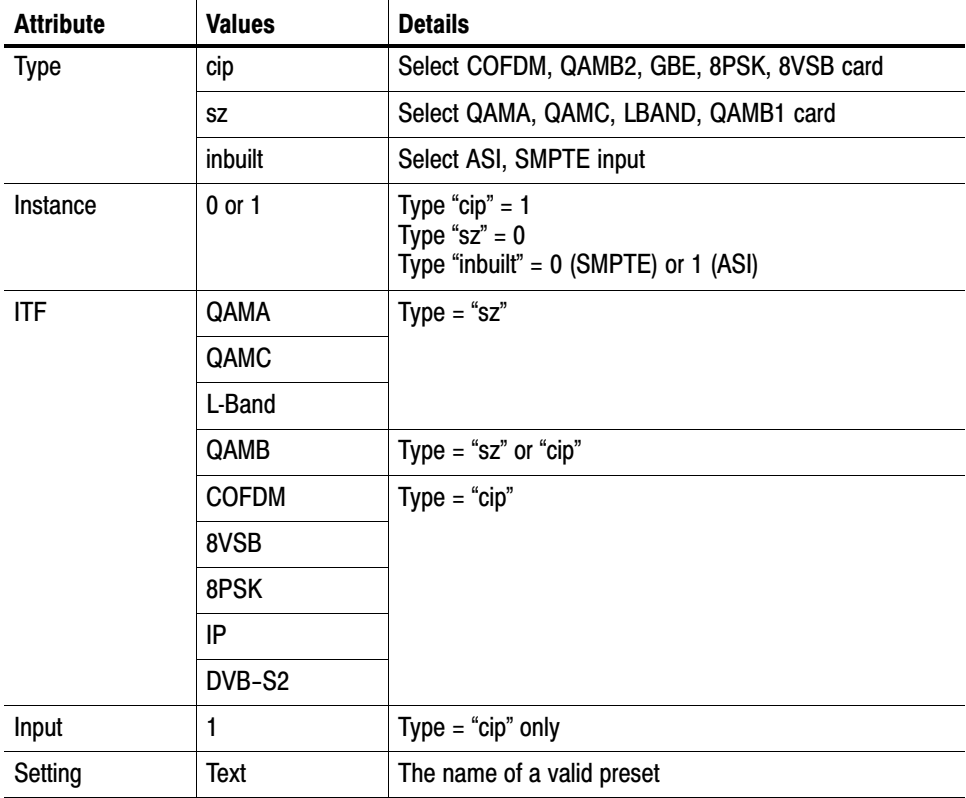

<Dwell> - Optional; override the default time between polls.

<AquistionTime> - Optional; override the minimum time after polling before tests begin.

<StopOnErr> - Optional; Set to 1 to stop polling on any error.

<StopOnLoss> - Optional; Set to 1 to stop polling on no signal.

<StopOnInterface> - Optional; Set to 1 to stop polling on interface card error.

<StopOnPriority1> - Optional; Set to 1 to stop polling on priority 1 error. <StopOnPriority2> - Optional; Set to 1 to stop polling on priority 2 error.

#### Polling Status Overview

The DTV Monitor accumulates the status of each preset as it is visited over time. This information is used to produce a display as shown in the following screenshot.

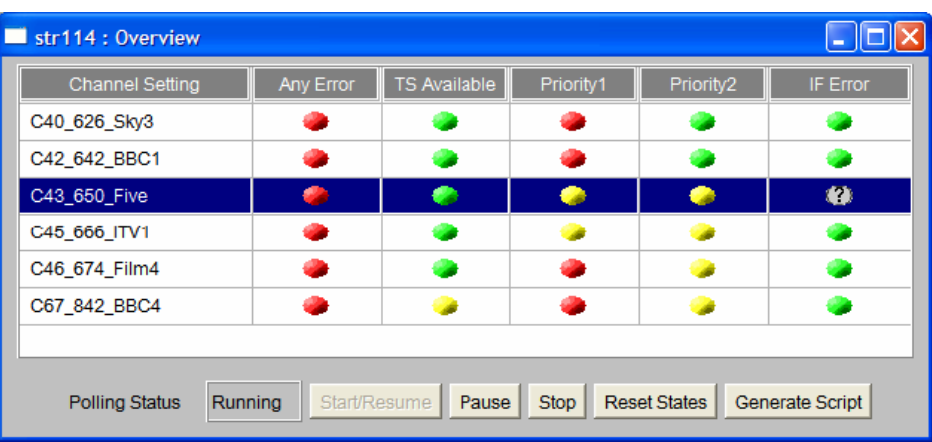

This display is formed from an xml page provided from the DTV Monitor using the following URL: http://<DTV Monitor IP Address>/cgi-bin/overview.xml.

<?xml version="1.0" encoding="UTF−8"?>

<OverviewStatus Records="5" Columns="6" Sequence="21464">

<Records vtype="TEXT" DataSize="4" Index="0" Key="0" Hash="0" Selected="0">

Channel Setting,Any Error,TS Available,Priority1,Priority2,IF Error</Records>

<Records vtype="TEXT" DataSize="4" Index="1" Key="384968319" Hash="288835821" Selected="0">

C40\_626\_Sky3,##RED,##GREEN,##RED,##GREEN,##GREEN</Records>

<Records vtype="TEXT" DataSize="4" Index="2" Key="517751233" Hash="4055496524" Selected="0">

C42\_642\_BBC1,##RED,##GREEN,##RED,##GREEN,##GREEN</Records>

<Records vtype="TEXT" DataSize="4" Index="3" Key="1395763234" Hash="4106471475" Selected="0">

C43\_650\_Five,##RED,##GREEN,##RED,##YELLOW,##GREEN</Records>

<Records vtype="TEXT" DataSize="4" Index="4" Key="158213318" Hash="3613563667" Selected="1">

C45\_666\_ITV1,##RED,##GREEN,##YELLOW,##YELLOW,##GREEN</Records> </OverviewStatus>

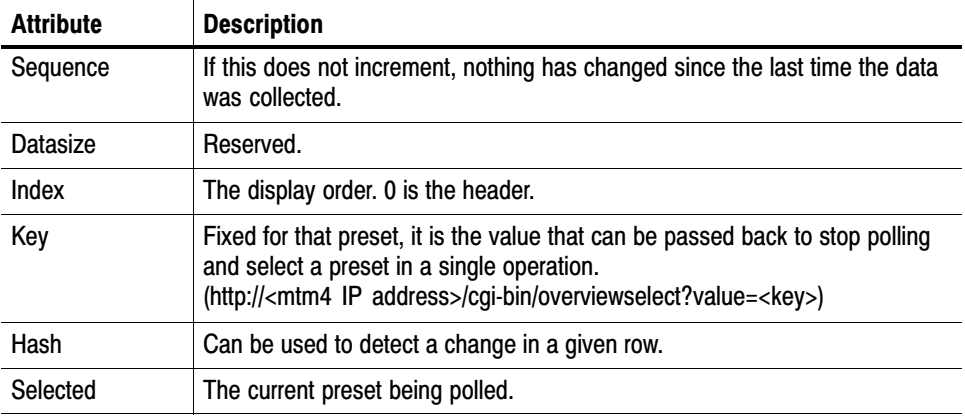

In the preceding XML code, the attributes are as follows:

The accumulated states can be reset using the following URL: http://<MTM4 IP Address>/cgi-bin/overviewclearstates.

#### PID Retransmission

The DTV Monitor can pass some elements of the transport stream out of the control interface to the network. This feature is used in the client to give a confidence view in VLC. However, under program control, any PID may be sent anywhere, giving the ability to route encrypted data to a set-top box (STB) or SI information into an EPG analyzer.

Accessing the /stream/retransmit URL yields a help screen.

Retransmit mode − Copy up to 9 PIDs to a UDP streams =========================================================== START=anything − start flow TIME=Secs − time to flow for, you must start again within this time to continue sending. (default 300) STOP=anything − stop flow PID[1..9]=number − define PID to copy (not 0x1FFF) DESTADDR=address − destination address DESTPORT=port − destination port (def 1307) SVC=service − used with PMT=pmt\_pid to create an SPTS PAT if required TTS=anything − to enable TTS format output RTP=anything − to use RTP format output TTL=hops − set network time−to−live (def 12) MODE=[0..4] − Debug modes, 0 is normal! (def 0) PRI= $[4..10]$  – Priority/burst size, SD ~ 6 HD ~ 9 (def 6) PCR=number - to copy over PCR/PTS/DTS TS packets of a given PID (to support decode of audio) (use :no−video option in VLC)

<span id="page-130-0"></span>A typical URL may look as follows:

http://192.168.204.196/stream/retransmit?stop=true&start=true&destaddr=224.1.2.6&dest port=4354&pid1=2328&pid2=0&pid3=258&pid4=2329&pid5=0&time=0&svc=6940&pmt=258&pri=9

This URL routes part of an MPTS to an IGMP group address until stopped. It also modifies the service information to create an SPTS so that a simple IPTV STB can decode and display the service.

This service is a best efforts service that is prioritized below normal stream processing.

#### Multicast Subscriptions

The GbE interface card can maintain many IGMP and/or MLD subscriptions. These subscriptions are defined by uploading an XML file:

#### cgi−bin/uploadmulticasts

And an associated download function:

cgi−bin/dnloadmulticasts

The file format is XML:

```
<?xml version="1.0" encoding="UTF−8"?>
<MulticastDB xmlns="http://tek.com/vbu/mpeg/core/cgi−bin/dnloadmulticasts">
  <MLD version="auto">
      <Sub dest="FF0E::2" enabled="1"/>
  </MLD>
  <IGMP version="auto">
      <Sub dest="224.1.2.3" enabled="1"/>
      <Sub dest="224.1.2.2" enabled="1"/>
  </IGMP>
</MulticastDB>
```
This file may exist independently or it may be contained inside the DTV Monitor overall configuration file. The format of the file is defined in the XSD file associated with the overall configuration file.

## <span id="page-131-0"></span>Session Aliases

The GbE interface card can maintain meaningful aliases for each IP session. These may be uploaded to the unit using this URL:

cgi−bin/uploadaliases

And an associated download function:

cgi−bin/dnloadaliases

The file format is XML:

```
<?xml version="1.0" encoding="UTF−8"?>
<SessionAliasDB xmlns:xsi="http://www.w3.org/2001/XMLSchema−instance" xsi:noNamespaceS-
chemaLocation="sessiondb.xsd">
  <Aliases Update="Absolute">
      <Alias destaddress="224.1.2.5" destport="4354"
           sourceaddress="" name="BBC1"/>
      <Alias destaddress="224.1.2.6" name="BBC&apos;HD"/>
      <Alias destaddress="FE0E::7" name="SYM1"/>
  </Aliases>
</SessionAliasDB>
```
This file may exist independently or it may be contained inside the DTV Monitor overall configuration file. The format of the file is defined in the XSD file associated with the overall configuration file.

An individual alias may be added/updated with this URL:

```
cgi−bin/addalias?alias=NAME&dest=ADDR&port=NUM&srce=ADDR
```
The source address and port are optional. When assigning an alias, the DTV Monitor will choose the alias with the greatest number of possible matches.

#### Ping Commands

The GbE interface card can perform a simple ping function. This is particularly useful if the control and data networks are separated, and access for general PCs on the data network is restricted.

The DTV Monitor will ping on the data network and report results over the control network to the user.

There are two URLs, one for IPv4:

/ping4?addr=<pinged>&subnetmask=<mask>&gate=<gateway>

and one for IPv6:

/ping6?addr=<pinged>&prefixlen=<prefix>&gate=<gateway>

For both URLs the results are retrieved with the same URL:

/pingres?seq=<number>

The ping URLs return a sequence number to be used when picking up the result. The result file format is XML:

<?xml version="1.0" encoding="UTF−8"?> <SessionAliasDB xmlns:xsi="http://www.w3.org/2001/XMLSchema−instance" xsi:noNamespaceSchemaLocation="sessiondb.xsd"> <Aliases Update="Absolute"> <Alias destaddress="224.1.2.5" destport="4354" sourceaddress="" name="BBC1"/> <Alias destaddress="224.1.2.6" name="BBC&apos;HD"/> <Alias destaddress="FE0E::7" name="SYM1"/> </Aliases> </SessionAliasDB>

#### Daylight Savings Time

(Applies to Version 3.2 and later.)

The DTV Monitor can process daylight saving time information to determine what offset should be applied to external time stamps, for example, those in the logs. Enabling the DST processing is performed via SNMP or in the XML file uploaded.

The DST configuration appropriate to the DTV Monitor's geographic region may be uploaded to the unit using this URL:

cgi−bin/uploaddst

And an associated download function:

cgi−bin/dnloaddst

The file format is XML:

```
<?xml version="1.0" encoding="UTF−8"?>
<DaylightSavingsDB xmlns="http://tek.com/vbu/mpeg/core/cgi−bin/dnloaddst">
  <DSToffsets Update="Absolute" Active="1">
       <DSToffset TrigYear="2000" TrigDay="1" TrigHour="0" 
            TrigMin="0" AdjMins="0" />
       <DSToffset TrigYear="2009" TrigDay="67" TrigHour="2" 
            TrigMin="0" AdjMins="60" />
       <DSToffset TrigYear="2009" TrigDay="305" TrigHour="2"
```
TrigMin="0" AdjMins="0" /> <DSToffset TrigYear="2010" TrigDay="73" TrigHour="2" TrigMin="0" AdjMins="60" /> <DSToffset TrigYear="2010" TrigDay="311" TrigHour="2" TrigMin="0" AdjMins="0" /> </DSToffsets> </DaylightSavingsDB>

This file may exist independently or it may be contained inside the DTV Monitor overall configuration file. The format of the file is defined in the XSD file associated with the overall configuration file.

The format is chosen to be easy to change should the DST rules change, the file is available from Tektronix, but may easily be created, the only complicated figure is the day of the year In Microsoft Excel the following formulae will calculate this figure from a date:

=[R][C]−DATE(YEAR([R][C]),1,0)

### Upgrade Notes − Version 3.0 to Version 3.1+

From Version 3.0 to Version 3.1+, the main change was the introduction of IPv6 to the GbE card and associated changes to the UI. The firmware for the interface card grew larger meaning a new strategy for upgrading the interface card was required.

The UI now uses Java v1.6.0 10 or later.

The ASI, SMPTE and RF interface configuration is unchanged.

The upgrade process for Version 3.0 was based on the DTV Monitor having the firmware for the GbE card built in. Each time it rebooted, for example, just after an upgrade, it would check the version number of the interface card, and if it was wrong it would upgrade the card automatically.

To save space in Version 3.1 and above the firmware for the interface cards is not programmed into the DTV Monitor's onboard ROM, this means that if the interface card requires upgrading, it must be done before the DTV Monitor is reprogrammed.

From a user perspective, the old way took about three minutes to "complete" programming the DTV Monitor, but then the GbE card would be unavailable for about 20 minutes after restarting. In the new scheme it takes about 20 minutes to complete programming both the interface card and the DTV Monitor; but this means that, after rebooting the instrument, the interface card is immediately available.

Should there be a problem programming the interface card, the user will need to upload the same DTV Monitor firmware file again to retry programming.

The GbE card configuration has had to change to accommodate new features and to rationalize some features which did not fit properly into the preset model.

The card uses a discovery protocol to interact with the DTV Monitor platforms, the result of this is that there is an XML file which may be downloaded that definitively describes the settings and valid settings.

This is obtained by accessing this URL:

http://<DTV Monitor address>/cgi−bin/genericcarddetails?card=0

IGMP changed a great deal, in Version 3.0 and earlier the card stored a database of IPv4 IGMPv2 group addresses. The user could add and delete entries from this database one at a time.

From Version 3.1 onwards, the card supports IGMPv2/3 and MLD v1/2 subscriptions, which means that the database is more complex to store IPv4/6 source and destination addresses. This database is now stored in the DTV Monitor and has separate URLs to upload and download the database in XML format (see *Multicast Subscriptions*, 6−[31](#page-130-0)).

Where any existing external system relied on pre-configured IGMP subscriptions held within the interface card, these will need to be updated now to upload the multicast subscription list in XML format.

The ICMP (Ping) function was also cumbersome as part of a preset, this has been removed from the preset and replaced with URLs for IPv4 and IPv6 (see *Ping Commands*, 6−[32](#page-131-0)).

In the following pages we take a single preset from a configuration file the differences between Version 3.0 and Version 3.1+. are highlighted and presented in a table.

Where users have an external control system that modifies configurations directly, then changes may be required. If the incremental facility was used and only deltas from defaults used, for example, session selection, then changes are minimal, possibly none. If the whole preset is defined, then several parameters will need updating.

#### Version 3.0 Format

<Setting Name = "PresetName"> <!−− used in the UI and polling script −−> <Gating>2</Gating> <!−− Fixed for Gbe card −−> <Parameters Update="Absolute"> <!−− Overwrite not merge −−> <Parm Cmd = "ASI">0</Parm> <!−− ASI Smoothing −−> <Parm Cmd = "BIP">0i192.168.205.114</Parm> <!−− Input Card IP −−> <Parm Cmd = "BMC">0m08−00−11−1d−5d−b2</Parm> <!−− Input Card MAC −−> <Parm Cmd = "BMP">1</Parm> <!−− ARP −−> <Parm Cmd = "CLS">5</Parm> <!−− Select Speed −−> <Parm Cmd = "DIP">0i192.0.0.255</Parm> <!−− Destination Addr −−> <Parm Cmd = "DMC">0m00−00−00−00−3f−ff</Parm> <!−− Destination MAC −−> <Parm Cmd = "DPT">0</Parm> <!−− Destination Port −−> <Parm Cmd = "ESR">0</Parm> <!−− All Session Tests −−> <Parm Cmd = "GTW">0i192.0.0.255</Parm> <!−− Ping Gateway −−> <Parm Cmd = "IGA">1</Parm> <!−− Multi/Single IGMP −−> <Parm Cmd = "IGB">0i224.1.2.11</Parm> <!−− Insert/Join IGMP −−> <Parm Cmd = "IGC">0i0.0.0.0</Parm> <!−− Delete IGMP −−> <Parm Cmd = "IPM">0</Parm> <!−− IP Selection −−> <Parm Cmd = "MAC">0</Parm> <!−− MAC Selection −−> <Parm Cmd = "PIP">0i192.0.0.255</Parm> <!−− Ping IP −−> <Parm Cmd = "PMU">0</Parm> <!−− Ping Control −−> <Parm Cmd = "PTM">0</Parm> <!−− Port Selection −−> <Parm Cmd = "RTP">0</Parm> <!−− Protocol −−> <Parm Cmd = "SIP">0i192.0.0.255</Parm> <!−− Source Addr −−> <Parm Cmd = "SMC">0m00−00−00−00−3f−ff</Parm> <!−− Source MAC −−> <Parm Cmd = "SMK">0i255.255.255.0</Parm> <!−− Ping Subnet Mask −−> <Parm Cmd = "SPT">0</Parm> <!−− Source Port −−> <Parm Cmd = "VIF">0x0</Parm> <!−− VLAN Tag −−> <Parm Cmd = "VLN">0</Parm> <!−− VLAN Selection −−> </Parameters> </Setting>

#### Versio 3.1 / Version 3.2 Format

<Setting Name = "224−09"> <!−− used in the UI and polling script −−> <Gating>2</Gating> <!−− Fixed for Gbe card −−> <Parameters Update = "Absolute"> <!−− Overwrite not merge −−> <Parm Cmd = "ASI">0</Parm> <!−− ASI Output −−> <Parm Cmd = "BIP">0i192.168.205.114</Parm> <!−− IPv4 Address −−> <Parm Cmd = "BMC">0m08:00:11:1D:5D:B2</Parm> <!−− MAC Address −−> <Parm Cmd = "CLS">5</Parm> <!−− Connection Type −−> <Parm Cmd = "DIP">0i192.0.0.255</Parm> <!−− − Destination −−> <Parm Cmd = "DMC">0m00:00:00:00:3F:FF</Parm> <!−− − Destination −−> <Parm Cmd = "DPT">0</Parm> <!−− − Destination −−> <Parm Cmd = "IPM">0</Parm> <!−− IP Selection −−> <Parm Cmd = "MAC">0</Parm> <!−− MAC Selection −−> <Parm Cmd = "PTM">0</Parm> <!−− Port Selection −−> <Parm Cmd = "QIA">1</Parm> <!−− IPv6 Addressing −−>

```
<Parm Cmd = "QIS">0p2099::999</Parm> <!−− − IPv6 Address −−>
   <Parm Cmd = "QMA">0i0</Parm> <!−− − Multicast Address −−>
   <Parm Cmd = "QME">2</Parm> <!−− Multicast −−>
   <Parm Cmd = "QMK">0</Parm> <!−− Multicast Keep−alive −−>
   <Parm Cmd = "QMS">0i0</Parm> <!−− − Source Address −−>
   <Parm Cmd = "QPM">3</Parm> <!−− Network Interaction −−>
   <Parm Cmd = "RTP">0</Parm> <!−− Protocol −−>
   <Parm Cmd = "SIP">0i192.0.0.255</Parm> <!−− Source Addr −−>
   <Parm Cmd = "SMC">0m00:00:00:00:3F:FF</Parm> <!−− Source MAC −−>
   <Parm Cmd = "SPT">0</Parm> <!−− Source Port −−>
   <Parm Cmd = "VIF">0x0</Parm> <!−− VLAN Tag −−>
   <Parm Cmd = "VLN">0</Parm> <!−− VLAN Selection −−>
  </Parameters>
</Setting>
```
Table 6−1: Summary of GbE interface card parameter[s](#page-0-0) 

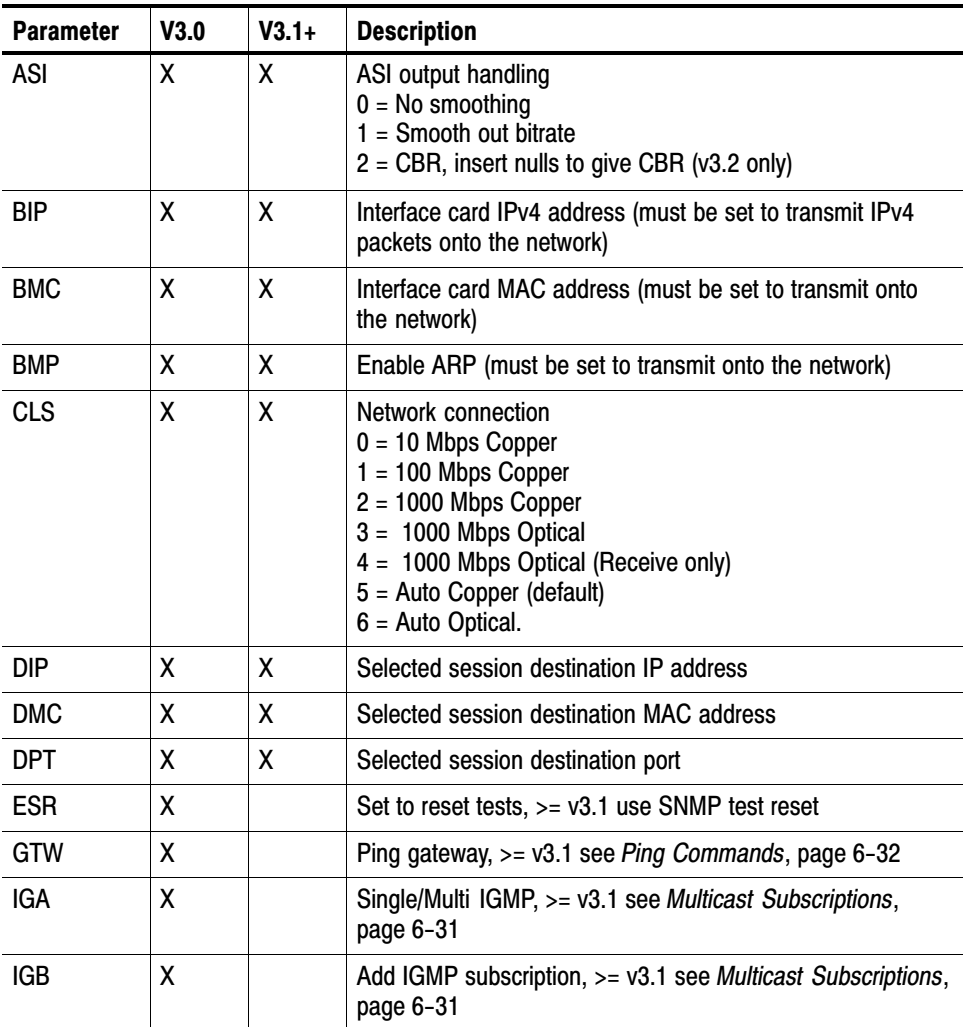

| <b>Parameter</b> | V3.0 | $V3.1+$ | <b>Description</b>                                                                     |
|------------------|------|---------|----------------------------------------------------------------------------------------|
| <b>IGC</b>       | X    |         | Remove IGMP subscription, >= v3.1 see Multicast<br>Subscriptions, page 6-31            |
| <b>IPM</b>       | X    | X       | Session IP filter, none, source, destination or both.                                  |
| <b>MAC</b>       | X    | X       | Session MAC filter, none, source, destination or both.                                 |
| <b>PIP</b>       | X    |         | Ping address, >= v3.1 see Ping Commands, page 6-32                                     |
| <b>PMU</b>       | χ    |         | Ping control, >= v3.1 see Ping Commands, page 6-32                                     |
| QIA              |      | X       | IPv6 addressing, stateless, manual or DHCPv6                                           |
| QIS              |      | χ       | Interface card IPv6 address (must be set to transmit IPv6<br>packets onto the network) |
| QMA              |      | X       | Multicast group destination address, applies to single<br>subscription mode.           |
| QME              |      | X       | Multicast mode, off, single or multiple.                                               |
| QMK              |      | χ       | Multicast keep-alive, if query not received in X seconds,<br>then re-subscribe.        |
| QMS              |      | X       | Multicast group source address, applies to single<br>subscription mode.                |
| QPM              |      | χ       | Network mode, passive, IPv4 active, IPv6 active or both<br>active.                     |
| <b>PTM</b>       | X    | X       | Session port filter, none, source, destination or both.                                |
| <b>RTP</b>       | X    | X       | Protocol selection                                                                     |
| <b>SIP</b>       | χ    | X       | Selected session source IP address                                                     |
| <b>SMC</b>       | x    | X       | Selected session source MAC address                                                    |
| <b>SMK</b>       | χ    |         | Ping subnet mask, >= v3.1 see Ping Commands, page 6-32                                 |
| <b>SPT</b>       | x    | X       | Selected session source port                                                           |
| <b>VIF</b>       | χ    | χ       | Selected session VLAN tag                                                              |
| <b>VLN</b>       | χ    | χ       | Session VLAN filter, on or off.                                                        |

Table [6−1](#page-136-0): Summary of GbE interface card parameters [\(Cont.\)](#page-0-0)